### WISE Bus-type Servo Driver

Users' Manual

(1st Edition)

Weihong Electronic Technology Co., Ltd.

The copyright of this manual belongs to Weihong Electronic Technology Co., Ltd. (hereinafter referred to as Weihong Company). This manual and any image, table, data or other information contained in this manual may not be reproduced, transferred, or translated without any prior written permission of Weihong Company.

The information contained in this manual is constantly being updated. You can login to the official website of Weihong Company www.weihong.com.cn/en to download the latest PDF edition for free.

# Preface

#### How to Use This Manual

This manual is intended for end-users. If you use the system for the first time, you need to read through the manual. If you are experienced with the system, you can search for the desired info via the contents.

With 10 chapters, this manual can be divided into 7 parts, as follows:

- 1) Precaution. This part mainly lists the notices of storage and transportation, installation and wiring, usage and so on. Users should read them carefully to ensure safe operation.
- 2) Product, including chapter 1. It mainly introduces names of each component of the WISE driver, the operating mode as well as specifications.
- 3) Connector and wiring, including chapter 2. Wiring and connection examples of WISE servo driver are offered.
- 4) Operation and adjustment, including chapter 3 to 8. Chapter 3 introduces the front panel and operation; chapter 4 gives knowledge of the absolute system; chapter 5 introduces the operation of motor running function; chapter 6 gives an introduction to gain adjustments and chapter 7 introduces the errors and troubleshooting; chapter 8 introduces the registration function of the driver.
- 5) Parameter, including chapter 9. It gives a detailed introduction to all parameters in this system.
- 6) Driver components and wiring diagram, including chapter 10. This part mainly introduces the components and wiring diagram of MA/MB/ME/MN series motor and Panasonic motor, which can be mated with WISE servo driver.
- 7) Software license agreement, including chapter 11. It gives the detailed items about software license agreement.

#### **Applicable Product Models**

This manual is applicable to WSDV series WISE servo driver. Refer to the table below for details.

| Product Model     | Remarks                                                                                                    |
|-------------------|----------------------------------------------------------------------------------------------------|
|                   | Hereinafter referred to as WISE. The "driver" in this manual refers to "WISE servo driver", if there is no particular explanation.                     |
| WISE servo driver | At present, there are six models, namely, WSDV-1R2 (100W), WSDV-2R8 (400W), WSDV-5R0 (750W), WSDV-6R8 (1.0kW), WSDV-110 (1.5kW), and WSDV-140 (2.5kW). |

#### **Conventions in This Manual**

In this manual, the P, S and T in column "Related Mode" represent position control mode, Velocity control mode and torque control mode respectively. The white letters in blue background represent the

corresponding modes are valid while grey letters in blank background represent the corresponding modes are invalid, as shown below.

| Signal Name                    | Symbol | Default | Re | lated Mo | de |
|--------------------------------|--------|---------|----|----------|----|
| Command pulse inhibition input | INH    | -       | Р  | S        | Т  |

#### **Revision History**

You can refer to the following table for the revision records of each edition.

| Date    | Edition | Revision Contents            |
|---------|---------|------------------------------|
| 2017.04 | R1      | Released for the first time. |

#### **Contact Us**

You can contacts us by the following info for technical support and pre-sales/after-sales service:

| Company Name:         | Weihong Electronic Technology Co., Ltd.             |
|-----------------------|-----------------------------------------------------|
| Headquarters Address: | No.1590, Huhang Rd., Fengxian, Shanghai, PRC 201400 |
| Tel:                  | +86-21-33587550                                     |
| Fax:                  | +86-21-33587519                                     |
| Website:              | www.weihong.com.cn/en                               |

### Precautions

Precautions can be divided into caution and warning according to the degree of loss or injury in case of negligence or omission of precautions stipulated in this manual.

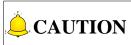

General info, mainly for informing, such as supplementary instructions and conditions to enable a function. In case of negligence or omission of this kind of precautions, you may not activate a function. Note that in some circumstances, negligence or omission of even this kind of precautions could cause physical injury or machine damage.

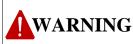

: Warning info requiring special attention. In case of negligence or omission of this kind of precautions, you may suffer physical injury, or even death, machine damage or other losses.

### WARNING

- 1) Precautions Related to Storage and Transportation
- The products should be transported properly in terms of the weight;
- An excess of specified quantity of stacking products is prohibited;
- Climbing, standing or placing heavy loads on the products is prohibited;
- Dragging or carrying the products via cables or devices connected to them is prohibited;
- Keep away from moisture in storage and transportation.
- 2) Precautions Related to Installation
- Only when this equipment installed in the qualified electricity cabinet can it be used. The construction of the cabinet must reach IP54 grade of protection;
- Paste sealing strips on the joint of the cabinet to seal all the cracks;
- Cable entry should be sealed while easy-to-open on the spot;
- A fan or heat exchanger should be adopted for the heat dissipation and air convection of the cabinet;
- If a fan is adopted, air strainer is a must in air inlet or air outlet;
- Dust or cutting fluids may have access to the CNC device via the tiny cracks and tuyere. Therefore it is necessary to pay attention to the surroundings and air flow direction of the air vent to make sure that the outflow gas is towards pollution source;

### WARNING

- 100 mm space should be preserved between the back of the CNC device and the cabinet wall for plugging cable connected with the device and the ventilation & heat dissipation in the cabinet;
- Space between this device and other equipment should also be preserved according to the requirements;
- The product should be installed firmly and without vibration. During installing, casting, knocking, striking, or loading on the product is forbidden;
- To reduce electromagnetic interference, power-supply components used should be above AC or DC 50V and the space between cable and CNC device should be preserved above 100mm;
- It will be better if CNC device is installed at a position facilitating debugging and maintenance.

#### 3) Precautions Related to Wiring

- Only qualified people are allowed to participate in the wiring and checking;
- The CNC device should be grounded reliably and grounding resistance should be less than 4 ohm. Neutral line is absolutely not allowed to replace earth wire. Otherwise, it may result in malfunction of the device due to the interference;
- Wiring should be firm and steady, or disoperation may occur;
- Voltage values and positive & negative polarity of any connection plug should be in accordance with specifications set forth in the manual, or it may result in breakdowns such as short circuit and permanent damage to the device;
- To guard against electric shock or CNC device damage, fingers should keep dry before plugging or touching switch;
- The connecting wire should not be damaged and squeezed, or the leakage or short circuit may occur;
- It is prohibited to plug or open the chassis of CNC device when power on.

#### 4) Precautions Related to Running & Debugging

- Parameters setting should be checked before running, since wrong setting may lead to accidental movements;
- Modification to parameters should be within the allowable range, or such breakdowns as unsteady running and machine damage will occur.

#### 5) Precautions in Use

• Before power-on, please make sure that the switch is on blackout to avoid occasional start-up;

### WARNING

- Please check the electromagnetic compatibility during electrical design in order to avoid or reduce electromagnetic interference to the CNC device. A low pass filter should be employed to reduce electromagnetic interference if there are other electrical devices nearby;
- It is not allowed to frequently power on and power off. It is recommended to power up the machine again at least one (1) minute later after power failure or blackout.

### 

#### 1) Precautions Related to Product and Manual

- Matters related to restrictions and functions available stipulated in the manuals issued by the machine manufacturer is prior to those in this manual;
- This manual assumes adding all optional functions, which you must confirm through manuals issued by the machine manufacturer;
- Please refer to manuals issued by the machine manufacturer for the instructions of machine tools;
- Functions, and software interfaces vary with the system and the version of software. Before using the system, you must confirm specifications.

#### 2) Precautions When Opening the Package

- Please make sure whether the products are what you have ordered;
- Check if the products are damaged in transit;
- Check if the components and accessories are damaged or missing in terms of the detailed list;
- Please contact us promptly if product discrepancy, accessory missing or transit damage occurs.

## Content

| 1   | Ва   | sic Information of Driver1                        |
|-----|------|---------------------------------------------------|
| 1.1 | (    | On Opening the Product Package 1                  |
| 1.2 | ſ    | Description of Driver Front Panel 1               |
| 1.3 | r    | Nameplate Example                                 |
| 1.4 | (    | Operation Mode                                    |
| 1.5 | 9    | Specification                                     |
| 1.6 | ı    | nstallation                                       |
| 1   | .6.1 | Installation Diagram                              |
| 1   | .6.2 | Installation Dimension                            |
| 2   |      |                                                   |
| 2   | VV   | iringg                                            |
| 2.1 | (    | Connection with Peripheral Devices                |
| 2.2 | ١    | Wiring of Main Circuit10                          |
| 2   | .2.1 | Terminals of Main Circuit                         |
| 2   | .2.2 | Main Circuit Cable Specification11                |
| 2   | .2.3 | Cautions for Wiring13                             |
| 2.3 | ١    | Wiring of CN2 I/O Signal14                        |
| 2   | .3.1 | Illustration of CN2 I/O Connector                 |
| 2   | .3.2 | Connection Examples in Three Control Mode16       |
| 2.4 | I    | /O Signal Allocation                              |
| 2   | .4.1 | Default Allocation Status of Input Signal19       |
| 2   | .4.2 | Signal Which Can Be Allocated to Control Input20  |
| 2   | .4.3 | Default Allocation Status of Output Signal25      |
| 2   | .4.4 | Function Which Can Be Allocated to Control Output |
| 2.5 | ١    | Wiring Example of CN2 Connector                   |
| 2   | .5.1 | Wiring Example of Input Loop and Servo Driver     |
| 2   | .5.2 | Wring Example of Output Loop and Servo Driver     |
| 2.6 | ١    | Wiring Example of CN4 Connector                   |
| 2   | .6.1 | CN4 (Driver Encoder Connector)                    |

| 2                                                              | .6.2                                                                                | Wiring Example of MA/MN/ME/MB Series Motor Encoder                                                                                                    |              |
|----------------------------------------------------------------|-------------------------------------------------------------------------------------|----------------------------------------------------------------------------------------------------|--------------|
| 2                                                              | .6.3                                                                                | Wiring Example of Panasonic A5/A5-II Series Motor Encoder                                                                                                    |              |
| 2.7                                                            | Reg                                                                                 | enerative Resistor                                                                                                    | 34           |
| 2                                                              | .7.1                                                                                | Capacitance Calculation of Regenerative Brake Resistor                                                                                                    |              |
| 2                                                              | .7.2                                                                                | Model Selection of Regenerative Resistor                                                                                                    |              |
| 2                                                              | .7.3                                                                                | Connection of Regenerative Resistor                                                                                                    |              |
| 3                                                              | Displa                                                                              | ay and Operation on Panel                                                                                                    | 39           |
| 3.1                                                            | Fror                                                                                | t Panel                                                                                                    | 39           |
| 3.2                                                            | Lock                                                                                | Front Panel                                                                                                    | 41           |
| 3.3                                                            | Мос                                                                                 | le Structure                                                                                                    | 42           |
| 3                                                              | .3.1                                                                                | Overview of Mode Structure                                                                                                    |              |
| 3                                                              | .3.2                                                                                | Monitor Mode                                                                                                    |              |
| 3                                                              | .3.3                                                                                | Parameter Setup Mode                                                                                                    | 55           |
| 3                                                              | .3.4                                                                                | EEPROM Writing Mode                                                                                                    | 56           |
| 3                                                              | .3.5                                                                                | Auxiliary Function Mode                                                                                                    | 57           |
|                                                                |                                                                                     |                                                                                                    |              |
| 4                                                              | Absol                                                                               | ute system                                                                                                    | 61           |
| 4<br>4.1                                                       |                                                                                     | ute system                                                                                                    |              |
| -                                                              | Abst                                                                                | •                                                                                                    | 61           |
| 4.1<br>4.2                                                     | Abst                                                                                | ract                                                                                                    | 61           |
| <b>4.1</b><br><b>4.2</b><br>4                                  | Abst<br>Insta                                                                       | allation of Battery                                                                                                    | 61<br>61<br> |
| <b>4.1</b><br><b>4.2</b><br>4<br>4                             | Abst<br>Insta<br>.2.1                                                               | allation of Battery<br>First-time Installation and Replacement of Battery                                                                                                    |              |
| <b>4.1</b><br><b>4.2</b><br>4<br>4<br>4                        | Abst<br>Insta<br>.2.1<br>.2.2                                                       | allation of Battery<br>First-time Installation and Replacement of Battery<br>How to Install Battery                                                                                                    |              |
| <b>4.1</b><br><b>4.2</b><br>4<br>4<br>4<br>4                   | Abst<br>Insta<br>.2.1<br>.2.2<br>.2.3                                               | allation of Battery<br>First-time Installation and Replacement of Battery<br>How to Install Battery<br>Make Your Own Cable for Absolute Encoder                                                                                                    |              |
| <b>4.1</b><br><b>4.2</b><br>4<br>4<br>4<br>4                   | Abst<br>Insta<br>.2.1<br>.2.2<br>.2.3<br>.2.4<br>.2.5                               | allation of Battery<br>First-time Installation and Replacement of Battery<br>How to Install Battery<br>Make Your Own Cable for Absolute Encoder<br>Setup (Initialization) of Absolute Encoder                                                                                                    |              |
| 4.1<br>4.2<br>4<br>4<br>4<br>4<br>4<br>4.3                     | Abst<br>Insta<br>.2.1<br>.2.2<br>.2.3<br>.2.4<br>.2.5                               | allation of Battery<br>First-time Installation and Replacement of Battery<br>How to Install Battery<br>Make Your Own Cable for Absolute Encoder<br>Setup (Initialization) of Absolute Encoder<br>Battery Alarm Display                                                                                                    |              |
| 4.1<br>4.2<br>4<br>4<br>4<br>4<br>4<br>4.3<br>4.3              | Abst<br>Insta<br>.2.1<br>.2.2<br>.2.3<br>.2.4<br>.2.5<br>Rece                       | allation of Battery<br>First-time Installation and Replacement of Battery<br>How to Install Battery<br>Make Your Own Cable for Absolute Encoder<br>Setup (Initialization) of Absolute Encoder<br>Battery Alarm Display                                                                                                    |              |
| 4.1<br>4.2<br>4<br>4<br>4<br>4<br>4<br>4<br>4.3<br>4.3         | Abs<br>Inst<br>.2.1<br>.2.2<br>.2.3<br>.2.4<br>.2.5<br>Rece                         | allation of Battery<br>First-time Installation and Replacement of Battery<br>How to Install Battery<br>Make Your Own Cable for Absolute Encoder<br>Setup (Initialization) of Absolute Encoder<br>Battery Alarm Display<br>eption/Transmission Sequence of Absolute Data<br>Absolute Data Request Signal                                                                                                 |              |
| 4.1<br>4.2<br>4<br>4<br>4<br>4<br>4<br>4<br>4.3<br>4.3         | Abs<br>Inst<br>.2.1<br>.2.2<br>.2.3<br>.2.4<br>.2.5<br>Rece<br>.3.1<br>.3.2<br>.3.3 | allation of Battery<br>First-time Installation and Replacement of Battery<br>How to Install Battery<br>Make Your Own Cable for Absolute Encoder<br>Setup (Initialization) of Absolute Encoder<br>Battery Alarm Display<br>eption/Transmission Sequence of Absolute Data<br>Absolute Data Request Signal                                                                                                 |              |
| 4.1<br>4.2<br>4<br>4<br>4<br>4<br>4<br>4<br>4.3<br>4<br>4<br>4 | Abs<br>Inst<br>2.1<br>2.2<br>2.3<br>2.4<br>2.5<br>Rec<br>3.1<br>3.2<br>.3.3<br>Moto | allation of Battery         First-time Installation and Replacement of Battery         How to Install Battery         Make Your Own Cable for Absolute Encoder         Setup (Initialization) of Absolute Encoder         Battery Alarm Display         eption/Transmission Sequence of Absolute Data         Absolute Data Request Signal         Reception and Transmission Sequence of Absolute Data |              |

| 5.2               | .1     | Control Mode Selection                                                                             | 70     |
|-------------------|--------|----------------------------------------------------------------------------------------------------|--------|
| 5.2               | 2      | Servo-ON                                                                                           | 70     |
| 5.2               | .3     | Motor Rotational Direction Selection                                                               | 71     |
| 5.2               | .4     | Over-travel Protection Function                                                                    | 71     |
| 5.2               | .5     | Brake                                                                                              | 72     |
| 5.2               | .6     | Methods to Stop Motor at Servo-OFF or at Alarm                                                     | 73     |
| 5.2               | .7     | Setting of Motor Over-load Factor                                                                  | 74     |
| 5.3               | Trial  | Run                                                                                                | 74     |
| 5.4               | Posit  | tion control                                                                                       | 76     |
| 5.4               | .1     | Connection with Controller                                                                         | 76     |
| 5.4               | .2     | Axis Address Setting                                                                               | 77     |
| 5.4               | .3     | Related Parameters Setting of Controller                                                           | 78     |
| 5.5               | Velo   | city Control                                                                                       | 79     |
| 5.6               | Tora   | ue Control                                                                                         | 79     |
| 5.0               | iorq   |                                                                                                    |        |
| 6                 | Gain A | Adjustment                                                                                         | 80     |
| 6.1               | Prep   | aration for Gain Adjustment                                                                        | 80     |
| 6.2               | Real   | -time Auto Gain Adjustment                                                                         | 82     |
| 6.2               |        | Flowchart of Primary Estimation of Inertia                                                         |        |
| 6.2               | .2     | Related Parameters                                                                                 | 83     |
| 6.2               | .3     | Auto Gain Adjustment Operation Steps                                                               | 85     |
| 6.2               | .4     | Cautions for Automatic Gain Adjustment                                                             | 85     |
| 6.3               | Man    | ual Gain Adjustment                                                                                | 88     |
| 6.3               | .1     | Gain Switching                                                                                     | 90     |
| 6.3               | .2     | Suppression of Machine Resonance                                                                   | 94     |
| 6.4               | Ada    | otive Filter                                                                                       | 96     |
| 6.5               | •      | stment with Bus Control System                                                                     |        |
| 0.5               | Adju   | stment with Bus Control System                                                                     |        |
| 7                 | Error  | and Troubleshooting                                                                                |        |
| 7.1               | Erro   | r Code List                                                                                        | 100    |
|                   |        |                                                                                                    |        |
| <b>7.2</b><br>7.2 |        | oduction to Error Codes (Causes and Remedy)<br>Over-load Protection Time Characteristics (Err16.0) |        |
| 7.2               |        | Software Limit Function (Err34.0)                                                                  |        |
|                   |        |                                                                                                    | ···· 1 |

| 8                                                                           | Drive                                                                                         | r Registration Function                                                                                                    |                                               |
|-----------------------------------------------------------------------------|-----------------------------------------------------------------------------------------------|----------------------------------------------------------------------------------------------------|-----------------------------------------------|
| 8.1                                                                         | Con                                                                                           | figuration and Registration                                                                                                    | 119                                           |
| 8.2                                                                         | Get                                                                                           | Device Serial Number                                                                                                    | 120                                           |
| 8.3                                                                         | Gen                                                                                           | erate Register Code                                                                                                    | 122                                           |
| 8.4                                                                         | Reg                                                                                           | ister                                                                                                    | 122                                           |
| 9                                                                           | Parar                                                                                         | neter                                                                                                    |                                               |
| 9.1                                                                         | [C                                                                                            | lass 0】Basic Setting                                                                                                    | 124                                           |
| 9.2                                                                         | <b>[</b> C                                                                                    | lass 1】Gain Adjustment                                                                                                    | 131                                           |
| 9.3                                                                         | [[c                                                                                           | lass 2 ] Damping Control                                                                                                    | 141                                           |
| 9.4                                                                         | <b>[</b> C                                                                                    | lass 3】Velocity/Torque Control                                                                                                    | 147                                           |
| 9.5                                                                         | <b>[</b> C                                                                                    | lass 4】I/F Monitor Setting                                                                                                    | 153                                           |
| 9.6                                                                         | [c                                                                                            | lass 5】Enhancing Setting                                                                                                    | 161                                           |
| 9.7                                                                         | <b>[</b> C                                                                                    | lass 6】Special Setting                                                                                                    | 169                                           |
|                                                                             |                                                                                               |                                                                                                    |                                               |
| 9.8                                                                         | Para                                                                                          | ameter List                                                                                                    | 176                                           |
|                                                                             |                                                                                               |                                                                                                    |                                               |
| 9.8<br>10                                                                   |                                                                                               | ameter List                                                                                                    |                                               |
|                                                                             | Wirin                                                                                         | rer-MA/MB/MN/ME Motor                                                                                                    |                                               |
| 10<br>10.1                                                                  | Wirin                                                                                         | ng of Connector                                                                                                    |                                               |
| <b>10</b><br>10.1                                                           | Wirin<br>Driv                                                                                 | rer-MA/MB/MN/ME Motor                                                                                                    | <b>183</b><br><b>183</b><br>183               |
| <b>10</b><br><b>10.1</b><br>1<br>1                                          | Wirin<br>Driv<br>0.1.1                                                                        | ng of Connector<br>ver-MA/MB/MN/ME Motor<br>Encoder Connector<br>Connector for Motor Cable<br>Connector for Brake Cable                                                                                                    | <b>183</b><br>183<br>183<br>184<br>185        |
| <b>10</b><br><b>10.1</b><br>1<br>1<br>1                                     | Wirin<br>Driv<br>0.1.1<br>0.1.2                                                               | ng of Connector<br>ver-MA/MB/MN/ME Motor<br>Encoder Connector<br>Connector for Motor Cable<br>Connector for Brake Cable<br>Wiring Diagram of Encoder Cable                                                                                                    | <b>183</b><br>183<br>183<br>184<br>185<br>186 |
| <b>10</b><br><b>10.1</b><br>1<br>1<br>1<br>1                                | Wirin<br>Driv<br>0.1.1<br>0.1.2<br>0.1.3                                                      | ng of Connector<br>ver-MA/MB/MN/ME Motor<br>Encoder Connector<br>Connector for Motor Cable<br>Connector for Brake Cable                                                                                                    | <b>183</b><br>183<br>183<br>184<br>185<br>186 |
| <b>10</b><br><b>10.1</b><br>1<br>1<br>1<br>1                                | Wirin<br>Driv<br>0.1.1<br>0.1.2<br>0.1.3<br>0.1.4<br>0.1.5                                    | ng of Connector<br>ver-MA/MB/MN/ME Motor<br>Encoder Connector<br>Connector for Motor Cable<br>Connector for Brake Cable<br>Wiring Diagram of Encoder Cable                                                                                                    | <b>183</b> 183183184185186188                 |
| 10<br>10.1<br>1<br>1<br>1<br>1<br>1<br>1<br>1<br>2<br>10.2                  | Wirin<br>Driv<br>0.1.1<br>0.1.2<br>0.1.3<br>0.1.4<br>0.1.5                                    | Ag of Connector<br>Ver-MA/MB/MN/ME Motor<br>Encoder Connector<br>Connector for Motor Cable<br>Connector for Brake Cable<br>Wiring Diagram of Encoder Cable<br>Wiring Diagram of Motor Cable                                                                                                    | <b>183</b> 183183184185186188188              |
| <b>10</b><br><b>10.1</b><br>1<br>1<br>1<br>1<br>1<br><b>10.2</b><br>1       | Wirin<br>Driv<br>0.1.1<br>0.1.2<br>0.1.3<br>0.1.4<br>0.1.5<br>Driv                            | Ag of Connector<br>Ver-MA/MB/MN/ME Motor<br>Encoder Connector<br>Connector for Motor Cable<br>Connector for Brake Cable<br>Wiring Diagram of Encoder Cable<br>Wiring Diagram of Motor Cable<br>Ver- Panasonic A5/A5-II Motor                                                                                 |                                               |
| 10<br>10.1<br>1<br>1<br>1<br>1<br>1<br>10.2<br>1<br>1                       | Wirin<br>Driv<br>0.1.1<br>0.1.2<br>0.1.3<br>0.1.4<br>0.1.5<br>Driv<br>0.2.1                   | Ag of Connector                                                                                                    | <b>183</b> 183183184185186188191191193        |
| 10<br>10.1<br>1<br>1<br>1<br>1<br>1<br>1<br>1<br>0.2<br>1<br>1<br>1<br>1    | Wirin<br>Driv<br>0.1.1<br>0.1.2<br>0.1.3<br>0.1.4<br>0.1.5<br>Driv<br>0.2.1<br>0.2.2          | Ag of Connector                                                                                                    |                                               |
| 10<br>10.1<br>1<br>1<br>1<br>1<br>1<br>1<br>1<br>1<br>1<br>1<br>1<br>1<br>1 | Wirin<br>Driv<br>0.1.1<br>0.1.2<br>0.1.3<br>0.1.4<br>0.1.5<br>Driv<br>0.2.1<br>0.2.2<br>0.2.3 | Ag of Connector<br>Per-MA/MB/MN/ME Motor<br>Encoder Connector<br>Connector for Motor Cable<br>Connector for Brake Cable<br>Wiring Diagram of Encoder Cable<br>Wiring Diagram of Motor Cable<br>Per- Panasonic A5/A5- II Motor<br>Encoder Connector<br>Connector for Motor Cable<br>Connector for Motor Cable |                                               |

# **1** Basic Information of Driver

## **1.1 On Opening the Product Package**

After you open the product package, please check:

- 1. Whether the model number marked on the nameplates of servo driver corresponds to the order. (Refer to the descriptions of model numbers in section 1.3);
- 2. Whether there is damage or scratch on the appearance;
- 3. Whether screws are loose or fallen;
- 4. Whether all parts are included. A complete configuration includes:
  - a) One WISE servo driver
  - b) One driver side encoder cable plug (SM-6P)
  - c) One M-II bus cable (CN5 cable)
  - d) One WISE Servo Driver Guide

### **1.2 Description of Driver Front Panel**

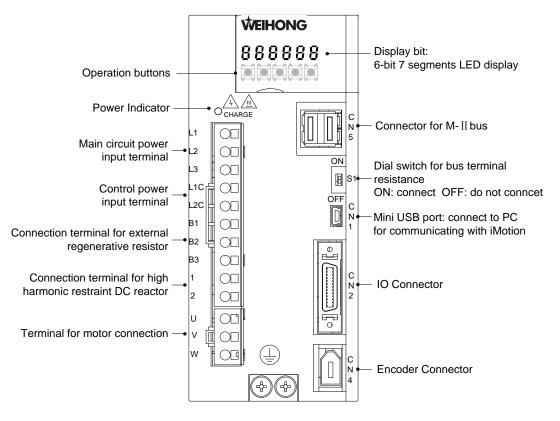

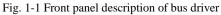

## **1.3 Nameplate Example**

#### Nameplate

|                                                                | Mode                                                        |                          | ZEIHON                                     |                             |                                                                    | <u>D DRIVER</u>                                                                                                    |
|----------------------------------------------------------------|-------------------------------------------------------------|--------------------------|--------------------------------------------|-----------------------------|--------------------------------------------------------------------|----------------------------------------------------------------------------------------------------|
|                                                                | Numb                                                        | A(<br>1/3<br>50          | C-INPUT<br>3PH 200-240V<br>/60Hz<br>I A/2A | AC-OUT                      | PUT SU<br>0V AIF<br>TE                                             | RROUNDING<br>{<br>MPERATURE<br>55°C                                                                                                    |
|                                                                |                                                             |                          |                                            | Cutput pow<br>specification |                                                                    | bient<br>erature                                                                                                    |
| Mode                                                           | Inumber                                                     |                          |                                            |                             |                                                                    |                                                                                                    |
| oduct Se                                                       | ries —                                                      |                          |                                            | 1 1                         |                                                                    |                                                                                                    |
| Symbol<br>WSDV                                                 | Type<br>WISE                                                |                          |                                            |                             | Control M                                                          | ode                                                                                                    |
| ,                                                              |                                                             |                          |                                            |                             | Control M                                                          |                                                                                                    |
| WSDV<br>apacity _                                              |                                                             |                          |                                            |                             |                                                                    | Specification<br>Position control/velocity                                                                                                    |
| WSDV<br>apacity _                                              | WISE                                                        | Voltage St               | pecification                               |                             | Symbol<br>B                                                        | Specification<br>Position control/velocity<br>control/torque control                                                                                                    |
| WSDV<br>apacity _<br>Symbol                                    | WISE<br>Rated Power(W)                                      |                          | pecification<br>Specification              |                             | Symbol                                                             | Specification<br>Position control/velocity                                                                                                    |
| WSDV<br>apacity –<br>Symbol<br>1R2                             | WISE<br>Rated Power(W)<br>100                               | Voltage S<br>Symbol<br>2 |                                            |                             | Symbol<br>B                                                        | Specification<br>Position control/velocity<br>control/torque control                                                                                                    |
| WSDV<br>apacity –<br>Symbol<br>1R2<br>2R8                      | WISE<br>Rated Power(W)<br>100<br>400                        | Symbol                   | Specification                              |                             | Symbol<br>B<br>P                                                   | Specification<br>Position control/velocity<br>control/torque control                                                                                                    |
| WSDV<br>apacity –<br>Symbol<br>1R2<br>2R8<br>5R0               | WISE<br>Rated Power(W)<br>100<br>400<br>750                 | Symbol                   | Specification                              |                             | Symbol<br>B<br>P                                                   | Specification<br>Position control/velocity<br>control/torque control<br>Exclusive for position control                                                                                                    |
| WSDV<br>apacity –<br>Symbol<br>1R2<br>2R8<br>5R0<br>6R8        | WISE<br>Rated Power(W)<br>100<br>400<br>750<br>1000         | Symbol                   | Specification                              |                             | Symbol<br>B<br>P<br>Encoder                                        | Specification         Position control/velocity         control/torque control         Exclusive for position control                                                                                                    |
| WSDV<br>apacity –<br>Symbol<br>1R2<br>2R8<br>5R0<br>6R8<br>110 | WISE<br>Rated Power(W)<br>100<br>400<br>750<br>1000<br>1500 | Symbol                   | Specification                              |                             | Symbol<br>B<br>P<br>Encoder<br>Symbol<br>S<br>-Connector           | Specification         Position control/velocity         control/torque control         Exclusive for position control         Feedback Type         Specification         Serial communication encoder         Type                         |
| WSDV<br>apacity –<br>Symbol<br>1R2<br>2R8<br>5R0<br>6R8<br>110 | WISE<br>Rated Power(W)<br>100<br>400<br>750<br>1000<br>1500 | Symbol                   | Specification                              |                             | Symbol<br>B<br>P<br>Encoder<br>Symbol<br>S                         | Specification         Position control/velocity         control/torque control         Exclusive for position control         Feedback Type         Specification         Serial communication encoder                                      |
| WSDV<br>apacity –<br>Symbol<br>1R2<br>2R8<br>5R0<br>6R8<br>110 | WISE<br>Rated Power(W)<br>100<br>400<br>750<br>1000<br>1500 | Symbol                   | Specification                              |                             | Symbol<br>B<br>P<br>Encoder<br>Symbol<br>S<br>-Connector<br>Symbol | Specification         Position control/velocity         control/torque control         Exclusive for position control         Feedback Type         Specification         Serial communication encoder         r Type         Specification |

M2

M-II bus communication

## **1.4 Operation Mode**

There are three control modes, which can be selected by setting parameter Pr001. Modification to the parameter takes effect after the driver is repowered. See table below for details:

| Mode Name        | Pr001 | Description                                                                                                    |
|------------------|-------|----------------------------------------------------------------------------------------------------|
| Position control | 1     | The driver receives position command and makes the motor rotate<br>to the target position.<br>Position command of M-II bus-type driver is input through M-II<br>movement instruction in the type of digital signal. |
| Velocity control | 2     | The driver receives velocity command and makes the motor rotate to the target rotational speed.<br>Velocity command controlled by bus instruction is not supported currently by M-II bus-type driver.               |
| Torque control   | 3     | The driver receives torque command and makes the motor rotate<br>to the target torque.<br>Torque command controlled by bus instruction is not supported<br>currently by M-II bus-type driver.                       |

## **1.5 Specification**

#### Basic specifications

| Main circuit<br>power supply        | WSDV-1R2<br>WSDV-2R8<br>WSDV-5R0<br>WSDV-6R8 Single phase/3-phase 200V~240 <sup>+10%</sup> <sub>-15%</sub> , 50/60Hz |
|-------------------------------------|----------------------------------------------------------------------------------------------------|
|                                     | WSDV-110<br>WSDV-140 } 3-phase 200V~240V <sup>+10%</sup> <sub>-15%</sub> , 50/60Hz                                   |
| Control circuit power supply        | Single phase 200V~240V $^{+10\%}_{-15\%}$ , 50/60Hz                                                                  |
| Withstand<br>Voltage                | Withstand AC 1500V or DC 2100V for 1 minute, current leak 10mA max.                                                  |
| Ambient<br>temperature<br>(working) | 0~+55 $^{\circ}$ ℃ (Free from condensation and freezing)                                                             |
| Ambient<br>temperature<br>(Storage) | -20~+65 $^\circ \rm C$ (Max. temperature guarantee: 80 $^\circ \rm C$ for 72 hours, with humidity lower than 17% RH) |

|                                 | Protection level: IP1X; cleanliness: 2                                        |
|---------------------------------|-------------------------------------------------------------------------------|
| Protection                      | Environment requirements:                                                     |
| level/cleanliness               | (1) Places where no corrosive gas or inflammable gas.                         |
|                                 | (2) Places where no splashing of water, oil or powder.                        |
|                                 | (3) Places where low degree of dust, powder, salt and iron powder.            |
| Humidity for                    |                                                                               |
| long-term                       | 90% RH max. (No freezing and condensation)                                    |
| reliability                     |                                                                               |
| Control method                  | SVPWM control mode.                                                           |
| Encoder                         | 17-bit (resolution 131072) 7-wire serial absolute encoder;                    |
| feedback                        | 20-bit (resolution 10458576) 5-wire serial incremental encoder;               |
|                                 | 23-bit (resolution 8388608) 7-wire serial absolute encoder.                   |
| Pulse direction<br>input signal | High-speed Mechatrolink-II bus.                                               |
|                                 | (1) Feedback digital signal by bus command;                                   |
| Pulse output                    | (2) Output encoder pulse via bus output port (A/B/Z-phase).                   |
| Communication                   | Connect with software iMotion on PC via USB interface.                        |
|                                 | 7 physical input for general purpose are:                                     |
|                                 | (1) General input (GP);                                                       |
|                                 | (2) Positive direction inhibition signal (POT);                               |
|                                 | (3) Negative direction inhibition signal (NOT);                               |
|                                 | (4) (Homing) deceleration limit switch input (DEC);                           |
|                                 | (5) External lock input signal (EXT1, EXT2, and EXT3);                        |
|                                 | (6) Alarm clear (A-CLR);                                                      |
|                                 | (7) Internal command velocity selection signal (INTSPD1, INTSPD2, and         |
|                                 | INTSPD3);                                                                     |
|                                 | (8) Command pulse inhibition (INH);                                           |
| Control input                   | (9) SRV-ON;                                                                   |
|                                 | (10) Gain switching;                                                          |
|                                 | (11) Zero-speed clamp (ZEROSPD);                                              |
|                                 | (12) Deviation counter clear input (CL);                                      |
|                                 | (13) Torque limit switching input (TL-SEL);                                   |
|                                 | (14) Division/multiplication of command input (DIV1, DIV2);                   |
|                                 | (15) Velocity command symbol input (VC-SIGN);                                 |
|                                 | (16) Torque command symbol input (TC-SIGN);                                   |
|                                 | (17) Forced alarm input (E-STOP);                                             |
|                                 | (18) Absolute data request signal (SEN).                                      |
|                                 | 4 physical output for general purpose, alarm output ALM is fixed allocated to |
|                                 | SO3, and the remaining 3 outputs are:                                         |
|                                 | (1) External brake release (BRK-OFF);                                         |
| Control output                  | (2) Position complete (INP);                                                  |
|                                 | (3) Servo ready output (S-RDY);                                               |
|                                 | (4) Zero-speed clamp detection (ZSP);                                         |
|                                 | (5) Torque limiting (TLC);                                                    |
|                                 |                                                                               |

|               | (6) Velocity coincidence (V-COIN);                                           |
|---------------|------------------------------------------------------------------------------|
|               | (7) Speed arrival (AT-SPEED);                                                |
|               | (8) Warning (WARN1, WARN2);                                                  |
|               | (9) Position command output or not (P-CMD);                                  |
|               | (10) Position complete (INP2);                                               |
|               | (11) Velocity limiting (V-LIMIT);                                            |
|               | (12) Alarm attribute output (ALM-ATB);                                       |
|               | (13) Velocity command output or not (V-CMD).                                 |
| Front panel   | 5 buttons and 6 LED indicators.                                              |
|               | WSDV-1R2, WSDV-2R8 with no internal regenerative resistor (external resistor |
| Regenerative  | only);                                                                       |
| resistor      | WSDV-5R0, WSDV-6R8, WSDV-110 and WSDV-140 with internal regenerative         |
|               | resistor (external one is also supported).                                   |
|               | WSDV-1R2, WSDV-2R8 without dynamic brake;                                    |
| Dynamic brake | WSDV-5R0, WSDV-6R8, WSDV-110 and WSDV-140 with internal dynamic              |
|               | brake.                                                                       |
| Control mode  | 1 position control; 2 velocity control; 3 torque control.                    |

#### • Function

|                  | Control input  | <ol> <li>Deviation counter clear;</li> <li>Command pulse input inhibition;</li> <li>Command division switch;</li> <li>Gain switching input.</li> </ol> |                                                                   |  |  |  |
|------------------|----------------|----------------------------------------------------------------------------------------------------|-------------------------------------------------------------------|--|--|--|
|                  | Control output | Positioning complete output                                                                                                    |                                                                   |  |  |  |
| Position control |                | Pulse input method                                                                                                    | Bus command input                                                 |  |  |  |
|                  | Pulse input    | Command pulse<br>division/multiplication<br>(electronic gear ratio<br>setup)                                                                           | Electronic gear ratio is<br>used within range of<br>1/1000~32000. |  |  |  |
|                  |                | Filter                                                                                                    | Command smooth filter;<br>FIR filter; hysteresis filter.          |  |  |  |
|                  |                | A/B/Z-phase: line drive output.                                                                                                    |                                                                   |  |  |  |
|                  | Pulse output   | Division pulse counts: 7                                                                                                    | 1~one fourth of encoder                                           |  |  |  |
|                  |                | resolution.                                                                                                    |                                                                   |  |  |  |

|                  | Control input                                               | <ol> <li>Internal command velocity selection 1;</li> <li>Internal command velocity selection 2;</li> <li>Internal command velocity selection 3;</li> <li>Zero-speed clamp.</li> </ol> |  |  |  |  |
|------------------|-------------------------------------------------------------|----------------------------------------------------------------------------------------------------|--|--|--|--|
|                  | Control output                                              | Speed arrival                                                                                                    |  |  |  |  |
| Velocity control | Internal velocity                                           | Switch among 8 velocity according to external                                                                                                    |  |  |  |  |
| velocity control | command                                                     | control input.                                                                                                    |  |  |  |  |
|                  | Velocity command<br>acceleration/deceleration<br>adjustment | Both individual setup of acceleration/deceleration or sigmoid acceleration/deceleration are enabled.                                                                                  |  |  |  |  |
|                  | Zero-speed clamp                                            | Zero-speed clamp function can be set up in velocity or torque control mode.                                                                                                    |  |  |  |  |
|                  | Control input                                               | Zero-speed clamp input                                                                                                    |  |  |  |  |
| Torque control   | Control output                                              | Speed arrival                                                                                                    |  |  |  |  |
|                  | Velocity limit                                              | Set velocity limiting through parameter setting.                                                                                                    |  |  |  |  |
|                  | Torque command filter                                       | Torque command delay filter; 4 notch filter.                                                                                                    |  |  |  |  |

#### • Protection

| Hardware                    | Over-voltage, under-voltage, over-current, over-speed, over-load, brake resistor |
|-----------------------------|----------------------------------------------------------------------------------|
| protection                  | over-load, over-heat of the driver, and encoder error, etc.                      |
| Software                    | Register error, initialization error, I/O allocation error, positional deviation |
| protection                  | excess, etc.                                                                     |
| Error protection<br>history | Up to 14 errors can be recorded.                                                 |

### **1.6 Installation**

### 1.6.1 Installation Diagram

When there are multiple servo drivers installed side by side in a control panel, they must be placed as Fig. 1-2.

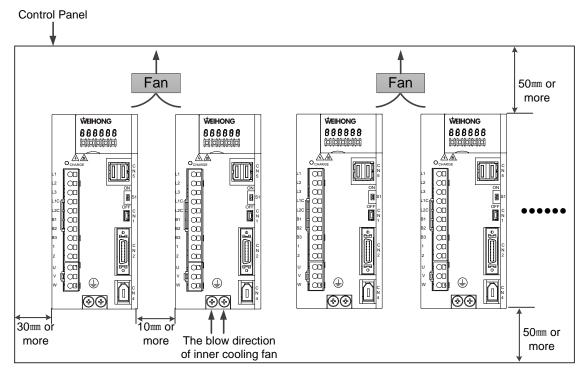

Fig. 1-2 Side-by-side installation diagram

#### • Installation orientation

Install driver perpendicularly to the wall so that the display panel faces to operator, as shown in Fig. 1-3. Secure the driver firmly on the wall via mounting holes, and cool it by cooling fans or nature convection.

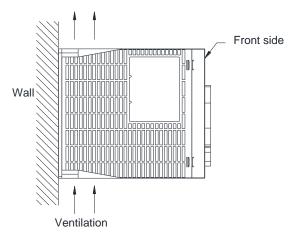

Fig. 1-3 Installation orientation

#### • Cooling and convection

When installing drivers side by side, you should provide at least 10mm between and at least 50mm above and below each driver, and install cooling fans above them.

In order to avoid high ambient temperature at part, and maintain even temperature inside the control panel, the environment requirements in the control panel are as below:

- 1. Ambient temperature:  $0 \sim +55^{\circ}$ °C (no condensation and freezing);
- 2. Humidity: 90% RH or less (no freezing or frost);
- 3. Ambient temperature for long-term reliability:  $45^{\circ}$ C max.

### 1.6.2 Installation Dimension

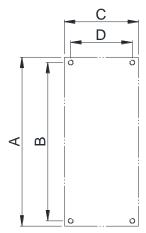

| Driver Model | Di  | mensi   | Screw | Screw |      |     |  |
|--------------|-----|---------|-------|-------|------|-----|--|
|              | А   | В       | С     | D     | Size | No. |  |
| WSDV-1R2     | 160 | 150     | 40    | 30.5  | M4   | 2   |  |
| WSDV-2R8     | 100 |         |       |       |      | 2   |  |
| WSDV-5R0     | 160 | 160 150 | 70    | 58    | M4   | 3   |  |
| WSDV-6R8     | 100 |         |       |       |      | 3   |  |
| WSDV-110     | 160 | 150     | 80    | 70    | M4   | 4   |  |
| WSDV-140     | 100 | 150     | 00    | 70    | IVI4 | 4   |  |

Mounting hole dimension

# 2 Wiring

## 2.1 Connection with Peripheral Devices

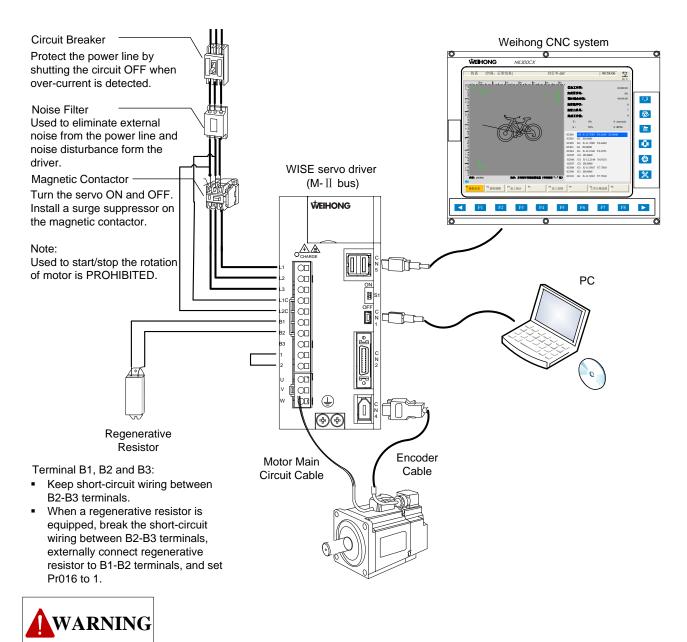

- 1. When externally wiring to a regenerative resistor, over-temperature protection MUST be provided.
- 2. Install over-temperature protection fuse and thermostat in the regenerative resistor. And once fuse action occurs, it cannot restore to previous state.
- 3. Mount the regenerative resistor on incombustible substances such as metal.

## 2.2 Wiring of Main Circuit

### 2.2.1 Terminals of Main Circuit

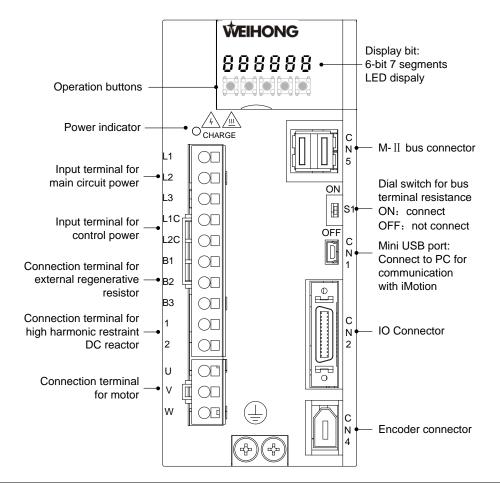

| Name                                                     | Symbol        | Description                                                                                                    |
|----------------------------------------------------------|---------------|----------------------------------------------------------------------------------------------------|
| Main circuit power<br>input terminal                     | L1, L2,<br>L3 | Any two terminals connected to single phase voltage;<br>All three terminals connected to 3-phase voltage;<br>Voltage specification, $200 \sim 240 V_{-15\%}^{+10\%}$ , 50/60Hz.                                                                                                    |
| Control power input terminal                             | L1C,<br>L2C   | Connected to single phase voltage, 200~240V $^{\scriptscriptstyle +10\%}_{\scriptscriptstyle -15\%}$ , 50/60Hz.                                                                                                    |
| External regenerative<br>resistor connection<br>terminal | B1, B2,<br>B3 | If regenerative resistor capacity is insufficient, connect<br>external one (optional) between B1-B2;<br>If the capacity of inner regenerative resistor is insufficient,<br>remove the wiring between B2-B3 to alter it from short circuit<br>(default) to open circuit, and connect an external regenerative<br>resistor to terminals B1 and B2. |

| Name                                                             | Symbol  | Description                                                                                                    |
|------------------------------------------------------------------|---------|----------------------------------------------------------------------------------------------------|
| Connection terminal for<br>high harmonic restraint<br>DC reactor | 1, 2    | When high harmonic restraint to power is needed, connect a DC reactor between terminals 1 and 2, which is in short circuit when leaving factory; when it is not needed, please make sure terminals 1 and 2 is short-circuited. |
| Main circuit front side terminal                                 | 1       | When DC newer input is used for main sireuit                                                                                                    |
| Main circuit side terminal                                       | 2       | When DC power input is used for main circuit.                                                                                                    |
| Connection terminal for motor                                    | U, V, W | Used to connect with servo motor.                                                                                                    |
| Grounding terminal (2)                                           | ÷       | Grounding point of AC and motor power line.                                                                                                    |

### 2.2.2 Main Circuit Cable Specification

#### Cautions

- 1. Allowable temperature: 40°C, which is the specification for rated current flowing through 3 lines.
- 2. Please use electric wire which can withstand 600V voltage or more.
- 3. Please consider attenuation coefficient of allowable current, when put binding wires into hard PVC or mental pipe.
- 4. Because the common PVC wire, which has a faster thermal aging speed, cannot be used anymore after a short term, please use heat resistant wire when ambient or cabinet temperature is very high.
- Types of cable

| Туре   |                                 | Allowable temperature of |
|--------|---------------------------------|--------------------------|
| Symbol | Name                            | conductor (℃)            |
| IV     | 600V PVC wire                   | 60                       |
| HIV    | Special heat-resistant PVC wire | 75                       |

Relationship between wire diameter and allowable current when 3 wires are used is shown in table below. Values in the table are the maximal specifications in real practice. (Note: the data in table below are the reference value when use 600V special heat-resistant PVC wire.)

| AWG<br>Specification | Nominal<br>Cross<br>Section | Constitution<br>(wires/ mm <sup>2</sup> ) | Conductor<br>Resistance<br>(Ω/km) | All          | owable Curre<br>Different Am<br>Temperature | bient      |
|----------------------|-----------------------------|-------------------------------------------|-----------------------------------|--------------|---------------------------------------------|------------|
|                      | Area (mm <sup>2</sup> )     |                                           | (\$2/KIII)                        | <b>30°</b> ℃ | <b>40</b> ℃                                 | <b>50℃</b> |
| 20                   | 0.5                         | 19/0.18                                   | 39.5                              | 6.6          | 5.6                                         | 4.5        |
| 19                   | 0.75                        | 30/0.18                                   | 26.0                              | 8.8          | 7.0                                         | 5.5        |
| 18                   | 0.9                         | 37/0.18                                   | 24.4                              | 9.0          | 7.7                                         | 6.0        |
| 16                   | 1.25                        | 50/0.18                                   | 15.6                              | 12.0         | 11.0                                        | 8.5        |

| AWG<br>Specification | Nominal<br>Cross<br>Section | Constitution<br>(wires/ mm <sup>2</sup> ) | Conductor<br>Resistance | All        | owable Curre<br>Different Am<br>Temperature | bient      |
|----------------------|-----------------------------|-------------------------------------------|-------------------------|------------|---------------------------------------------|------------|
|                      | Area (mm²)                  |                                           | (Ω/km)                  | <b>30℃</b> | <b>40</b> ℃                                 | <b>50℃</b> |
| 14                   | 2.0                         | 7/0.6                                     | 9.53                    | 23         | 20                                          | 16         |
| 12                   | 3.5                         | 7/0.8                                     | 5.41                    | 33         | 29                                          | 24         |
| 10                   | 5.5                         | 7/1.0                                     | 3.47                    | 43         | 38                                          | 31         |
| 8                    | 8.0                         | 7/1.2                                     | 2.41                    | 55         | 49                                          | 40         |
| 6                    | 14.0                        | 7/1.6                                     | 1.35                    | 79         | 70                                          | 57         |

#### • Main circuit cable specification

|                      | External Terminal                                        | Cumbal                   | Cable Specification        |         |        |        |                |      |  |
|----------------------|----------------------------------------------------------|--------------------------|----------------------------|---------|--------|--------|----------------|------|--|
|                      | Name                                                     | Symbol                   | 1R2                        | 2R8     | 5R0    | 6R8    | 110            | 140  |  |
|                      | Main circuit power input terminal                        | L1, L2, L3               | HIV1.2                     | 25 (AWG | 616)   | HIV2.0 | HIV2.0 (AWG14) |      |  |
|                      | Control power input<br>terminal L1C, L2C HIV1.25 (AWG16) |                          |                            |         |        |        |                |      |  |
| Three-phase<br>200V  | Connection terminal for motor                            | U, V, W                  | HIV1.25 (AWG16) HIV2.0 (AW |         |        |        | ) (AWG1        | G14) |  |
|                      | External<br>regenerative resistor<br>connection terminal | B1, B2                   | HIV1.25 (AWG16)            |         |        |        |                |      |  |
|                      | Grounding terminal                                       | Ð                        | HIV2.0 (AWG14) or above    |         |        |        |                |      |  |
|                      | Main circuit power input terminal                        | L1, L2, L3<br>( any two) | HIV1.25 $HIV2.0$           |         |        |        |                |      |  |
|                      | Control power input terminal                             | L1C, L2C                 | HIV1.25                    |         |        |        |                |      |  |
| Single-phase<br>200V | Connection terminal for motor                            | U, V, W                  | J, V, W HIV1.25            |         | HIV2.0 |        |                |      |  |
|                      | External<br>regenerative resistor<br>connection terminal | B1, B2                   | HIV1.25                    |         |        |        |                |      |  |
|                      | Grounding terminal                                       |                          |                            |         | 9      |        |                |      |  |

### 2.2.3 Cautions for Wiring

#### Main cautions

- If the servo driver is directly connected to commercial power supply without using transformer or other devices to isolate, to avoid the servo system contacting with peripheral components, circuit breaker (QF) or protection fuse is needed.
- 2. There is no inner grounding short circuit in servo driver, so in order to structure a secure system, please equip an electric leakage circuit breaker with over-load, short protection, or together with wiring circuit breaker to install a short protection electric leakage circuit breaker.
- 3. Do not turn ON/OFF power frequently. Relatively large amount of charging current will occur when power-ON because the power component has capacitor. For this reason, frequent turning ON/OFF power will result in decreased performance of main circuit components.

#### • Cautions in wiring

- 1. Please shorten the length of cable when designing or arranging the system.
- 2. Follow cautions below in main circuit wiring:
  - a) Use twisted-pair shield wire or stranded shield wire for I/O signal cable or encoder cable.
  - b) Maximal length of I/O signal cable is 3m, and maximal length of encoder cable is 20m.
- 3. Follow cautions below in ground connection:
  - a) Use bold wire (2.0mm<sup>2</sup> or more) as you can for ground connection.
  - b) It is recommended to use ground cable with  $100 \Omega$  below resistance.
  - c) It must be single point grounding.
  - d) If the servo motor is insulated from mechanical parts, ground connecting the motor.
- 4. Do not bend or pull the cable too tight.

#### • Power-control input setup

When designing power-control input setup, please take the following points into consideration:

- 1. Set up as follows: after "Servo alarm" signal output, main circuit power is in OFF status.
- 2. Power specification of used parts should match with the input power specification.

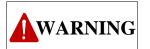

When connecting control power and main circuit power, please turn on main circuit power after control power ON for 1 sec, or turn on two kinds of power at the same time. Similarly, please cut off two powers simultaneously or cut off main circuit power after control power OFF.

### 2.3 Wiring of CN2 I/O Signal

### 2.3.1 Illustration of CN2 I/O Connector

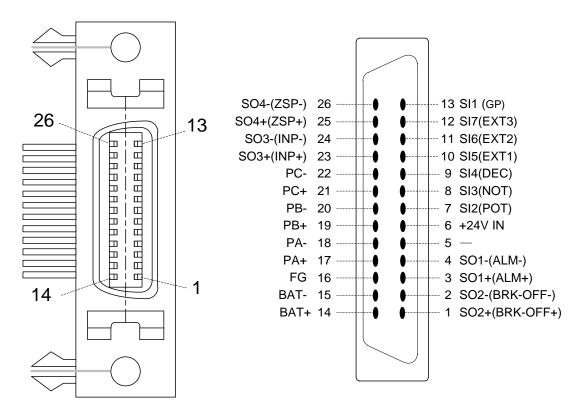

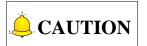

- 1. CN2 joints and CNC system cables can be ordered, if you use the CNC system designed by Weihong Electronic Technology Co., Ltd.
- 2. Please connect shield layer of I/O signal cable with case of connector, and make frame grounding (FG) through the driver connector.
- 3. The signals in bracket are default signal when leaving factory, and pin 5 is disabled.
- 4. Following pins can be allocated to different I/O signals. Although 3/4 (S01) has been specified to output alarm signal, it cannot be allocated anymore. Refer to section 2.4 for the available I/O signals.

Input: 13 (SI1), 7 (SI2), 8 (SI3), 9 (SI4), 10 (SI5), 11 (SI6), 12 (SI7)

| Output: 1/2 (SO2), 23/24 (SO3), 25/26 ( | (SO4) |
|-----------------------------------------|-------|
|-----------------------------------------|-------|

| Signal Name  | Pin No. | Default Signal | Description  |                               |  |
|--------------|---------|----------------|--------------|-------------------------------|--|
| Input signal |         |                |              |                               |  |
| SI1          | 13      | GP             | Common input |                               |  |
| SI2          | 7       | POT            | Positive     | When machine moves out        |  |
| 512          |         |                | over-travel  | of limits, stop motor driving |  |

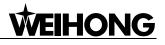

| Signal Name   | Pin No. | Default Signal | D                      | escription                               |  |  |  |  |
|---------------|---------|----------------|------------------------|------------------------------------------|--|--|--|--|
|               |         |                | inhibition             | (over-travel protection                  |  |  |  |  |
| <b>0</b> 15   | _       |                | Negative               | function).                               |  |  |  |  |
| SI3           | 8       | NOT            | over-travel            |                                          |  |  |  |  |
| <b></b>       |         |                | inhibition             |                                          |  |  |  |  |
| SI4           | 9       | DEC            | Deceleration limit sw  | vitching                                 |  |  |  |  |
| SI5           | 10      | EXT1           |                        |                                          |  |  |  |  |
| SI6           | 11      | EXT1           | 3 external locks sigr  | nal input                                |  |  |  |  |
| SI7           | 12      | EXT1           |                        |                                          |  |  |  |  |
|               |         |                | Power input:           |                                          |  |  |  |  |
| +24V IN       | 6       | +24V IN        | Allowable voltage ra   | nge: +11V~+25V (+24V                     |  |  |  |  |
|               |         |                | power is prepared b    | y the user).                             |  |  |  |  |
| Output signal | -       |                |                        |                                          |  |  |  |  |
|               | 17      | PAO            | A-phase signal         | Division pulse output signal             |  |  |  |  |
|               | 18      | /PAO           | A-phase signal         | of 90 degree                             |  |  |  |  |
|               | 19      | PBO            | P phone signal         | Ŭ                                        |  |  |  |  |
| _             | 20      | /PBO           | B-phase signal         | phase-deviation encoder.                 |  |  |  |  |
|               | 21      | PCO            |                        | Output signal of origin                  |  |  |  |  |
|               | 22      | /PCO           | C-phase signal         | pulse.                                   |  |  |  |  |
|               |         |                | If the shield layer of | I/O signal cable has been                |  |  |  |  |
| —             | Case    | FG             | connected to the case  | se of connector, frame                   |  |  |  |  |
|               |         |                | grounding has been     | made.                                    |  |  |  |  |
| SO1           | 3/4     | ALM            | Output signal in alar  | m status.                                |  |  |  |  |
|               |         |                | Time sequence sign     | al of electric-magnetic brake            |  |  |  |  |
| <u></u>       | 4/2     |                | action is fed out.     |                                          |  |  |  |  |
| SO2           | 1/2     | BRK-OFF        | Release time seq       | uence of electric-magnetic               |  |  |  |  |
|               |         |                | brake and connect w    | with transistor.                         |  |  |  |  |
|               |         |                | Output positioning c   | omplete signal.                          |  |  |  |  |
| SO3           | 23/24   | INP            | Turn transistor ON a   | rn transistor ON at positioning complete |  |  |  |  |
|               |         |                | status.                |                                          |  |  |  |  |
|               |         |                | Output zero-speed of   | clamp detection signal.                  |  |  |  |  |
| SO4           | 25/26   | ZSP            | Turn transistor ON a   | at zero-speed clamp                      |  |  |  |  |
|               |         |                | detection status.      |                                          |  |  |  |  |

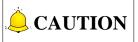

I/O signal allocation for SI1~SI7 and SO1~SO4 can be changeable. Refer to "2.4 I/O Signal Allocation" for details.

All default signals in this table are the default signals under position control mode when leaving factory.

### 2.3.2 Connection Examples in Three Control Mode

#### • Connection example of I/O signal connector in position control

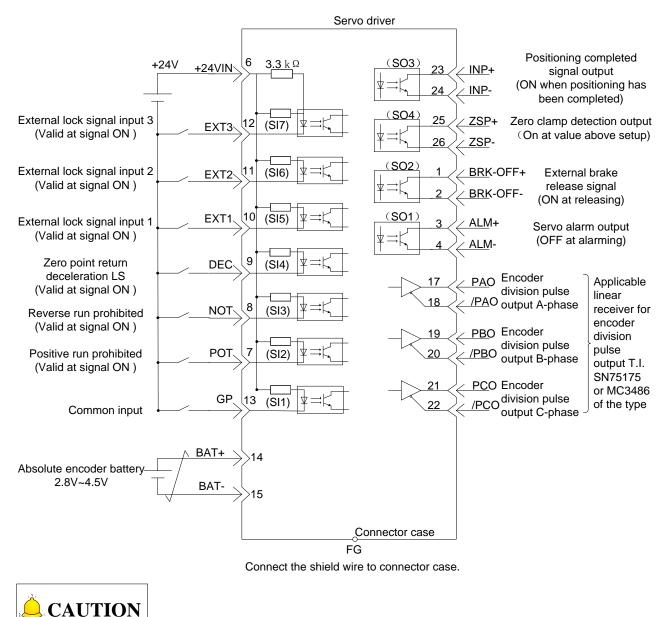

.

- 1.  $\checkmark$  represents twisted-pair wires.
- 2. DC24V power supply should be prepared by user.
- 3. Bus command supports position control mode.

#### • Connection example of I/O signal connector in velocity control

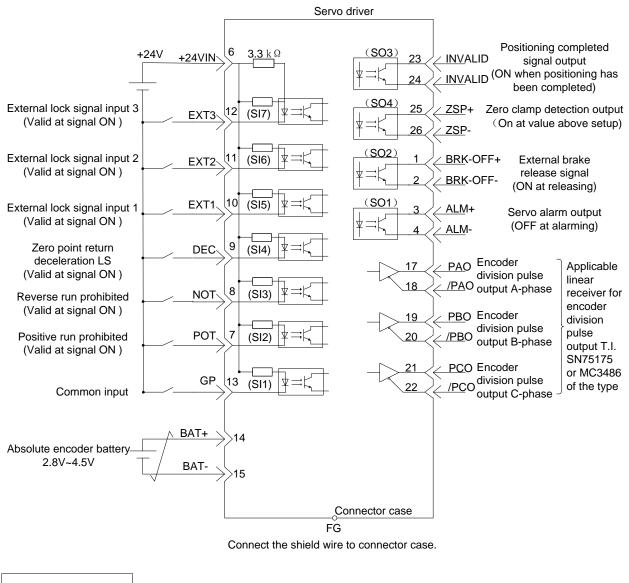

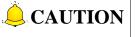

- 1.  $\checkmark$  represents twisted-pair wires.
- 2. DC24V power supply should be prepared by user.
- 3. Bus command does not support position control mode.

#### • Connection example of I/O signal connector in torque control

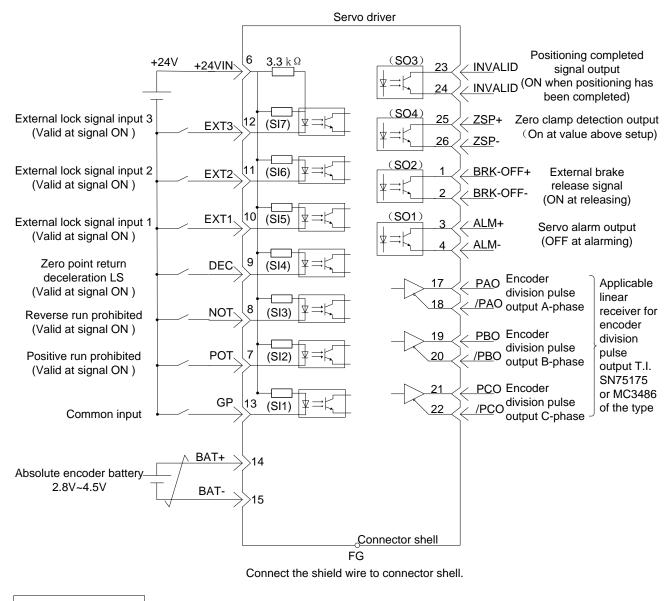

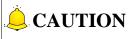

- 1. Torque command is set by Pr601 "Torque command setup".
- 2. DC24V power supply should be prepared by user.
- 3. Bus command does not support torque control mode.

## 2.4 I/O Signal Allocation

### 2.4.1 Default Allocation Status of Input Signal

|     |      |       |                        |                | Fa           | actory Sett    | ing Layoເ    | ıt             |              |
|-----|------|-------|------------------------|----------------|--------------|----------------|--------------|----------------|--------------|
| Pin | Port | Para. | Default                | Position       | Control      | Velocity       | Control      | Torque         | Control      |
| No. | No.  | Tara. | Delaun                 | Signal<br>Name | Logic        | Signal<br>Name | Logic        | Signal<br>Name | Logic        |
| 13  | SI1  | Pr400 | 002E2E2EH<br>(3026478) | GP             | a<br>contact | GP             | a<br>contact | GP             | a<br>contact |
| 7   | SI2  | Pr401 | 00818181H<br>(8487297) | POT            | b<br>contact | POT            | b<br>contact | POT            | b<br>contact |
| 8   | SI3  | Pr402 | 00828282H<br>(8553090) | NOT            | b<br>contact | NOT            | b<br>contact | NOT            | b<br>contact |
| 9   | SI4  | Pr403 | 00222222H<br>(2236962) | DEC            | a<br>contact | DEC            | a<br>contact | DEC            | a<br>contact |
| 10  | SI5  | Pr404 | 00202020H<br>(2105376) | EXT1           | a<br>contact | EXT1           | a<br>contact | EXT1           | a<br>contact |
| 11  | SI6  | Pr405 | 00212121H<br>(2171169) | EXT2           | a<br>contact | EXT2           | a<br>contact | EXT2           | a<br>contact |
| 12  | SI7  | Pr406 | 002B2B2BH<br>(2829099) | EXT3           | a<br>contact | EXT3           | a<br>contact | EXT3           | a<br>contact |

# **CAUTION**

- 1. Pins function can be changed by setting relevant parameter.
- 2. A-contact means function is active low, while b-contact means function is active high. See following for details.

a-contact: function is disabled when input signal is disconnected with COM (OFF); function is enabled when input signal is connected with COM (ON).

b-contact: function is enabled when input signal is disconnected with COM (ON); Function is disabled when input signal is connected with COM (OFF).

### 2.4.2 Signal Which Can Be Allocated to Control Input

| Signal Name  | Symbol | Default | Re | Related Mode |   |
|--------------|--------|---------|----|--------------|---|
| Common input | GP     | 13(SI1) | Р  | S            | Т |

Description:

• Used for common input.

| Signal Name                  | Symbol | Default | Related Mode |   | de |
|------------------------------|--------|---------|--------------|---|----|
| Positive direction           | POT    | 7 (SI2) | P            | G | н  |
| over-travel inhibition input | FOI    | 7 (312) | F            | 0 |    |

Description:

- It is positive over-travel inhibition input.
- When this input is ON, action can be set by parameter Pr504 "Over-travel inhibition input setup".
- To enable it, please set Pr504 "Over-travel inhibition input setup" as 0. If machine is able to move beyond the positive travel range, turn this input signal to ON.

| Signal Name                                        | Symbol | Default | Related Mode |   | de |
|----------------------------------------------------|--------|---------|--------------|---|----|
| Negative direction<br>over-travel inhibition input | NOT    | 8 (SI3) | Р            | S | т  |

Description:

- It is negative over-travel inhibition input.
- When this input is ON, action can be set by parameter Pr504 "Over-travel inhibition input setup".
- To enable it, please set Pr504 "Over-travel inhibition input setup" as 0. If machine is able to move beyond the negative travel range, turn this input signal to ON.

| Signal Name           | Symbol | Default | Related Mode |   | de |
|-----------------------|--------|---------|--------------|---|----|
| Zero point return     | DEC    | 9 (SI4) | Р            | S | т  |
| deceleration LS input |        |         |              |   |    |

Description:

• Velocity switching input when returning to zero point.

| Signal Name                  | Symbol | Default  | Related Mode |   | de |
|------------------------------|--------|----------|--------------|---|----|
| External lock signal input 1 | EXT1   | 10 (SI5) | Р            | S | Т  |
| External lock signal input 2 | EXT2   | 11 (SI6) | Р            | S | Т  |
| External lock signal input 3 | EXT3   | 12 (SI7) | Р            | S | Т  |

Description:

• Used for external lock signal input.

| Signal Name       | Symbol | Default | Related Mo |   | de |
|-------------------|--------|---------|------------|---|----|
| Alarm clear input | A-CLR  |         | Ρ          | s | Т  |

Description:

- Used to clear alarm/warning status.
- This function can only clear the alarms with clearable attribute. For attribution of alarm, refer to chapter 7 "Alarm Description".

| Signal Name    | Symbol | Default | Related Mode |   | de |
|----------------|--------|---------|--------------|---|----|
| Servo-ON input | SRV-ON |         | Ρ            | S | Т  |

Description:

• Servo-ON control signal (power on/off the motor).

| Signal Name          | Symbol | Default | Re | Related Mode |   |
|----------------------|--------|---------|----|--------------|---|
| Gain switching input | GAIN   | _       | Р  | S            | Т |

Description:

• To switch the 1st/2nd gain.

| Signal Name                      | Symbol | Default | Related Mode |   | de |
|----------------------------------|--------|---------|--------------|---|----|
| Deviation counter clear<br>input | CL     | _       | Р            | S | Т  |

Description:

• Clear positional deviation counter.

| Signal Name                       | Symbol | Default | Related Mode |   |   |
|-----------------------------------|--------|---------|--------------|---|---|
| Command pulse inhibition<br>input | INH    |         | Р            | S | Т |

Description:

- Ignore positional command pulse.
- Please set Pr518 "Command pulse inhibition input validation setup" as 0.

| Signal Name                     | Symbol | Default | Related Mode |   |   |
|---------------------------------|--------|---------|--------------|---|---|
| Torque limit switching<br>input | TL-SEL |         | P            | S | т |

Description:

• To switch 1st/2nd torque limit, refer to "Setting of change rate during torque limit switching" for detailed description.

| Pr521 | Torque limit    | Torque Limit                          | CW Torque | CCW Torque |  |
|-------|-----------------|---------------------------------------|-----------|------------|--|
| FIJZI | switching input | switching input Switching Setup Limit |           | Limit      |  |
| 1     | —               | _                                     | Pr0       |            |  |
| 2     | —               | —                                     | Pr013     | Pr522      |  |
| 3     | OFF             | Valid                                 | Pr013     |            |  |
| 3     | ON              | valiu                                 | Pr522     |            |  |
| 6     | OFF             |                                       | Pr013     | Pr522      |  |
| 0     | ON              | —                                     | Pr525     | Pr526      |  |

| Signal Name                                             | Symbol | Default | Related Mode |   | de |
|---------------------------------------------------------|--------|---------|--------------|---|----|
| Command<br>division/multiplication<br>switching input 1 | DIV1   | _       | Ρ            | S | Т  |
| Command<br>division/multiplication<br>switching input 2 | DIV2   |         | Ρ            | S | Т  |

Description:

- When DIV1 and DIV2 are used as numerator switching input of command division/multiplication, up to 4 can be switched.
- The relationship between DIV2/DIV2 and numerator/denominator of command division/multiplication is shown as below:

| DIV1 | DIV2 | Command<br>Division/Multiplication<br>Treatment |             |  |
|------|------|-------------------------------------------------|-------------|--|
|      |      | Numerator                                       | Denominator |  |
| OFF  | OFF  | Pr009                                           | Pr010       |  |
| ON   | OFF  | Pr500                                           | Pr010       |  |
| OFF  | ON   | Pr501                                           | Pr010       |  |
| ON   | ON   | Pr502                                           | Pr010       |  |

| Signal Name                           | Symbol  | Default | Related Mode |   | de |
|---------------------------------------|---------|---------|--------------|---|----|
| Internal command velocity selection 1 | INTSPD1 | _       | Р            | S | Т  |
| Internal command velocity selection 2 | INTSPD2 | _       | Р            | S | Т  |
| Internal command velocity selection 3 | INTSPD3 | _       | Ρ            | S | Т  |

Description:

• Select internal command velocity 1~8. For detailed description, please refer to the table below. This table shows the relationship among Pr300 "Internal and external switching of velocity setting", internal velocity command selection 1~3, and velocity command selection.

| Pr300 | Internal Command<br>Velocity Selection<br>1 (INTSPD1) | Internal Command<br>Velocity Selection<br>2 (INTSPD2) | Internal Command<br>Velocity Selection<br>3 (INTSPD3) | Velocity<br>Command<br>Selection |
|-------|-------------------------------------------------------|-------------------------------------------------------|-------------------------------------------------------|----------------------------------|
|       | OFF                                                   | OFF                                                   |                                                       | 1st                              |
| 1     | ON                                                    | OFF                                                   | No effect                                             | 2nd                              |
| 1     | OFF                                                   | ON                                                    | NO effect                                             | 3rd                              |
|       | ON                                                    | ON                                                    |                                                       | 4th                              |
|       | OFF                                                   | OFF                                                   |                                                       | 1st                              |
| 2     | ON                                                    | OFF                                                   | No effect                                             | 2nd                              |
|       | OFF                                                   | ON                                                    |                                                       | 3rd                              |
|       | Same with                                             | n Pr300=1                                             | OFF                                                   | 1st~4th                          |
|       | OFF                                                   | OFF                                                   | ON                                                    | 5th                              |
| 3     | ON                                                    | OFF                                                   | ON                                                    | 6th                              |
|       | OFF                                                   | ON                                                    | ON                                                    | 7th                              |
|       | ON                                                    | ON                                                    | ON                                                    | 8th                              |

| Signal Name            | Symbol  | Default | Related Mode |   |   |
|------------------------|---------|---------|--------------|---|---|
| Zero-speed clamp input | ZEROSPD |         | Ρ            | s | Т |

Description:

• Set velocity command as 0.

• To enable this function, please set Pr315 "Zero-speed clamp function selection" ≠0.

| Signal Name                      | Symbol  | Default | Related Mode |   |   |
|----------------------------------|---------|---------|--------------|---|---|
| Velocity command symbol<br>input | VC-SIGN | _       | Ρ            | S | Т |

Description:

- Specify velocity command input symbol when velocity control mode is enabled.
- Refer to Pr301 "Specify selection of velocity command direction" for details.

| Signal Name                    | Symbol  | Default | Related Mode |   |   |
|--------------------------------|---------|---------|--------------|---|---|
| Torque command symbol<br>input | TC-SIGN | _       | Ρ            | S | Т |

Description:

- Specify torque command input symbol when torque control mode is enabled.
- ON: CCW OFF: CW
- Refer to Pr318 "Specify selection of torque command direction" for details.

| Signal Name        | Symbol | Default | Related Mode |   |   |
|--------------------|--------|---------|--------------|---|---|
| Forced alarm input | E-STOP | —       | Р            | S | Т |

Description:

- Specify forced alarm input symbol when velocity control mode is enabled.
- Err87.0 "Forced alarm input exception" occurs, when there is signal input.

| Signal Name                  | Symbol | Default | Related Mode |   |   |
|------------------------------|--------|---------|--------------|---|---|
| Absolute data request signal | SEN    | _       | Ρ            | S | т |

Description:

• Initial absolute data request.

#### Setting of change rate during torque limit switching

When Pr521 "Torque limit section" is set as 3, torque limit value can be switched in accordance with a certain slope.

- 1. When switching from 1st torque limit to 2nd torque limit, changing slope set by Pr523 "Torque limit switching setting 1" is applicable;
- 2. When switching from 2nd torque limit to 1st torque limit, changing slope set by Pr524 "Torque limit switching setting 2" is applicable;
- 3. The symbol of changing rate, also called slope, could be automatically switched in driver according to the relationship between 1st torque limit and 2nd torque limit. If Pr523 "Torque limit switching setting 1" and Pr524 "Torque limit switching setting 2" are set to 0, switching will execute immediately.

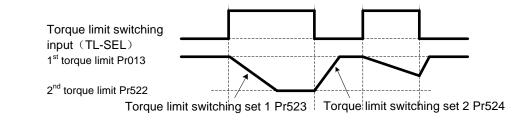

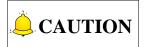

When switching the 1st torque limit (Pr013) and 2nd torque limit via the front panel or communication, the switched torque limit will take effect immediately, regardless of changing rate. Only when switching according to torque limit switching input (TL-SEL), the changing rate is valid.

## 2.4.3 Default Allocation Status of Output Signal

Functions can be allocated to pins, while the logic cannot be changed.

(Note: functions can be changed by setting relevant parameters. Among them, 3/4 (SO1) is fixed to output alarm signal.)

| Pin   | Port |           |               | Leaving    | Factory Setu | p Status  |
|-------|------|-----------|---------------|------------|--------------|-----------|
| No.   | No.  | Parameter | Default setup | Position   | Velocity     | Torque    |
| NO.   | NO.  |           |               | Control    | Control      | Control   |
| 3/4   | SO1  | Pr408     | 00010101H     | ALM        | ALM          | ALM       |
| 0/ 1  | 001  | 11100     | (65793)       | , (EIVI    | , (210)      |           |
| 1/2   | SO2  | Pr409     | 00030303H     | BRK OFF    | BRK OFF      | BRK OFF   |
| 1/2   | 502  | 11409     | (197379)      | DIXIX_OI I | DIXIX_OI I   | DIVIC_OFT |
| 23/24 | SO3  | Pr410     | 0000004H      | INP        | INVALID      | INVALID   |
| 23/24 | 303  | F1410     | (4)           |            | INVALID      | INVALID   |
| 25/26 | 804  | Dr411     | 00070707H     | ZSP        | 790          | ZSP       |
| 25/26 | SO4  | Pr411     | (460551)      | 23P        | ZSP          | 23P       |

## 2.4.4 Function Which Can Be Allocated to Control Output

| Signal Name        | Symbol | Default   | Re | lated Mo | de |
|--------------------|--------|-----------|----|----------|----|
| Servo alarm output | ALM    | 3/4 (SO1) | Ρ  | S        | Т  |

| Signal Name            | Symbol  | Default   | Re | lated Mo | de |
|------------------------|---------|-----------|----|----------|----|
| External brake release | BRK-OFF | 1/2 (SO2) | D  | u        | F  |
| signal                 | BRK-OFF | 1/2 (502) |    | 3        | •  |

Description:

• Output time sequence signal which can control electrical magnetic brake action.

• Release time sequence of electrical magnetic brake to make output transistor conducted.

| Signal Name          | Symbol | Default     | Re | lated Mo | de |
|----------------------|--------|-------------|----|----------|----|
| Positioning complete | INP    | 23/24 (SO3) | Р  | S        | Т  |
|                      |        |             |    |          |    |

Description:

• Output positioning complete signal 1.

• After positioning completed, turn output transistor to ON.

| Signal Name      | Symbol | Default     | Re | lated Mo | de |
|------------------|--------|-------------|----|----------|----|
| Zero-speed clamp | ZSP    | 25/26 (SO4) | P  | Q        | н  |
| detection signal | 235    | 25/20 (304) | F  | 0        |    |

Description:

- Output zero-speed clamp detection signal.
- Under zero-speed clamp detection condition, turn output transistor to ON.

| Signal Name        | Symbol | Default | Re | lated Mc | de |
|--------------------|--------|---------|----|----------|----|
| Servo ready output | S-RDY  |         | Р  | S        | Т  |

Description:

- Output signal when servo driver is power on.
- After confirm the control power and main power of servo driver are normal and both of them are not in alarm status, turn on output transistor.
- In addition, when I/F function of the reducer in absolute mode is enabled, except above conditions, turn output transistor to ON when absolute data transmission completed.

| Signal Name Symbol   |          | Default | Related Mode |   | de |
|----------------------|----------|---------|--------------|---|----|
| Speed arrival output | AT-SPPED | _       | Р            | S | Т  |

Description:

- Output speed arrival signal.
- Under speed arrival condition, turn output transistor to ON.

| Signal Name                      | Symbol | Default | Re | lated Mo | de |
|----------------------------------|--------|---------|----|----------|----|
| Torque in-limit signal<br>output | TLC    | _       | Р  | S        | т  |

Description:

- Output torque in-limit signal.
- Under torque in-limit condition, turn output transistor to ON.

| Signal Name          | Symbol | Default | Re | lated Mo | de |
|----------------------|--------|---------|----|----------|----|
| Velocity coincidence | V-COIN |         | D  | u        | т  |
| output               | V-COIN |         |    | 3        | •  |

Description:

- Output velocity coincidence signal.
- Under velocity coincidence condition, turn output transistor to ON.

| Signal Name    | Symbol | Default | Related Mode |  | de |
|----------------|--------|---------|--------------|--|----|
| Alarm output 1 | WARN1  | _       | P S          |  | Т  |

Description:

- Output alarm output signal set by Pr439 "Alarm output selection 1".
- When alarm occurs, turn output transistor to ON.

| Signal Name    | Symbol | Default | Related Mode |   | de |
|----------------|--------|---------|--------------|---|----|
| Alarm output 2 | WARN2  |         | Р            | S | Т  |

Description:

- Output alarm output signal set by Pr440 "Alarm output selection 2".
- When alarm occurs, turn output transistor to ON.

| Signal Name                  | Symbol | Default | Re | lated Mo | de |
|------------------------------|--------|---------|----|----------|----|
| Positional command<br>output | P-CMD  | _       | Р  | S        | Т  |

Description:

• When there is position command, turn output transistor to ON.

| Signal Name            | Symbol | Default | Re | lated Mc | de |
|------------------------|--------|---------|----|----------|----|
| Positioning complete 2 | INP2   | _       | Р  | S        | Т  |

Description:

- Output positioning complete signal 2.
- After positioning completed, turn output transistor to ON.
- INP2 is completely unaffected by Pr431 "Positioning complete output setup".

| Signal Name              | Symbol  | Default | Re | lated Mo | de |
|--------------------------|---------|---------|----|----------|----|
| Velocity in-limit output | V-LIMIT | _       | Ρ  | S        | Т  |

Description:

• Under velocity in-limit condition with torque control mode is enabled, turn output transistor to ON.

| Signal Name       | Symbol  | Default | Re | lated Mo | de |
|-------------------|---------|---------|----|----------|----|
| Alarm attribution | ALM-ATB |         | D  | Q        | Ŧ  |
| output            |         | _       | F  | 3        |    |

Description:

When clearable alarm exists, turn output transistor to ON.

| Signal Name                | Symbol | Default | Re | lated Mo | de |
|----------------------------|--------|---------|----|----------|----|
| Velocity command<br>output | V-CMD  | _       | Ρ  | S        | Т  |

Description:

• When there is velocity command, turn output transistor to ON.

## 2.5 Wiring Example of CN2 Connector

### 2.5.1 Wiring Example of Input Loop and Servo Driver

SI1~SI7 input ports can support the open collector output loop used for the host controller. The connecting example is shown as below.

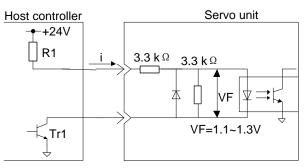

Input current range : 5mA~10mA Open collector output (power prepared by user)

### 2.5.2 Wring Example of Output Loop and Servo Driver

There are two types of signal output loop.

#### • Optoelectronic coupler output loop

The output loop of pins 1~4 and 23~26 on CN2 are optoelectronic coupler output loop. Here are two examples.

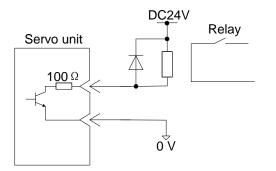

Fig. 2-1 Example of relay loop

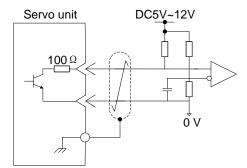

Fig. 2-2 Example of line receiver loop

#### • Line driver output loop

In CN2 connector, terminals 17/18 (A-phase signal), 19/20 (B-phase signal), and 21/22 (C-phase signal) adopt line driver output loop. Below is an example.

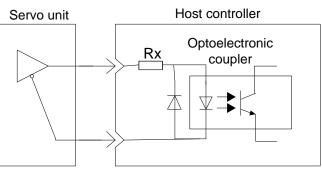

Calculate Rx according to actual situation of the circuit

Switch encoder serial data to 2-phase (A-phase and B-phase) pulse output signal (PAO /PAO, PBO /PBO) and origin pulse signal (PCO/PCO), and feed them out via linear driver output loop.

## 2.6 Wiring Example of CN4 Connector

WISE series servo driver supports serial 17-bit, 23-bit and 20-bit communication encoder. This section gives introduction to the wiring of CN4 connector, position feedback signal and motor side encoder feedback signal of WISE series servo driver.

### 2.6.1 CN4 (Driver Encoder Connector)

The terminal arrangement of CN4 driver encoder connector is shown as below:

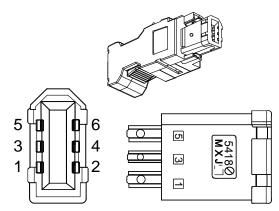

| Pin | Signal | Description      |
|-----|--------|------------------|
| 1   | +5V    | Power supply +5V |
| 2   | −ļŀ    | Ground           |
| 3   | _      | —                |
| 4   | _      | —                |
| 5   | А      | Serial signal +  |
| 6   | В      | Serial signal -  |

### 2.6.2 Wiring Example of MA/MN/ME/MB Series Motor Encoder

• 17-bit incremental encoder

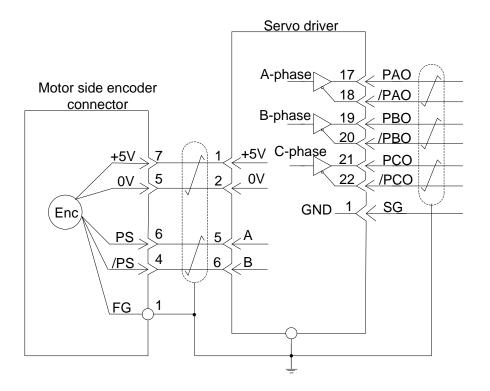

• 17/23-bit absolute encoder

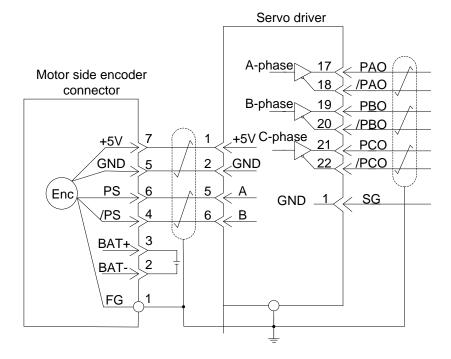

### 2.6.3 Wiring Example of Panasonic A5/A5-II Series Motor

#### Encoder

#### • 20-bit incremental encoder

Following is wiring of 20-bit incremental encoder used in MHMD, MHMJ, and MSMD series motor (750W or less).

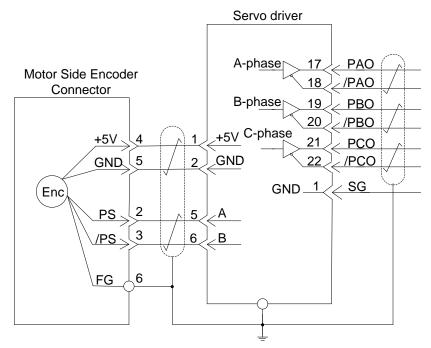

Following is wiring of 20-bit incremental encoder used in MHMD and MHME series motor (1.0 kW or less).

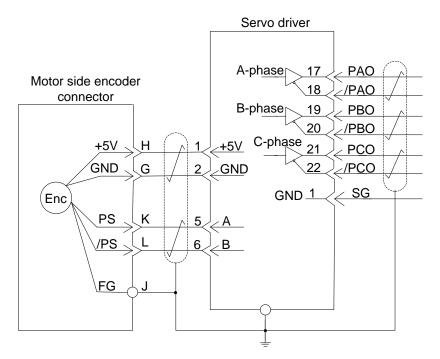

#### • 17-bit absolute encoder

Following is wiring of 17-bit absolute encoder used in MHMD, MHMJ, and MSMD series motor (750W or less).

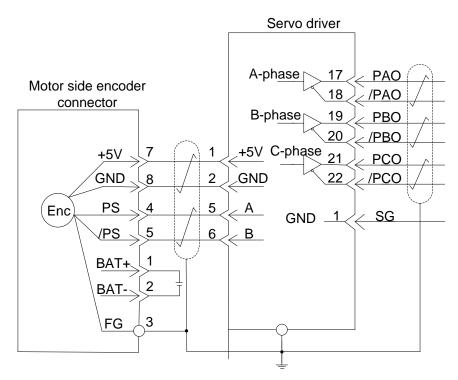

Following is wiring of 17-bit absolute encoder used in MHMD and MHME series motor (1.0kW or above).

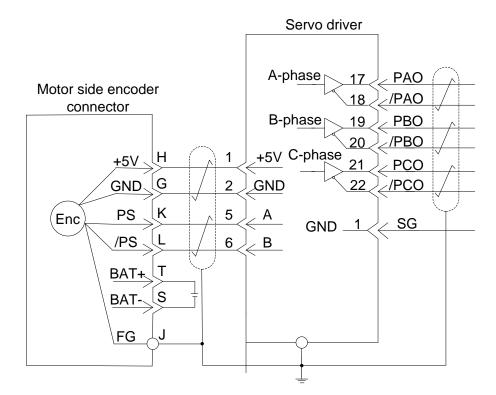

## 2.7 Regenerative Resistor

When the directions of motor torque and rotation are opposite, the motor will change from rotating status to regenerating status. Regenerative energy will be fed back to DC circuit, after rectified by diode. Because the energy in DC circuit cannot be fed back to power grid, and can only be absorbed by the capacitor of driver, charge in capacitor will accumulate into pump voltage and the DC voltage will rise.

In this case, the energy can be consumed by regenerative resistor. Otherwise, the parts of driver will be damaged due to the high DC voltage. Regenerative resistor can be connected both internally and externally.

## 2.7.1 Capacitance Calculation of Regenerative Brake Resistor

| Driver    | Internal Brake Resistor |       | Min. Allowable Resistance | Min. Allowable     |
|-----------|-------------------------|-------|---------------------------|--------------------|
| Model     | Resistance              | Power | of External Regenerative  | Power of External  |
| Model     | <b>(</b> Ω)             | Pr(W) | Resistor (Ω)              | Brake Resistor (W) |
| WSDV-1R2- | _                       | —     | 40                        | 20                 |
| WSDV-2R8- | _                       | —     | 40                        | 80                 |
| WSDV-5R0- | 50                      | 40    | 30                        | 150                |
| WSDV-6R8- | 50                      | 40    | 30                        | 200                |
| WSDV-110- | 20                      | 50    | 20                        | 300                |
| WSDV-140- | 20                      | 50    | 20                        | 500                |

#### • Specifications of Regenerative Brake Resistor

Check parameter Pr017 for the recommended specification of external resistor. Refer to section 9.1 for more details about Pr017.

#### • Energy handled by single internal capacitor

|  | Table 2-1 A | Absorbable | energy regenerated in | WISE series driver |
|--|-------------|------------|-----------------------|--------------------|
|--|-------------|------------|-----------------------|--------------------|

| Driver Model | Power (W) | Absorbable Regenerated Energy (J) |
|--------------|-----------|-----------------------------------|
| WSDV-1R2-    | 100       | 9                                 |
| WSDV-2R8-    | 400       | 18                                |
| WSDV-5R0-    | 750       | 36                                |
| WSDV-6R8-    | 1000      | 36                                |
| WSDV-110-    | 1500      | 59                                |
| WSDV-140-    | 2500      | 59                                |

#### • Rotation energy calculation of servo system

The rotation energy (Es) of servo system can be calculated according the following equation.

$$Es = \frac{1}{2} * J * \omega^{2} = \frac{1}{2} * J \times (Spd * \frac{\pi}{30})^{2} = J * Spd^{2} / 182(J)$$

 $J = J_M + J_L$ 

 $J_{M}$ : Rotational inertia of servo motor (kg•m<sup>2</sup>)

 $J_i$ : Rotational inertia of motor axis load (kg • m<sup>2</sup>)

 $\omega$ : Angular speed of servo motor (rad/s)

*Spd* : Rotaional speed of servo motor (r/min)

#### • Capacitance calculation of regenerative resistor

Below is a sketch of motor run cycle.

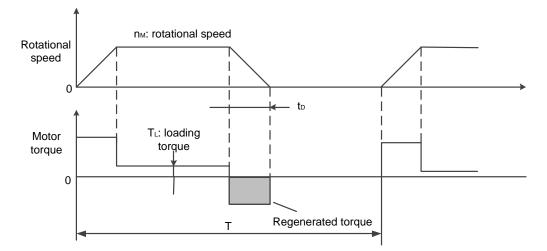

When the motor accelerates or decelerates according to the cycle shown above, the capacitance of regenerative resistor can be calculated in the following steps.

| Step | Items to be calculated                             | Symbol  | Equation                                                          |
|------|----------------------------------------------------|---------|-------------------------------------------------------------------|
| 1    | Rotation energy of servo system                    | $E_s$   | $Es = J * Spd^2 / 182$                                            |
| 2    | Energy consumed by load system during deceleration | $E_{L}$ | $E_L = (\pi / 60) * Spd * T_L * t_D$<br>(Set as zero if not sure) |
| 3    | Energy consumed by coil resistor of servo motor    | $E_{M}$ | Neglected                                                         |
| 4    | Absorbable energy by servo unit                    | $E_{c}$ | See Table 2-1                                                     |
| 5    | Energy consumed by regenerative resistor           | $E_{K}$ | $E_{K} = Es - (E_{L} + E_{M} + E_{C})$                            |
| 6    | Necessary capacity W of regenerative resistor      | $W_{K}$ | $W_{\kappa} = E_{\kappa} / (0.3 * T)$                             |

Note: In the  $W_{\kappa}$  equation, "0.3" represents that the load ratio of regenerative resistor is 30%.

 $W_{\rm K}$  : Necessary capacity of regenerative resistor(W)

 $J := J_{\rm M} + J_{\rm L} (\rm kg \cdot m^2)$ 

Spd: Rotational speed of servo motor (r/min)

 $T_{L}$  : Load torque (N•m)

 $t_{D}$ : Deceleration stop time(s)

T: Repeated cycles of servomotor(s)

In actual calculation, the energy consumed by load system can be neglected. You can calculate the necessary capacitance of servo system only by the rotation energy (Es).

For example:

For WISE 750W servo system, with rated rotational speed and 400% inertia ratio, the rotational energy can be calculated as below.

 $Es = J * Spd^2 / 182 = 5 * 1.51 * 10^{-4} * 3000^2 / 182 = 37J$ 

In Table 2-1, you can know the absorbed energy by internal capacitor is about 36J. It proves that the rotational energy cannot be completely absorbed by internal capacitor. Therefore, the remaining part needs to be consumed by external resistor.

The energy needing to be consumed by regenerative resistor is: 37-36=1J

Assuming that the acceleration and deceleration cycle of motor is 1s, the capacitance of regenerative resistor is:

 $W_{K} = E_{K} / (0.3 * T) = 1 / 0.3 = 3 W$ , which is less than 40W, the capacity of internal brake resistor.

Therefore, using an internal brake resistor is enough.

If the inertia ratio is changed from 400% to 800%, and the other items remain the same, the needed resistor power is:

 $W_{\rm K} = \frac{E_{\rm K}}{0.3*T} = \frac{J*Spd^2/182 - 36}{0.3*T} = \frac{9*1.51*10^{-4}*3000^2/182 - 36}{0.3*1} = 103 \,\rm{W} \ , \ \text{which is more than}$ 

that can be handled by internal resistor. Therefore, an external brake resistor is needed. The recommended power of external brake resistor is 103W.

### 2.7.2 Model Selection of Regenerative Resistor

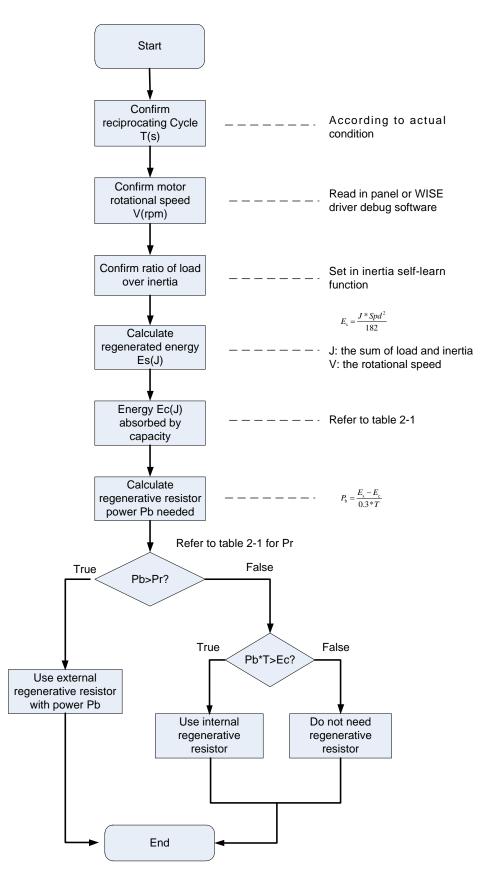

## 2.7.3 Connection of Regenerative Resistor

Following is an introduction to the connection of regenerative resistor and the capacitance setting of external regenerative resistor.

Select internal or external regenerative resistor and its corresponding power by setting parameter Pr016. When Pr016 is set as 0, internal regenerative resistor is enabled, while set Pr016 as 1, the external one is enabled.

For WSDV-1R2 and WSDV-2R8, there is no built-in regenerative resistor and Pr016 cannot be set to 0 with default value is 3; while for WSDV-5R0/WSDV-6R8/WSDV-110/WSDV-140 a built-in regenerative resistor is used and Pr016 is set to 0 by default.

When an external regenerative resistor is needed, please disconnect wiring between B2-B3, connect the external regenerative resistor between B1-B2, and set up Pr016 to 1. Method to connect an external regenerative resistor is as shown below.

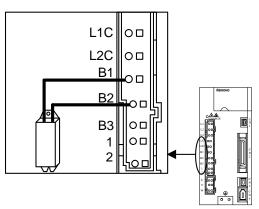

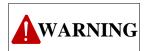

- 1. When an external regenerative resistor is used, please ensure that wire between B2-B3 is removed.
- 2. Please ensure that the wiring of regenerative resistor is correct, or it might result in machine damage or fire hazard.

# **3 Display and Operation on Panel**

## 3.1 Front Panel

#### • The details of front panel

The figure below is an illustration of driver front panel. See following table for details about each section.

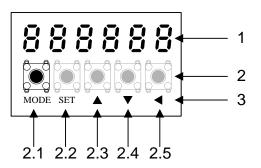

| No. | Name                     | Description                                                                                                    |
|-----|--------------------------|----------------------------------------------------------------------------------------------------|
| 1   | Display LED (6-digit)    | Switch to error display screen when error occurs, and LED will flash (about 2 Hz).                                                 |
| 2   | Button                   | Five buttons                                                                                                    |
| 3   | Button description       | _                                                                                                    |
| 2.1 | Mode switching<br>button | 4 modes can be selected by this button:<br>Monitor mode<br>Parameter set up mode<br>EEPROM writing mode<br>Auxiliary function mode |
| 2.2 | Setting button           | Press this button to switch between "Selection" and "Execution" display.                                                           |
| 2.3 | UP button                | Press these two buttons to change display and data, select parameters and execute actions.                                         |
| 2.4 | DOWN button              | <ul><li>Flashing digit means the current digit is debugging.</li><li>Press ▲ to increase the value and ▼ to decrease it.</li></ul> |
| 2.5 | LEFT button              | Press this button to select debugging digit.                                                                                       |

#### • Initial status of LED

When diver is power on, the display of front panel is shown as below:

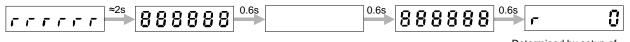

Determined by setup of Pr528 Initial status of LED.

If diver sends alarm signal, the front panel will display the following repeatedly. (0.8s display/0.3s display).

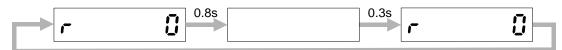

Here are possible causes for the driver alarm.

| Alarm No. | Alarm                                          | Cause                                                                                             |  |
|-----------|------------------------------------------------|---------------------------------------------------------------------------------------------------|--|
| A0        | Overload alarm                                 | Load factor is 85% or more the protection level.                                                  |  |
| A1        | Over-regeneration alarm                        | Regenerative load factor is 85% or more the protection level.                                     |  |
| A2        | Battery alarm                                  | The voltage of battery is below 3.2V.                                                             |  |
| A3        | Fan alarm                                      | Fan has stopped for 1 sec.                                                                        |  |
| A4        | Encoder communication alarm                    | The number of successive encoder communication errors exceeds the specified value.                |  |
| A5        | Encoder overheat alarm                         | Encoder overheat is detected.                                                                     |  |
| A6        | Vibration detection alarm                      | Vibration is detected.                                                                            |  |
| A7        | Lifetime detection alarm                       | Registration time of the driver becomes shorter than 24 hours.                                    |  |
| A8        | Grating scale error alarm                      | Feedback grating scale detects alarm.                                                             |  |
| A9        | Grating scale communication alarm              | The number of successive feedback grating scale communication errors exceeds the specified value. |  |
| A10       | MECHATROLINK data setting alarm                | The parameter number, data range or value is over specified value.                                |  |
| A11       | MECHATROLINK<br>unsupported alarm              | Unsupported command is received.                                                                  |  |
| A12       | AlarmofMECHATROLINKnotmeet execution condition | Command execution is in unsupported layer which does not meet the execution condition.            |  |

## 3.2 Lock Front Panel

To prevent operation error, i.e. unintentional parameter modification, you can lock the front panel.

#### • Explanation

The limited items in locked status of front panel are as shown in following:

| Mode                    | Limit When Front Panel Locked                                                     |  |
|-------------------------|-----------------------------------------------------------------------------------|--|
| Motor mode              | No limit: all monitor data can be checked.                                        |  |
| Parameter set up mode   | Parameter cannot be changed, but its setting value can be checked.                |  |
| EEPROM writing mode     | Cannot be run, and no display.                                                    |  |
| Auxiliary function mode | Cannot be executed, except for "Release the lock of front panel", and no display. |  |

#### • Related parameter

The rated parameter is Pr535.

- Operation steps of locking front panel (via front panel or support software of host controller)
- 1. Set parameter Pr535 "Lock setup of the front panel" to 1, and write the setting to EEPROM;
- 2. Turn off the power of driver and repower it;
- 3. The front panel is locked.
- Operation steps of unlocking the front panel (via front panel)
- 1. Execute front panel lock release function under auxiliary function mode;
- 2. Turn off the power of driver and repower it;
- 3. The front panel is unlocked.
- Operation steps of unlocking the front panel (via support software of host controller)
- 1. Set parameter Pr535 "Lock setup of the front panel" to 0, and write the setting to EEPROM;
- 2. Turn off the power of driver and repower it;
- 3. The front panel is unlocked.

## 3.3 Mode Structure

## 3.3.1 Overview of Mode Structure

| Step         | Operation            | Description                                                                                                    |  |  |
|--------------|----------------------|----------------------------------------------------------------------------------------------------|--|--|
| First level  | Select mode          | After power on, press SET to switch to "Select mode", and press<br>MODE to switch among monitor mode, parameter setup mode,<br>EEPROM writing mode and auxiliary function mode. |  |  |
| Second level | Select option        | After a mode is selected, press $\blacktriangle$ and $\blacktriangledown$ to select a desired option.                                                                           |  |  |
| Third level  | Set concrete command | After an option is selected, press SET to set a concrete command.                                                                                                    |  |  |

Illustration of operation steps is as shown below.

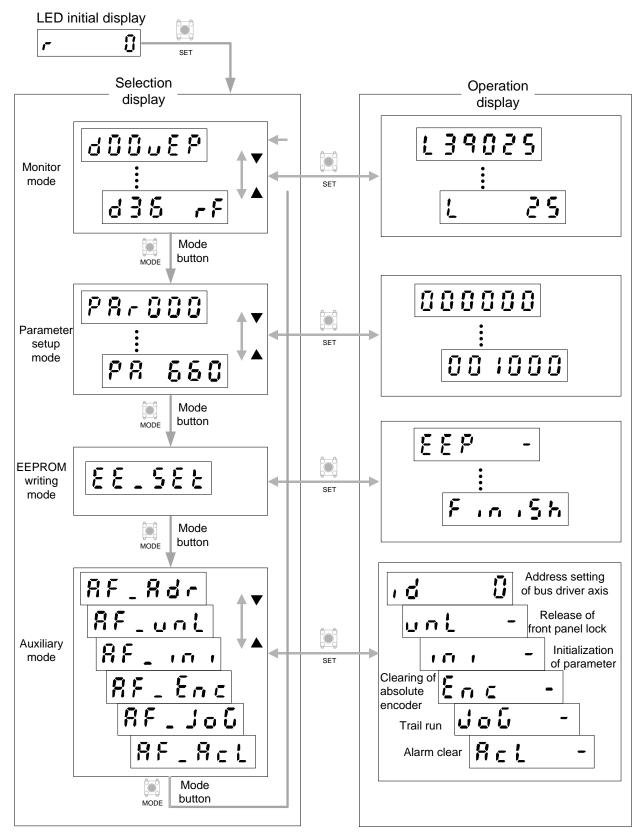

## 3.3.2 Monitor Mode

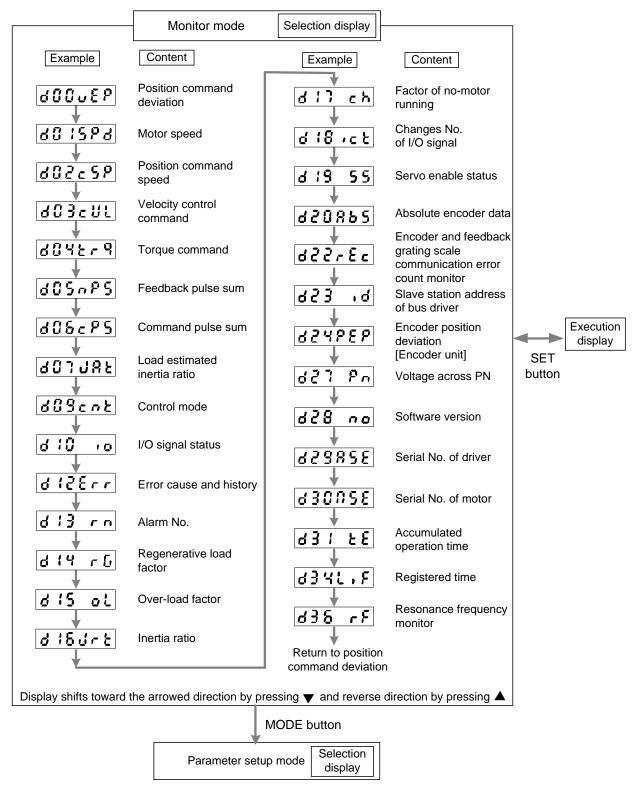

After monitor mode is selected by pressing MODE button, press SET to access following options. After a desired option is toggled, press SET to view the detailed information and execute concrete operation; press SET again to return to "Selection display".

|   | 1                          | Positional command deviation                                                                                            | Display     | d00uEP                                      |
|---|----------------------------|----------------------------------------------------------------------------------------------------|-------------|---------------------------------------------|
| • | will sl<br>on the<br>Press | s SET to access this option<br>how position command de<br>e right side.<br>s ◀ button to switch betw<br>high order (H). | viation, as | shown Position command deviation            |
|   | 2                          | Motor speed                                                                                                    | Display     | 80 <b>:</b> 588                             |
| • | displa                     | s SET to access this optior<br>ay will show the curre<br>d, as shown on the right si                                    | nt motor    | Display the current motor speed (r/min)     |
|   | 3                          | Position command speed                                                                                                  | Display     | 802c5P                                      |
| • | displa                     | s SET to access this option<br>ay will show position o<br>d, as shown on the right si                                   | command     | Display positional command speed (r/min)    |
|   | 4                          | Velocity control command                                                                                                | Display     | 803cUL                                      |
| • | displa                     | s SET to access this option<br>ay will show velocity<br>nand, as shown on the rigl                                      | control     | Display velocity control command (r/min)    |
|   | 5                          | Torque Command                                                                                                    | Display     | 6045-9                                      |
| • | displa                     | s SET to access this optior<br>ay will show Torque Com<br>m on the right side.                                          |             | <b>E IGOO</b><br>Display torque command (%) |

|   | 6             | Feedback pulse sum                                                                                    | Display     | d05n85                                                                                                    |
|---|---------------|----------------------------------------------------------------------------------------------------|-------------|----------------------------------------------------------------------------------------------------|
| • | show<br>Press | s SET to access this c<br>m on the right side.<br>s ◀ button to switch bet<br>(L) and high order (H). |             | Feedback pulse sum<br>Low order<br>High order                                                                                  |
|   | 7             | Command pulse sum                                                                                     | Display     | 608cP5                                                                                                    |
| • | show<br>Press | s SET to access this o<br>m on the right side.<br>s ◀ button to switch bet<br>(L) and high order (H). | -           | Command pulse sum<br>Low order<br>High order                                                                                   |
|   | 8             | Load estimated inertial ratio                                                                         | Display     | 887385                                                                                                    |
| • | displa        | s SET to access this option<br>ay will show load estimate<br>as shown on the right side               | ed inertial | Inertia factor<br>Inertia ratio                                                                                                |
|   | 9             | Control mode                                                                                          | Display     | d09cnt                                                                                                    |
| • | show<br>Relat | s SET to access this o<br>n on the right side.<br>ted parameter is Pr001<br>e setup".                 |             | Position control modePosition control modePosition control modePosition control modePosition control modePosition control mode |

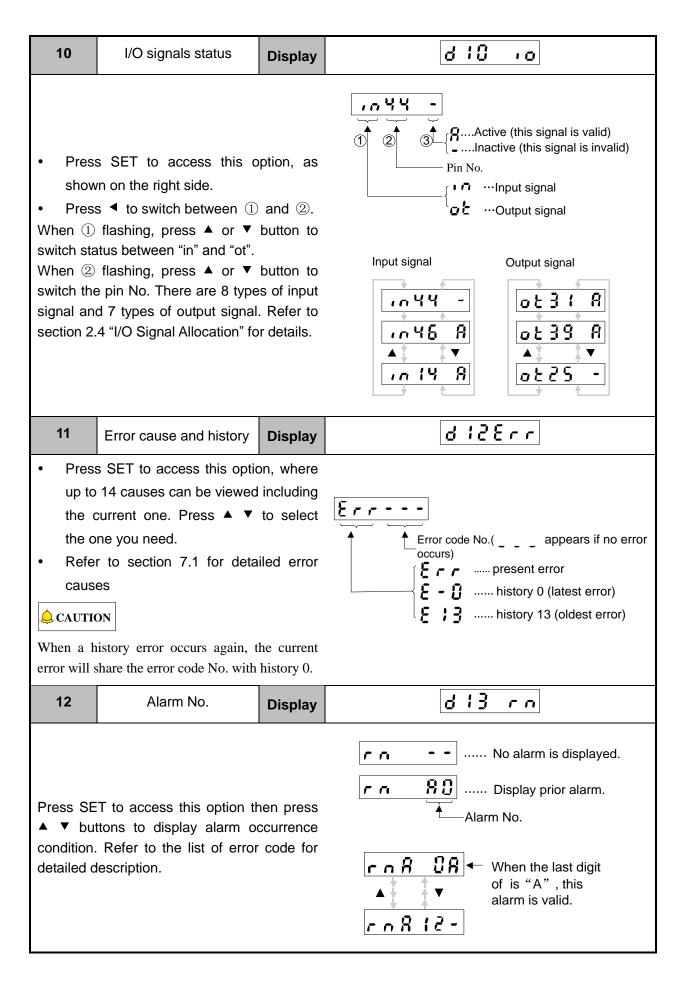

|   | 13                                | Regenerative load<br>factor                                                                                                    | Display                                  | d ;4 -6                                                                                      |
|---|-----------------------------------|----------------------------------------------------------------------------------------------------|------------------------------------------|----------------------------------------------------------------------------------------------|
| • | displa<br>reger<br>on the<br>This | SET to access this on<br>ay will show the occurrence<br>neration over-load protect<br>e right side.<br>is valid when the par<br>rnal regeneration resistor" | e level facto<br>ion, as sh<br>ameter Pi | or of<br>own<br>Display occurrence level factor of<br>regeneration over-load protection (%). |
|   | 14                                | Over-load factor                                                                                                    | Display                                  | d:5 ol                                                                                       |
| • | displa<br>as sh                   | SET to access this option<br>ay will show ratio against ra<br>own on the right side.<br>to section 7.2 for details.                                         |                                          | Display the ration against rated load.                                                       |
|   | 15                                | Inertia ratio                                                                                                    | Display                                  | d 18JrE                                                                                      |
| • | displa                            | SET to access this option<br>ay will show the setup of I<br>n on the right side.                                                                            |                                          | Inertia ratio (%)                                                                            |
|   | 16                                | Causes for non-motor running                                                                                                    | Display                                  | dil ch                                                                                       |
| • | displa<br>unde<br>Refer           | SET to access this option<br>ay will show the cause<br>r the current control mode.<br>to list of non-motor runnir<br>of for detailed information.           | number                                   | Cause<br>No.<br>Control<br>mode                                                              |

| 17                                                                                                    | No. of changes in I/O<br>signals               | Display                                                                                          | d 18 .c E                                                                                                    |
|----------------------------------------------------------------------------------------------------|------------------------------------------------|--------------------------------------------------------------------------------------------------|----------------------------------------------------------------------------------------------------|
| <ul> <li>Press SET to access this option, as shown on the right side.</li> <li>Press &lt; button to switch between ① and②. The decimal point flashes.</li> <li>When ① flashing, press ▲ or ▼ buttons to switch status "i" and "o".</li> <li>When ② flashing, press ▲ or ▼ buttons to switch among pin No. There are 8 types of input signal and 7 types of output signal. Refer to section 2.4 for details.</li> <li>Press ▲ or ▼ buttons to switch to the pin No. whose changes number needs to be displayed.</li> </ul> |                                                | tween ①<br>es.<br>▲ or ▼<br>"o".<br>▲ or ▼<br>No. There<br>7 types of<br>n 2.4 for<br>tch to the |                                                                                                    |
| 18                                                                                                    | Servo enable status                            | Display                                                                                          | d 19 55                                                                                                    |
|                                                                                                    | s SET to access this o<br>n on the right side. | ption, as                                                                                        | ל<br>ל<br>ל<br>ל<br>ל<br>ל<br>ל<br>ל<br>ל<br>ל<br>ל<br>ל<br>ל<br>ל<br>ל<br>ל<br>ל<br>ל<br>ל                                                                                                    |
| 19                                                                                                    | Absolute encoder data                          | Display                                                                                          | 620865                                                                                                    |
| <ul> <li>Press SET to access this option. When<br/>the driver is connected with an absolute<br/>encoder motor, the display is as shown<br/>on the right side.</li> </ul>                                                                                                    |                                                |                                                                                                  | It means the driver is connected with a non-absolute encoder.         It means the driver is connected with an absolute encoder.         It means the driver is connected with an absolute encoder.         Encoder data         It means the driver is connected with an absolute encoder.         It means the driver is connected with an absolute encoder.         It means the |

| 20                                                                                                    | Encoder and feedback<br>grating scale<br>communication error<br>count monitor | Display | d22rEc                                                                                                    |
|----------------------------------------------------------------------------------------------------|-------------------------------------------------------------------------------|---------|----------------------------------------------------------------------------------------------------|
| Press SET to access this option.                                                                                                    |                                                                               |         | E Ø O<br>Communication error<br>count<br>E Ø O<br>F Ø O<br>F |
| 21                                                                                                    | Slave station address of bus driver                                           | Display | 623 ,d                                                                                                    |
| • Press                                                                                                    | s SET to access this optior                                                   | ۱.      | The setting value of station address                                                                                                    |
| 22                                                                                                    | Encoder position<br>deviation<br>[Encoder unit]                               | Display | 824PEP                                                                                                    |
| <ul> <li>Press SET to access this option, as shown on the right side.</li> <li>Press &lt; button to switch between high order (H) and low order (L).</li> </ul>                                                   |                                                                               |         | Encoder position deviation<br>(encoder unit)<br>L Low order (L)<br>H High order (H)                                                                                                    |
| 23                                                                                                    | Voltage across PN                                                             | Display | d27 Pn                                                                                                    |
| <ul> <li>Press SET to access this option, and the<br/>display will show the voltage across PN,<br/>as shown on the right side. The value<br/>displayed is only for reference, not a<br/>measuring one.</li> </ul> |                                                                               |         | Display voltage across PN (V)                                                                                                    |

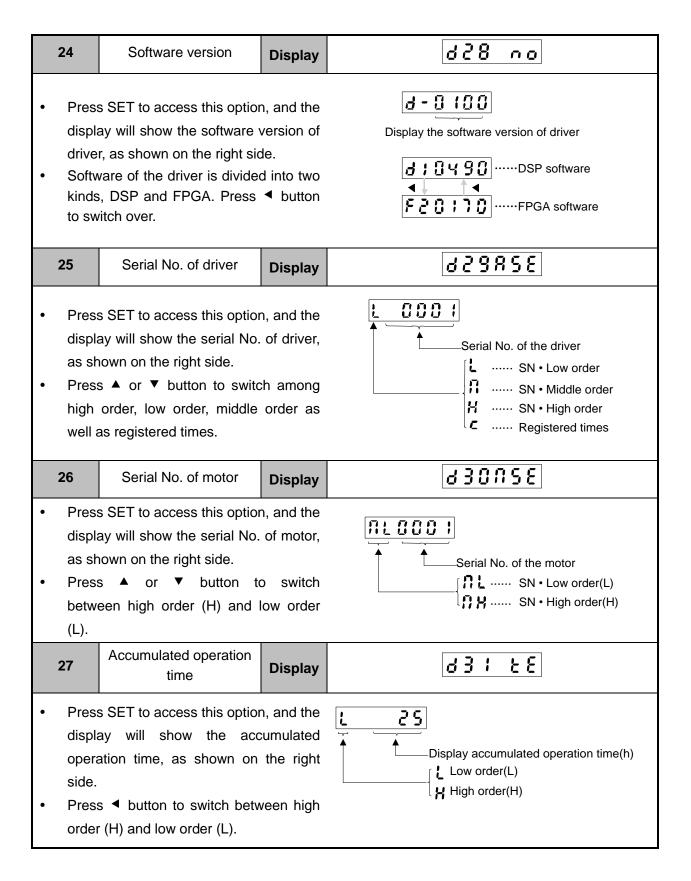

| 28 | Registered time                                | Display    | d346.F                        |
|----|------------------------------------------------|------------|-------------------------------|
|    | s SET to access this option ght side.          | n, as show | n on                          |
| 29 | Resonance frequency<br>monitor                 | Display    | d38 rf                        |
|    | s SET to access this o<br>n on the right side. | pption, as | F SODO<br>Resonance frequency |

• Alarm list

| Alarm No. | Alarm                                   | Content                                                                                           | Latch time |
|-----------|-----------------------------------------|---------------------------------------------------------------------------------------------------|------------|
| A0        | Overload alarm                          | Load factor is 85% or more the protection level.                                                  | 1~10s or ∞ |
| A1        | Over-regeneration alarm                 | Regenerative load factor is 85% or more the protection level.                                     | 1~10s or ∞ |
| A2        | Battery alarm                           | The voltage of battery is below 3.2V.                                                             | ×          |
| A3        | Fan alarm                               | Fan has stooped for 1 sec.                                                                        | 1~10s or ∞ |
| A4        | Encoder<br>communication<br>alarm       | The number of successive encoder communication errors exceeds the specified value.                | 1~10s or ∞ |
| A5        | Encoder overheat alarm                  | The encoder detects overheat alarm.                                                               | 1~10s or ∞ |
| A6        | Vibration detection alarm               | Oscillation or vibration is detected.                                                             | 1~10s or ∞ |
| A7        | Lifetime detection alarm                | Registration time of the driver becomes shorter than 24 hours.                                    | ×          |
| A8        | Grating scale error alarm               | Feedback grating scale detects alarm.                                                             | 1~10s or ∞ |
| A9        | Grating scale<br>communication<br>alarm | The number of successive feedback grating scale communication errors exceeds the specified value. | 1~10s or ∞ |
| A10       | MECHATROLINK<br>data setting alarm      | The parameter number, data range or value is over specified value.                                | 1~10s or ∞ |
| A11       | MECHATROLINK<br>unsupported alarm       | Unsupported command is received.                                                                  | 1~10s or ∞ |

| Alarm No. | Alarm                                                          | Content                                                                                 | Latch time |
|-----------|----------------------------------------------------------------|-----------------------------------------------------------------------------------------|------------|
| A12       | Alarm of<br>MECHATROLINK<br>not meeting<br>execution condition | Command execution is in unsupported layer, which does not meet the execution condition. | 1~10s or ∞ |

Cause list for non-motor running

| Error No. | Name                                        | Content                                                                                                    | Ρ | S | Т         |
|-----------|---------------------------------------------|----------------------------------------------------------------------------------------------------|---|---|-----------|
| Flashing  | Error or warning occurs.                    | There is active error or warning.                                                                                                    | • | • | •         |
| 00        | No reason                                   | No factor is detected for no-motor running.                                                                                                    |   |   | •         |
| 01        | Main power shutoff                          | The main power of driver is not turned on.                                                                                                    | • | • | $\bullet$ |
| 02        | No SRV-ON input                             | The SRV-ON input is not connected to COM                                                                                                    | • |   |           |
| 03        | Over-travel<br>inhibition input is<br>valid | When Pr504=0 (over-travel inhibition input<br>enabled),<br>When positive direction over-travel inhibition<br>input (POT) is valid, the velocity command is<br>positive.<br>When negative direction over-travel inhibition<br>input (NOT) is valid, the velocity command is<br>negative. | • | • | •         |
| 04        | Torque limit setup is small                 | Either one of the valid torque limit setup value of Pr013 (1st) or Pr522 (2nd) is set to 5% or lower than the rated value.                                                                                                    | • | • | •         |
| 06        | INH input is valid                          | Pr518=0, command pulse inhibition input is valid, and INH is open circuit.                                                                                                    | • |   |           |
| 07        | Low input frequency of command pulse        | Command pulse has not been input correctly.<br>Input types selected for Pr006 and Pr007 are<br>different.<br>Two causes above result in that position<br>command of each control cycle is below 1 pulse.                                                                                | • |   |           |
| 08        | CL input is valid                           | Deviation counter clear input CL is connected to COM                                                                                                    | • |   |           |
| 09        | ZEROSPD input is valid                      | When Pr315=1 (Zero-speed clamp enable),<br>zero-speed clamp input (ZEROSPD) is open<br>circuit.                                                                                                    |   | • | •         |
| 11        | Internal velocity command is 0              | When internal velocity command is enabled, its set value is below 30 (r/min).                                                                                                    |   |   |           |
| 12        | Torque command is small                     | Torque command input is lower than the rated value 5%.                                                                                                    |   |   | •         |

| Error No. | Name                 | Content                                                                                                    |   | S | т |
|-----------|----------------------|----------------------------------------------------------------------------------------------------|---|---|---|
| 13        | Speed limit is small | When Pr317=0, set value of Pr321 is too small.<br>When Pr317=2, set values of Pr321 and Pr322<br>are too small.                                                                                                    |   |   | • |
| 14        | Other causes         | Remove cause 1~13. But if the motor speed<br>remains 20 (r/min) or less, possible causes may<br>be too small command, over-load, lock or<br>collision status of the motor or errors in the<br>driver or the motor. | • | • | • |

## 3.3.3 Parameter Setup Mode

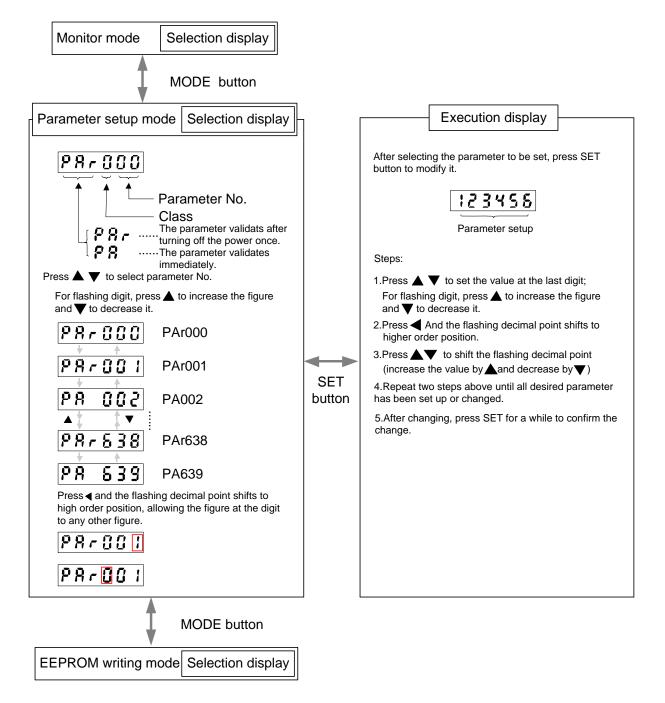

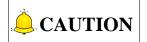

1. After parameter is changed, it won't take effect without holding SET button for a while. If the modification succeeded, it will be reflected in the control. You can press MODE button to cancel the change and return to parameter No. display.

- 2. Do not extremely change parameters which might affect the motor movement very much, especially the velocity loop or position loop gains. It is recommended to make several changes step by step instead of change to a large value at one time.
- 3. For parameters whose validations needs re-power ON, you can return to the parameter display interface and press MODE button to access EEPROM mode.

## 3.3.4 EEPROM Writing Mode

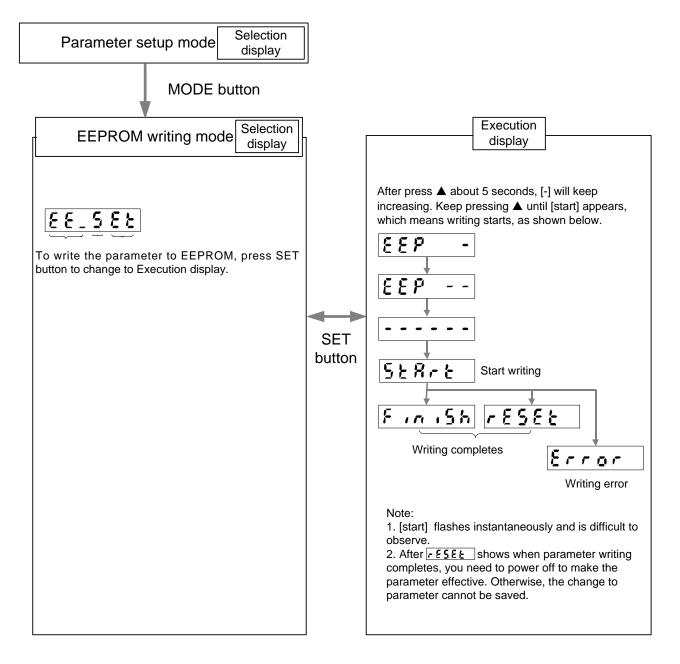

## 3.3.5 Auxiliary Function Mode

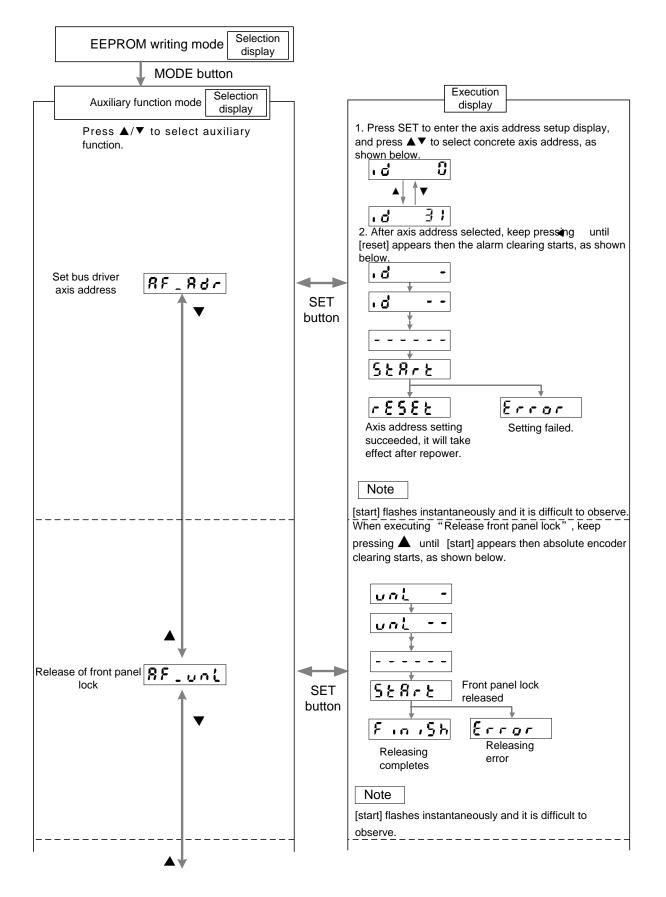

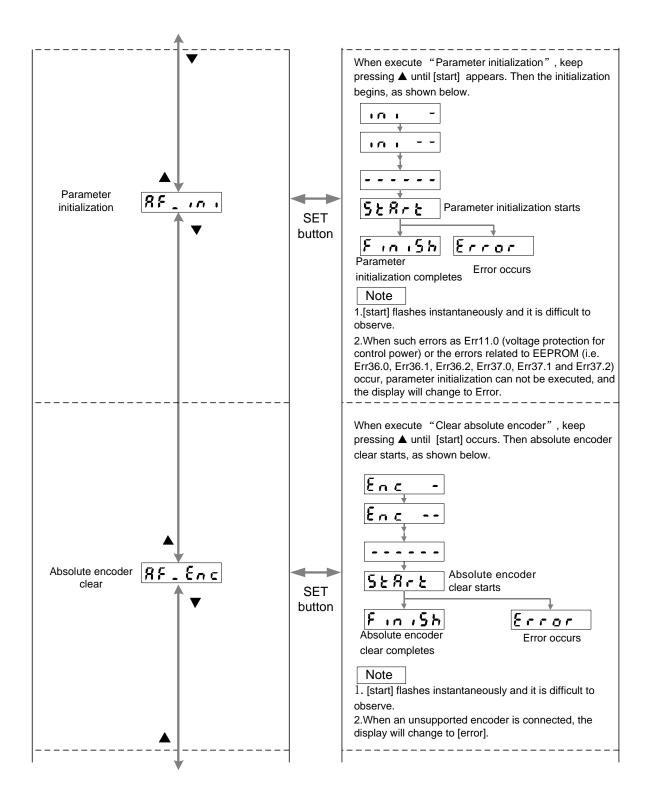

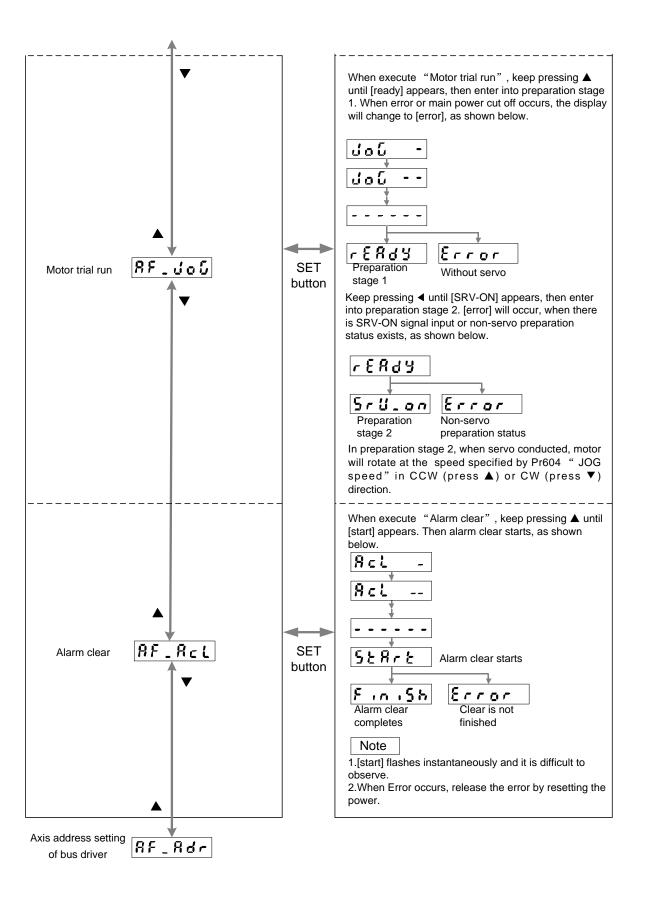

HONG

#### • Motor trial run

You need to check the following items before the trial run.

| Inspection Steps                                   | Content                                         |
|----------------------------------------------------|-------------------------------------------------|
|                                                    | Is there any miswiring? (especially power input |
| Inspection on wiring                               | and motor output).                              |
| Inspection on wiring                               | Short or grounded?                              |
|                                                    | Loose connection?                               |
| Confirmation of the power supply and voltage       | Within rated voltage?                           |
| Fixing of the servo motor                          | Unstable mounting?                              |
| Separation from the mechanical system              | _                                               |
| Release of the brake                               | _                                               |
| Turn to Servo-OFF after finishing the trial run by |                                                 |
| pressing SET button.                               | —                                               |

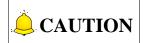

- 1. Please be absolutely sure that the motor load is discharged, and disconnect the connector CN2 during the motor trail run.
- 2. Please restore set values of all users' parameters (especially Pr004, Pr101~Pr104) to default settings before normal usage.
- 3. To make a trial run, set parameters related to gain to appropriate values, especially set Pr004 (Inertia ratio) when discharging the load, to avoid unexpected vibration.
- 4. In trial run, the motor will take action in velocity control mode. Please correctly set the related parameters to make the motor run normally.
- 5. In trial run, Error will be displayed when SRV-ON is active, and you can press MODE button the exit the JOG mode and shift to normal operation status.
- 6. In case of disconnection of cable or fall of connectors during trial run, the motor might perform out of control for max. 1 sec, please be careful.
- 7. After trial run completes, refer to section 3.3 to return to "Selection display"

# 4 Absolute system

# 4.1 Abstract

When you compose an absolute system using absolute encoder, you are not requires to carry out homing at the power-on, and this function suits very well to such an application as robot.

Connect the host controller with driver and the absolute encoder motor or dual specification motor which has both incremental and absolute function, and set up Pr015 "Absolute encoder setup" to 0, then connect the battery for absolute encoder to compose an absolute system with which you can capture the exact present position information after power on.

Shift the system to origin once after installing the battery and clear the multi-turn data by absolute encoder clear function, then you can detect the absolute position without carry out homing operation.

# 4.2 Installation of Battery

### 4.2.1 First-time Installation and Replacement of Battery

Battery for absolute encoder: 3.6V, 2000mAh.

### • First installation of battery

After installing and connecting the battery to the motor, execute encoder initialization setup.

After installing the battery, it is recommended to perform ON/OFF action once a day for refreshing the battery. If you did not refresh the battery, a battery error may occur due to voltage delay.

#### • Replacement of battery

It is necessary to replace the battery for absolute encoder when battery alarm occurs.

# Replace while turning on the control power. Data stored in the encoder might be lost when you replace the battery while the control power of the driver is off.

After replacing the battery, use the alarm clear function on the front panel to clear the battery alarm.

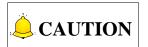

When you clear the absolute encoder with the front panel or via communication, all errors and multi-turn data will be cleared together with alarm, and you are required to execute the operation introduced in section 4.2.4.

## 4.2.2 How to Install Battery

1) Take off the cover of the battery box

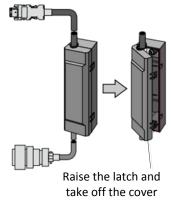

2) Install the battery to the battery box

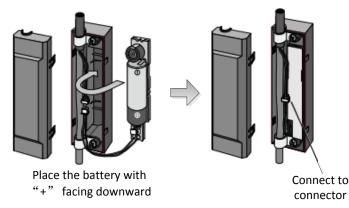

#### 3) Close the cover of the battery box

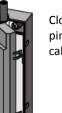

Close the cover not pinch the connector cable.

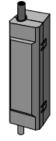

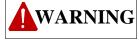

- 1. Insert the battery with its "+" and "-" electrodes oriented correctly.
- 2. Do not leave batteries which have been used for a long period of time or which is no longer usable inside the product.
- 3. The electrolyte inside the battery is highly corrosive, and if it leaks out, it will not only corrode the surrounding parts but also result in the danger of short circuit because of its electrical conduction. Therefore, ensure that the battery is replaced periodically. It is recommended to replace the battery every two years.
- 4. Do not disassemble the battery or throw it into fire. Otherwise it may cause it to rupture.
- 5. Do not make the battery short-circuited. And do not peel off the battery tube.
- 6. When the "+" and "-" electrodes of the battery contact with metal, it may cause a high current to flow all at once, which will not only reduce the battery performance but also generate considerable heat, possibly leading to the rupture of the battery.
- 7. Please ensure the disposal of battery is in accordance with these regulations and restrictions imposed by local governing authorities.

### 4.2.3 Make Your Own Cable for Absolute Encoder

When you make your own cable for absolute encoder, you should prepare a battery connector for absolute encoder, and install the battery according to the wiring diagram shown in Fig. 4-1.

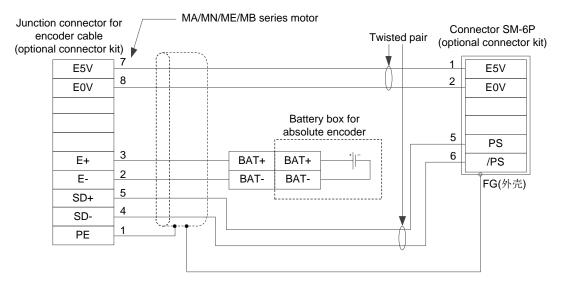

Fig. 4-1 Wiring diagram of absolute encoder cable

#### • Installation place

- 1. Indoors, where the products are free from rain or direct sun beam.
- 2. Places where the products are not subjected to corrosive atmosphere such as hydrogen sulfide, sulfurous acid, chlorine, ammonia, chloric gas, sulfuric gas, acid, alkaline and salt and so on, and are free from splash of inflammable gas, grinding oil, oil mist, iron powder or chips, etc.
- 3. Places where is well-ventilated and humid and dust-free.
- 4. Vibration-free place.

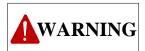

Please install and fix the battery securely. Otherwise, it may cause the wire breakdown or damage of the battery. You can refer to the instruction manual of the battery for battery handling.

## 4.2.4 Setup (Initialization) of Absolute Encoder

Absolute multi-turn data will be maintained by the absolute encoder battery. Therefore, when operating the machine for the first time after installing the battery to the absolute encoder, clear the encoder data (multi-turn data) to 0 at the origin by operation on the front panel or the support software iMotion. After data clearing, turn off power and then on again.

## 4.2.5 Battery Alarm Display

When the front panel is enabled as alarm execution mode of monitor mode, the alarm shown as Fig. 4-2 will occur. Press ▲ and ▼ to scroll alarm condition, as shown in Fig. 4-3.

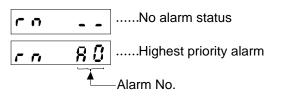

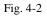

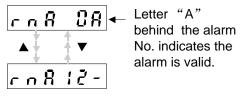

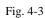

• Alarm list

| Alarm No. | Alarm                                                           | Content                                                                            | Latched Time |
|-----------|-----------------------------------------------------------------|------------------------------------------------------------------------------------|--------------|
| A0        | Overload alarm                                                  | Load factor is 85% or more the protection level.                                   | 1~10s or ∞   |
| A1        | Over-regeneration alarm                                         | Regenerative load factor is 85% or more the protection level.                      | 1~10s or ∞   |
| A2        | Battery alarm                                                   | The voltage of battery is below 3.2V.                                              | ∞            |
| A3        | Fan alarm                                                       | Fan has stopped for 1 sec.                                                         | 1~10s or ∞   |
| A4        | Encoder<br>communication<br>alarm                               | The number of successive encoder communication errors exceeds the specified value. | 1~10s or ∞   |
| A5        | Encoder overheat alarm                                          | Encoder overheat is detected.                                                      | 1~10s or ∞   |
| A6        | Vibration detection alarm                                       | etection Vibration is detected.                                                    |              |
| A7        | Lifetime detection alarm                                        | Registration time of the driver becomes shorter than 24 hours.                     | ×            |
| A8        | Grating scale error Feedback grating scale detects alarm. alarm |                                                                                    | 1~10s or ∞   |
| A9        | Grating scale<br>communication<br>alarm                         | mmunication scale communication errors exceeds the                                 |              |
| A10       | MECHATROLINK<br>data setting alarm                              | The parameter number, data range or value is over specified value.                 | 1~10s or ∞   |
| A11       | MECHATROLINK<br>unsupported alarm                               | Unsupported command is received.                                                   | 1~10s or ∞   |

| Alarm No. | Alarm Content                                                  |                                                                                         | Latched Time |
|-----------|----------------------------------------------------------------|-----------------------------------------------------------------------------------------|--------------|
| A12       | Alarm of<br>MECHATROLINK<br>not meeting<br>execution condition | Command execution is in unsupported layer, which does not meet the execution condition. | 1~10s or ∞   |

### • How to clear the battery alarm

When battery alarm occurs, refer to section 4.2.2 to replace the battery for the absolute encoder. After replacement, clear the battery alarm as following 3 methods.

- 1. When the bus driver reconnects with master station, the alarm will be cleared automatically.
- 2. Use alarm clear button on support software iMotion to clear battery alarm.
- 3. Execute the alarm clear function in auxiliary function mode by using the front panel.

# 4.3 Reception/Transmission Sequence of Absolute Data

The following will introduce the sequence from receiving the absolute encoder output signal to sending the absolute data to the host controller via servo unit.

### 4.3.1 Absolute Data Request Signal

When sending absolute data from the servo unit, input absolute data request signal (SEN) will be asked for. Detailed information of SEN signal is shown as below.

| Signal name                | Symbol | Default | Related mode |   | de |
|----------------------------|--------|---------|--------------|---|----|
| Absolute data request data | SEN    |         | Ρ            | S | Т  |

Description:

• Absolute data initialization request.

1. Input SEN as following logic sequence.

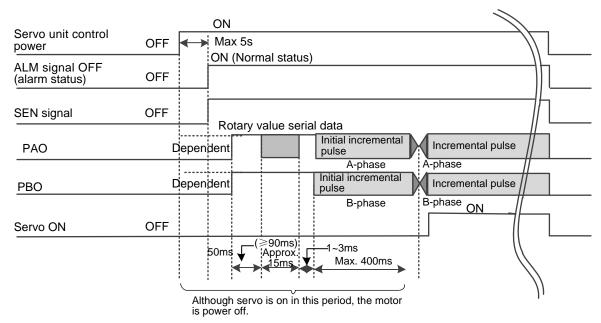

When turn off control power, turn SEN off.

2. Before turn SEN signal at active low again, maintain the pervious active high about 1.3s, as shown below.

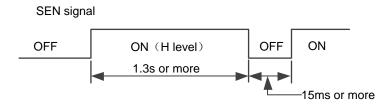

3. When servo is ON, SEN signal cannot be received.

### 4.3.2 Absolute Data

As shown below, the rotary serial data and pulse of absolute encoder sent by servo unit are output through terminals "PAO, PBO, PCO".

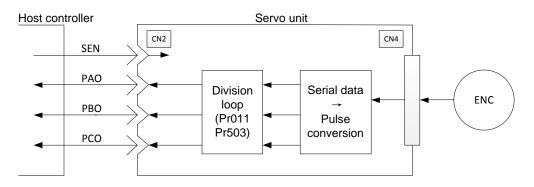

| Signal name | Status                        | Content                  |  |
|-------------|-------------------------------|--------------------------|--|
|             | At initialization             | Rotary serial data       |  |
| PAO         | At Initialization             | Initial incremental data |  |
|             | At most time                  | Incremental data         |  |
| РВО         | At initialization             | Initial incremental data |  |
| 100         | At most time Incremental data |                          |  |
| PCO         | At any time                   | Origin pulse             |  |

### • Rotary serial data

It represents the motor shaft position after several revolutions with respect to the datum position (decided by set value). Rotary serial data is fed out through PAO. The specification list is shown as below:

| Transmission method | Start-stop Synchronization (ASYNC)                                                                                                    |
|---------------------|----------------------------------------------------------------------------------------------------|
| Baud rate           | 9600bps                                                                                                    |
| Start bit           | 1-bit                                                                                                    |
| Stop-bit            | 1-bit                                                                                                    |
| Parity check        | Even                                                                                                    |
| Character           | ASCII 7 bits                                                                                                    |
| Data format         | <ul> <li>8 characters, as shown below:</li> <li>"P" "+" or "-" Rotary data 5-bit "CR"<br/>Rotary data 5-bit "CR"</li> <li>Data Stop bit Start bit Even check</li> <li>Note:</li> <li>(1) Range of rotary data will be "P+00000" (CR) or "P-00000" (CR) when without rotation.</li> <li>(2) Range of rotary value is "-32768~+32767". If it exceeds this range, data at "+32767" turns to "-32768", while data at "-32768" turns to "+32768".</li> </ul> |

#### • Initial incremental pulse

Pulse will be output with the pulse speed as that of the motor rotating from origin position to current motor shaft position. The pulse speed is affected by parameter Pr011. Refer to the table below for details. Similar to the common incremental pulse, initial incremental pulse is fed out after it is divided in the servo unit.

| Pr011 set value  | Pulse Output Speed of Absolute | Pulse Output Time of Absolute |  |
|------------------|--------------------------------|-------------------------------|--|
| Profit Set value | Encoder in 1 Circle            | Encoder in 1 Circle           |  |
| 16~16384         | 680×Pr011 /16384 [kpps]        | Max. 25 ms                    |  |
| 16386~32768      | 680×Pr011 /32768 [kpps]        | Max. 50 ms                    |  |
| 32722~65536      | 680×Pr011 /65536 [kpps]        | Max. 100 ms                   |  |
| 65544~131072     | 680×Pr011 /131072 [kpps]       | Max. 200 ms                   |  |
| 131088~262144    | 680×Pr011 /262144 [kpps]       | Max. 400 ms                   |  |
| 262176~524288    | 680×Pr011 /524288 [kpps]       | Max. 800 ms                   |  |
| 524352~1048576   | 680×Pr011 /11048576 [kpps]     | Max. 1600 ms                  |  |
| 1048704~2097152  | 680×Pr011 /2097152 [kpps]      | Max. 3200 ms                  |  |

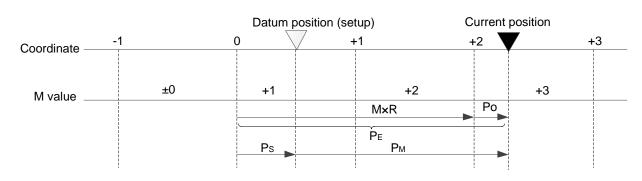

The final absolute data  $P_{\!M}$  can be calculated by the equations shown below.

$$P_E = M \times R + P_O$$
$$P_S = M_S \times R + P_S$$

| $P_M = P_E$ | $P_M = P_E - P_S$                     |                |                                         |  |  |  |  |
|-------------|---------------------------------------|----------------|-----------------------------------------|--|--|--|--|
| Symb        | ol Meaning                            | Symbol         | Meaning                                 |  |  |  |  |
| $P_{E}$     | Read the current position value from  | M <sub>s</sub> | It represents the rotary data read from |  |  |  |  |
| I E         | the encoder.                          | IVI S          | basic setting.                          |  |  |  |  |
| М           | It represents the rotary serial data. | $P_{S}^{'}$    | It represents the initial incremental   |  |  |  |  |
|             | it represents the rotary senal data.  | IS             | pulse read from basic setting.          |  |  |  |  |
| Р           | It represents the initial incremental | $P_{_M}$       | The current position value which        |  |  |  |  |
| $P_o$       | pulse.                                | I M            | needs to be set up in the system.       |  |  |  |  |
|             | It represents the absolute data read  |                |                                         |  |  |  |  |
| $P_{s}$     | from the preset point (this value is  | R              | It represents the pulse number per      |  |  |  |  |
|             | saved and managed by the host         | Λ              | one revolution of encoder (divided)     |  |  |  |  |
|             | controller).                          |                |                                         |  |  |  |  |

Note:

In reversal mode, (Pr000=0), equations are as shown below.

$$\begin{split} P_{E} &= -M \times R + P_{O} \\ P_{S} &= M_{S} \times R + P_{S}^{'} \\ P_{M} &= P_{E} - P_{S} \end{split}$$

## 4.3.3 Reception and Transmission Sequence of Absolute

### Data

- 1. Turn SEN signal to ON (H level).
- 2. After approx. 100ms, enter waiting status for receiving rotary serial data, in which reversible counter for incremental pulse will be cleared.
- 3. Receive rotary serial data with 8 characters.
- 4. After receiving the last rotary serial data approx. 400ms, enter normal incremental action status.

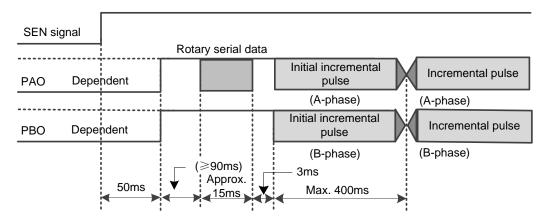

# **5 Motor Running**

# 5.1 Check and Preparation before Motor Run

You need to check the following items before motor running.

Wiring:

- a) Miswiring? (Especially power input and motor output)
- b) Short circuit or grounded?
- c) Loose connection?

Power supply and voltage:

Fixing of motor:

Within the range of rated voltage? Unstable mounting?

# 5.2 Basic Setting for Motor Running Function

## 5.2.1 Control Mode Selection

| Pr001 Set<br>Value | Control mode     | Abstract                                                                                                    |
|--------------------|------------------|----------------------------------------------------------------------------------------------------|
| 1                  | Position control | Controller uses bus motion command to send absolute position value to control position.<br>Position control only can be used in positioning status. |
| 2                  | Velocity control | Velocity command controlled by bus instruction is not supported in bus-type driver.                                                                 |
| 3                  | Torque control   | Torque command controlled by bus instruction is not supported in bus-type driver.                                                                   |

### 5.2.2 Servo-ON

It is used to control the power ON/OFF status of the servo motor. There are two methods to control Servo-ON (Note: after one method is enabled, the other is invalid).

- > After bus is connected, motor is enabled automatically.
- > Turn servo on by trail run function, which only can be used during trail run.

## 5.2.3 Motor Rotational Direction Selection

The motor rotational direction is decided by the setting of parameter Pr000. In this way, you can make command polarity be the same with rotational direction without changing the symbol of interpolation position value. In standard setting, the positive direction is seen like rotating in counter clockwise (CCW) in view of servo motor load.

| Pr000<br>Set<br>Value | Command<br>Direction  | Motor<br>Rotational<br>Direction | Positive<br>Direction<br>Over-travel<br>Inhibition<br>Input | Negative<br>Direction<br>Over-travel<br>Inhibition<br>Input | Motor Rotational Direction<br>Diagram |
|-----------------------|-----------------------|----------------------------------|-------------------------------------------------------------|-------------------------------------------------------------|---------------------------------------|
| 0                     | Positive<br>direction | CW                               | Valid                                                       | _                                                           | Positive Negative                     |
| 0                     | Negative<br>direction | CCW                              | _                                                           | Valid                                                       | direction<br>(CCW)                    |
| 4                     | Positive direction    | CCW                              | Valid                                                       | _                                                           |                                       |
| 1                     | Negative<br>direction | CW                               | _                                                           | Valid                                                       |                                       |

### 5.2.4 Over-travel Protection Function

Over-travel protection function for servo unit indicates when the machine moves out of the specified safety range or movable area, limit switch is enabled, and the servo motor will be forced to stop in order to secure safety.

### • Signal setup

| Туре  | Signal<br>Name | Pin No. of<br>Connector | Status | Motor Action                 |
|-------|----------------|-------------------------|--------|------------------------------|
|       | POT            | CN2-7                   | ON     | Forward rotation inhibition  |
| Input |                |                         | OFF    | Forward rotation             |
|       | NOT            | NOT CN2-8               | ON     | Reversal rotation inhibition |
|       |                |                         | OFF    | Reversal rotation            |

### • Enable/disable over-travel inhibition function

You can enable or disable the over-travel inhibition function by setting Pr504. When this function is disabled, the servo motor can rotate in both positive direction and negative direction without connecting to NOT signal or POT signal.

| Pr504 Set Value | Action                                                              |  |  |  |
|-----------------|---------------------------------------------------------------------|--|--|--|
| 0               | POT: Positive direction over-travel inhibition NOT: Negative        |  |  |  |
| 0               | direction over-travel inhibition                                    |  |  |  |
| 1               | POT and NOT are invalid.                                            |  |  |  |
| 2               | When there is any input of POT/NOT, Err38.0 "Over-travel inhibition |  |  |  |
| 2               | input protection" will occur.                                       |  |  |  |

### • Method to stop motor when over-travel inhibition function is active

When Pr504 "Over-travel inhibition input setup" is 0, you can set the status in deceleration or after stopping by setting Pr505.

| Pr504 | Pr505 | In Deceleration                                               | After Stopping                                             | Content of<br>Deviation Counter |
|-------|-------|---------------------------------------------------------------|------------------------------------------------------------|---------------------------------|
|       | 0     | Dynamic brake<br>action                                       | Torque command of<br>over-travel inhibition<br>direction=0 | Hold                            |
| 0     | 1     | Torque command<br>of over-travel<br>inhibition<br>direction=0 | Torque command of<br>over-travel inhibition<br>direction=0 | Hold                            |
|       | 2     | Stop immediately                                              | Over-travel inhibition direction command=0                 | Clear before/after deceleration |

### 5.2.5 Brake

Brake is used to maintain the position where it is at servo-OFF, preventing moving parts of the machine from additional movement caused by self-mass or external force. Brake is embedded in servo motor. Built-in brake is a specialized brake without magnetic excitation, which cannot be used for braking purpose. Please enable it only when servo motor stops.

### 5.2.6 Methods to Stop Motor at Servo-OFF or at Alarm

| Set<br>Value | In deceleration              | After stopping               | Position<br>Deviation | Remark                                                                                                  |
|--------------|------------------------------|------------------------------|-----------------------|----------------------------------------------------------------------------------------------------|
| 0            | Dynamic brake (DB) action    | Dynamic brake<br>(DB) action | Clear                 |                                                                                                    |
| 1            | Free run (DB<br>OFF)         | Dynamic brake<br>(DB) action | Clear                 | 1. Dynamic brake (DB): one                                                                              |
| 2            | Dynamic brake (DB) action    | Free run (DB<br>OFF)         | Clear                 | way to make servo motor<br>stop immediately by short                                                    |
| 3            | Free run (DB<br>OFF)         | Free run (DB<br>OFF)         | Clear                 | cutting motor electric circuit.<br>It is embedded in servo unit.                                        |
| 4            | Dynamic brake<br>(DB) action | Dynamic brake<br>(DB) action | Clear                 | 2. Stop immediately: make<br>motor stop immediately by                                                  |
| 5            | Free run (DB<br>OFF)         | Dynamic brake<br>(DB) action | Clear                 | control function at<br>servo-ON.<br>3. Clear: make positional                                           |
| 6            | Dynamic brake<br>(DB) action | Free run (DB<br>OFF)         | Clear                 | <ol> <li>Clear: make positional deviation maintain zero.</li> <li>In deceleration: indicates</li> </ol> |
| 7            | Free run (DB<br>OFF)         | Free run (DB<br>OFF)         | Clear                 | the motor speed decelerates<br>from the current speed to                                                |
| 8            | Stop immediately             | Dynamic brake<br>(DB) action | Clear                 | below 30r/min.                                                                                          |
| 9            | Stop immediately             | Free run (DB<br>OFF)         | Clear                 |                                                                                                    |

#### • Set status in deceleration and after stopping at servo-OFF by setting Pr506

### • Set status in deceleration and after stopping at alarm by setting Pr510

| Set<br>Value | In deceleration                                               | After stopping               | Position<br>Deviation | Remark                                                                                                    |
|--------------|---------------------------------------------------------------|------------------------------|-----------------------|----------------------------------------------------------------------------------------------------|
| 0            | Dynamic brake<br>(DB) action                                  | Dynamic brake<br>(DB) action | Clear                 | <ol> <li>Dynamic brake (DB): one way<br/>to make servo motor stop<br/>immediately by short cutting</li> </ol>                                |
| 1            | Free run (DB<br>OFF)                                          | Dynamic brake<br>(DB) action | Clear                 | motor electric circuit. It is<br>embedded in servo unit.                                                                                     |
| 2            | Dynamic brake<br>(DB) action                                  | Free run (DB<br>OFF)         | Clear                 | <ol> <li>Stop immediately: make motor<br/>stop immediately by control</li> </ol>                                                             |
| 3            | Free run (DB<br>OFF)                                          | Free run (DB<br>OFF)         | Clear                 | function at servo-ON.<br>3. Clear: make positional                                                                                           |
| 4            | Action A: Stop<br>immediately<br>Dynamic brake<br>(DB) action | Dynamic brake<br>(DB) action | Clear                 | <ul><li>deviation maintain zero.</li><li>4. In deceleration: indicates the motor speed decelerates from the current speed to below</li></ul> |

| 5 | Action A: Stop<br>immediately<br>Action B:<br>Dynamic brake<br>(DB) action | Dynamic brake<br>(DB) action | Clear | 30r/min |
|---|----------------------------------------------------------------------------|------------------------------|-------|---------|
| 6 | Action A: Stop<br>immediately<br>Action B:<br>Dynamic brake<br>(DB) action | Free run (DB<br>OFF)         | Clear |         |
| 7 | Action A: Stop<br>immediately<br>Action B:<br>Dynamic brake<br>(DB) action | Free run (DB<br>OFF)         | Clear |         |

## 5.2.7 Setting of Motor Over-load Factor

In this servo unit, you can set up overload level by setting Pr512, which can modify overload error Err16.0 and overload alarm detected time while not changing overload characteristics.

# 5.3 Trial Run

When you receive the driver, you should make use of the trail run function to run the motor for checking whether it works normally.

Please well connect the driver main power, control power, motor dynamic cable and encoder cable according to the wiring diagram offered in section 2.1. Do not connect with mechanical load in first-time trail run. There are two ways to trail run.

### • Trial run with the front panel of the driver

You can enable servo and run the motor by following the steps shown below. The motor speed can be controlled by setting Pr604 "JOG speed", with acceleration and deceleration time fixed at 1(r/min)/ms. You can refer to section 3.3.5 "Auxiliary function mode" for the explanation of JOG mode.

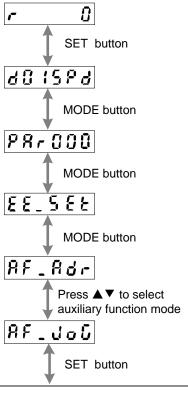

When execute "motor trial run", keep pressing ▲ until [ready] appears then enter into preparation stage 1. When main power is off or error occurs, [error] will appear, as shown below.

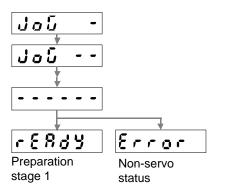

Keep pressing ◀ until [SRV-ON] appears then enter into preparation stage 2. When there are SRV-ON signal input or non-servo preparation status, [error] occurs, as shown below.

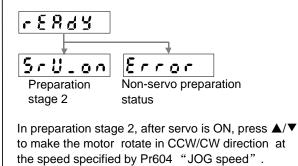

- Trial run with support software iMotion of host controller
- 1. Install the support software iMotion of host controller;
- 2. Connect USB cable, with one end to USB interface on PC and the other end to CN1 connector of the driver.
- 3. Turn on the power for the driver.
- 4. Click "Trial run" on the iMotion function menu;
- 5. After trial run window is opened, refer to the Chapter "Trial run" in *Operating Manual of iMotion* to run the motor.

# **5.4 Position control**

When driver uses position control, please ensure Pr001 has been set to 1.

## 5.4.1 Connection with Controller

Here is the wiring example of bus driver and control system. Please note that the dial switch S1 of last driver must be ON and the others must be OFF; otherwise, the system communication may be effected. The function of dial switch is to enable terminal resistor. When it is ON, terminal resistor is enabled, while disabled.

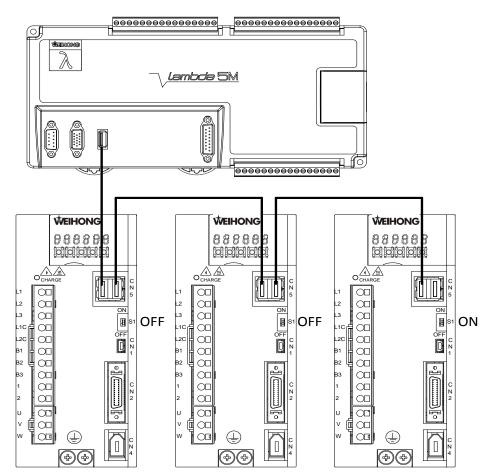

## 5.4.2 Axis Address Setting

After each component is connected well, axis address is necessary to set. It is recommended to set in sequence i.e. X-axis: 1, Y-axis: 2, Z-axis: 3, etc. When the axis address is set to 0, it means the communication function is disabled. You can set axis address via support iMotion software (version 1.2.3 or above) or the front panel of the driver.

### • Setting via Driver Panel

The concrete procedure of axis address modification is shown as below, and the modification will take effect after the driver is restarted.

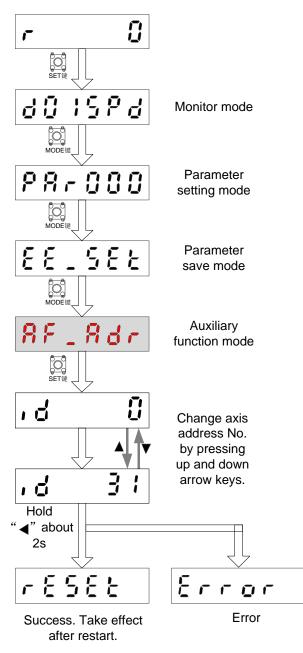

#### • Setting via iMotion software

| <b>1</b> After the driver is connected, you should click "Axis s<br>setting" interface.                                                                                                    | setting" to enter "Axis                                                                                                    |
|----------------------------------------------------------------------------------------------------|----------------------------------------------------------------------------------------------------|
| Function         Function         Line Operation           P Connect         E Disconnect         Image: Monitor         Taraneter         E Gain         Image: Gain         Image: Gain | Trial run 🌍 Alarn 🕎 Fin definition 🐡 Axis setting 🔜 Other -                                                                                                    |
| 2 Set the axis address and click "Setting". (In the sar system, the number of the axis address of every driver i one)                                                                                                    |                                                                                                    |
| Axis address setting AXIS # 0 🛛 🕅                                                                                                    |                                                                                                    |
| After setting value changed, please re-power on the serve unit to validate it.                                                                                                    | <b>3</b> Then a prompt box will pop out and you should click "OK".                                                                                                    |
|                                                                                                    | Fip E3                                                                                                    |
| h.                                                                                                    | Lunnan de la constante de la constante de la const |

### 5.4.3 Related Parameters Setting of Controller

Here will take Weihong NcStudio V10 (XYZ1Z2) control system as an example to introduce the related parameters setting, when M-II bus-type driver is mated with NcStudio V10.

| Set<br>control            | Set parameter "N50000 Control System Type" to 1. (1: Bus control system; 0: Non-bus control system)                                                         |               |                                               |  |  |  |  |
|---------------------------|----------------------------------------------------------------------------------------------------|---------------|-----------------------------------------------|--|--|--|--|
| system<br>type            | N50000 Control System Type                                                                                                    | 1             | Reboot 0: Non-bus control system; 1: B        |  |  |  |  |
| Set                       | Set parameter "N16050 Servo Type" t<br>servo; 2: WISE servo)                                                                                                | o be 2. (0: ` | Yaskawa $\Sigma$ 5 servo; 1: Yaskawa $\Sigma$ |  |  |  |  |
| servo                     | N16050 Servo Type                                                                                                    |               | Reboot 0: Yaskawa ∑5 servo; 1: Yaskaw         |  |  |  |  |
|                           | X                                                                                                    | 1             | Reboot                                        |  |  |  |  |
| type                      | Y                                                                                                    | 1             | Reboot                                        |  |  |  |  |
|                           | Z                                                                                                    | 1             | Reboot                                        |  |  |  |  |
| Set<br>station<br>address | Set the station address corresponding<br>parameter "N16000 Driver Station Addres<br>(Note: the number of station address st<br>address set via the driver.) | ess" accordin | ng to axis address number of the drive        |  |  |  |  |

| Set                    | N16020 Encode Digit                                                 |                          | Reboot The digit number of encoder of                                              |
|------------------------|---------------------------------------------------------------------|--------------------------|------------------------------------------------------------------------------------|
| encoder                | X                                                                   | 24                       | Reboot                                                                             |
| digit                  | Y                                                                   | 24                       | Reboot                                                                             |
| aigit                  | Z                                                                   | 24                       | Reboot                                                                             |
|                        |                                                                     | Type" according to encod | der models used by the axes. (0: increment                                         |
| Set                    | Set parameter of "N11010 Encoder -<br>encoder; 1: absolute encoder) | Type" according to encod | der models used by the axes. (0: increment                                         |
|                        |                                                                     | Type" according to encoo | der models used by the axes. (O: increment<br>Reboot 0: Incremental encoder; 1: Ab |
| encoder                | encoder; 1: absolute encoder)                                       | Type" according to encoo | · · ·                                                                              |
| Set<br>encoder<br>type | encoder; 1: absolute encoder)<br>N11010 ENCODER_TYPE                |                          | Reboot O: Incremental encoder, 1: Ab                                               |

Modifications to parameters will take effect after restarting the software.

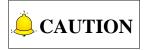

The default electronic gear ratio in the system parameter is 1:1. You can set it based on your own demands. However, you should ensure that the electronic gear ratio of the NC system is the same with that of the corresponding driver.

# 5.5 Velocity Control

Velocity control command is not supported by bus-type servo driver.

## **5.6 Torque Control**

Torque control command is not supported by bus-type servo driver.

# 6 Gain Adjustment

In order to make motor move promptly and precisely according to the instructions sent by host controller, and obtain mechanical performance with the maximum limit, the gain adjustment for driver is necessary.

# 6.1 Preparation for Gain Adjustment

You can make gain adjustment for bus-type driver through the front panel, support software iMotion of the host controller, or bus control system if it is connected.

The operation steps of executing analog measurement or monitoring to signals are as following: connect the computer and driver via USB cable, with one end to the PC and the other end to CN1 connector of the driver. Then run the iMotion software to connect with the driver. After the software and the driver are connected successfully, you can begin adjustment.

Before adjusting, you should make the following settings appropriately according to using condition.

### • Set over-travel inhibition input

Collision to the machine end can be avoided by inputting a limit sensor signal to the driver. Please refer to interface specification to correctly connect positive direction over-travel inhibition input and negative direction over-travel inhibition input (POT/NOT). In addition, you also need to set the parameters Pr504 "Over-travel inhibition input setup" and Pr505 "Sequence setup at over-travel inhibition" which are related to over-travel inhibition input. Refer to section 9.6 for details.

### • Set torque limit

To reduce the damage caused by machine bite and collision, the max. torque of machine should be limited. And this purpose can be achieved by setting parameter Pr013 "1st torque limit". Refer to section 9.1 for details.

Please note if you restrain the max. torque below actual requirement level, over-speed protection caused by overshoot or positional deviation protection caused by command reception delay may occur. In addition, you can externally detect the torque limit status by allocating "Torque in-limit signal output" with CN2 terminal specification to output signal.

### • Set over-speed protection

When the motor speed becomes extremely high, Err26.0 "Over-speed protection" will occur.

The default motor speed has been specified as 1.2 times of the max. speed (r/min) of the applicable motor. If the maximum speed of the running motor does not reached the specified maximum speed, please use the equation below to set parameter Pr513 "Over-speed setup".

$$Pr513 = V_{max} \times (1.2 \sim 1.5)$$

V<sub>max</sub>: the max. speed [r/min] of the motor running.

1.2~1.5: the safety coefficient to avoid frequent occurrence of over-speed.

In addition, you can run the motor at low speed at the primary adjustment phase, or add the safety coefficient, which can protect the motor when oscillation occurs.

Refer to section 9.6 for over-speed protection setup of Pr513.

#### • Set positional deviation excess protection

In position control mode, once difference between detected positional command and motor position is large, Err24.0 "Positional deviation excess protection" will occur.

You can set positional deviation excess level by setting Pr014 "Positional deviation excess level setup", whose default setting is 100000 pulse. Besides, you can select command position deviation (pulse) or encoder position deviation (pulse) by setting Pr520 "Unit selection of position setup". Refer to section 9.1 and 9.6 respectively for the setting of Pr014 and Pr520.

The position deviation of normal action is changing according to the setting of movement speed and gain. Therefore, please use the equation below to set Pr014 in accordance with the actual running condition.

> In case of Pr520 = 0 (with command position deviation detection):

$$Pr014 = Vc/K_p \times (1.2 \sim 2.0)$$

V<sub>c</sub>: max. frequency (pulse/s) of positional command pulse.

 $K_{p:}$  the position loop gain (1/s).

1.2~2.0: the safety coefficient to avoid frequent occurrence of over-speed.

# 

1. When switching position loop gain (Kp), use the min. value to calculate.

2. When position command filter is enabled, plus following value:  $Vc \times time constant of filter (s)$ 

> In case of Pr520 = 1 (with encoder positional deviation detection):

```
Pr014 = Ve/Kp \times (1.2 \sim 2.0)
```

Ve: the max. pulse (pulse/s) of encoder unit.

Kp: the position loop gain (1/s).

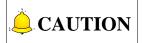

- 1. When switching position loop gain (Kp), use the min. value to calculate.
- 2. In case of Pr520 = 1, setting of positional command filter will not affect the setting of Pr014.

### • Set motor working range

In position control mode, if detect that the range of the current position command exceeds the value set by Pr514 "Motor working range setup", Err34.0 " Motor working range protection" will occur. Refer to section 9.6 for the setting of Pr514.

# 6.2 Real-time Auto Gain Adjustment

In order to enable auto gain adjustment, following conditions should be met:

- 1. Servo should be ON.
- 2. Correctly set input signals such as deviation counter clear, command input inhibition, and other parameters unrelated to control, i.e. torque limit setup. In addition, the motor can run normally without obstacles.

### 6.2.1 Flowchart of Primary Estimation of Inertia

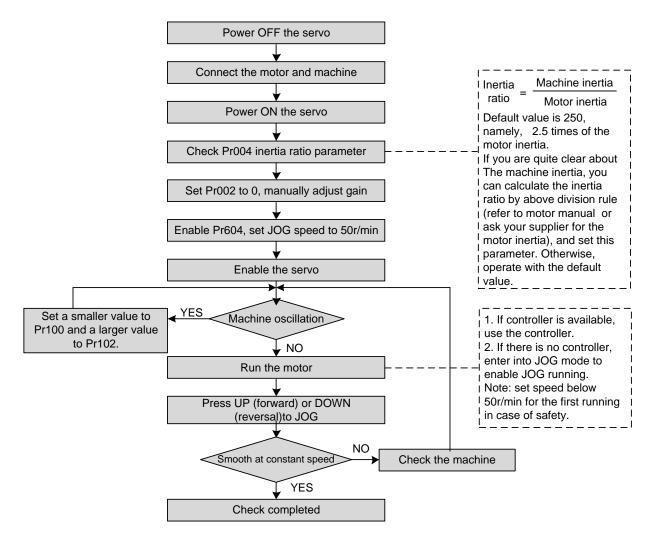

Two causes may lead to machine oscillation when the motor is in first time running together with machine.

- The machine actual inertia is too large. For example, some machine inertia is 15 times or above of the motor inertia, while the default inertia ratio of driver is just 2.5 times. In this case, appropriately increase the value of inertia ratio parameter Pr004 to resolve this problem.
- 2. The set value of speed gain parameter is too large. In this case, machine oscillation may be removed by reducing value of Pr101 and increase time constant of velocity loop integration.

### 6.2.2 Related Parameters

#### • Parameters to be updated

According to Pr002 "Real time auto-tuning gain setup" and Pr632 "Real time auto-tuning gain custom setup", instantly adjust the load characteristics estimate value and update the following parameters.

| Para. No. | Para. Name                                   | Function                                                                                  |
|-----------|----------------------------------------------|-------------------------------------------------------------------------------------------|
| Pr004     | Inertia ratio                                | Update this parameter when the real time auto-tuning inertia ratio update is valid.       |
| Pr607     | Torque command additional value              | Update this parameter when vertical axis mode for real time auto-tuning is valid.         |
| Pr608     | Positive direction torque compensation value | Update this parameter when friction compensation mode for real time auto-tuning is valid. |
| Pr609     | Negative direction torque compensation value | Update this parameter when friction compensation mode for real time auto-tuning is valid. |

#### • Parameters which will be updated to setup value corresponding to stiffness setup

According to setup of Pr003  $\lceil$  Real time auto-tuning stiffness setup  $\rfloor$  , automatically update following basic gain setup parameters.

| Para. No. | Para. Name                                     | Function                                             |  |  |
|-----------|------------------------------------------------|------------------------------------------------------|--|--|
| Pr100     | 1st gain of position loop                      |                                                      |  |  |
| Pr101     | 1st gain of velocity loop                      |                                                      |  |  |
| Pr102     | 1st time constant of velocity loop integration | When stiffness setup is valid, update these          |  |  |
| Pr104     | 1st torque filter                              | parameters based on the setup value.                 |  |  |
| Pr105     | 2nd gain of position loop                      | Refer to basic gain parameter setup table in section |  |  |
| Pr106     | 2nd gain of velocity loop                      | 6.2.4.                                               |  |  |
| Pr107     | 2nd time constant of velocity loop integration |                                                      |  |  |
| Pr109     | 2nd torque filter                              |                                                      |  |  |

### • Parameters which are set to fixed value

The following parameters will be set to fixed values by real time auto-tuning function.

| Para. No. | Para. Name                    | Setting Value |  |
|-----------|-------------------------------|---------------|--|
| Pr103     | 1st filter of speed detection | 0             |  |
| Pr108     | 2nd filter of speed detection | U U           |  |
| Pr110     | Velocity feed forward gain    | 300 (30%)     |  |
| Pr111     | Velocity feed forward filter  | 200 (2ms)     |  |
| Pr112     | Torque feed forward gain      | 0             |  |
| Pr113     | Torque feed forward filter    | U             |  |

#### • Parameters which are set in response to gain switching setup

The real-time auto-tuning function sets the following parameters as the gain switched.

| Para. No. | Para. Name                            | Function                                                                     |
|-----------|---------------------------------------|------------------------------------------------------------------------------|
| Pr114     | 2nd gain setup                        | Set to 1 if the current setting is not maintained.                           |
| Pr115     | Position control switching mode       | Set to 2~10 to enable gain switching.<br>Set to 0 to disable gain switching. |
| Pr116     | Position control switching delay time | Set to 50 if the current setting is not maintained.                          |
| Pr117     | Position control switching level      | Set to 50 in the current setting is not maintained.                          |
| Pr118     | Position control switching hysteresis | Set to 33 if the current setting is not maintained.                          |
| Pr119     | Position gain switching time          |                                                                              |
| Pr120     | Velocity control switching mode       |                                                                              |
| Pr121     | Velocity control switching delay time |                                                                              |
| Pr122     | Velocity control switching level      |                                                                              |
| Pr123     | Velocity control switching hysteresis | Set to 0 if the current setting is not maintained.                           |
| Pr124     | Torque control switching mode         |                                                                              |
| Pr125     | Torque control switching delay time   |                                                                              |
| Pr126     | Torque control switching level        |                                                                              |
| Pr127     | Torque control switching hysteresis   |                                                                              |

## 6.2.3 Auto Gain Adjustment Operation Steps

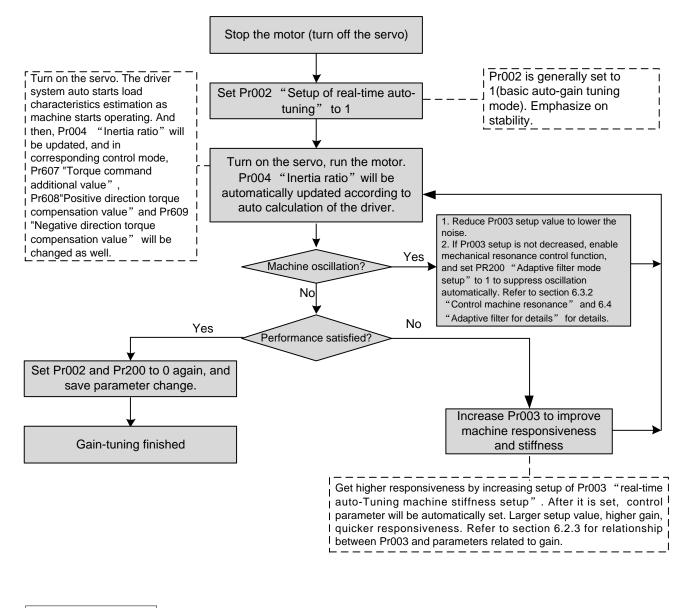

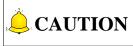

If power is turned OFF within 30 minutes after the end of tuning process, the result of the real-time auto-tuning is not saved. In this case, you can manually write parameter to EEPROM and then turn OFF the power.

### 6.2.4 Cautions for Automatic Gain Adjustment

#### Cautions

1. When you turn ON the servo for the first time or increase the value of Pr003 "Real time auto-tuning stiffness setup", the load characteristics estimation entering into stable status immediately or gradually is normal condition. If abnormal sound or oscillation occurs, there may

be some wrong. If such abnormality lasts or repeats for 3 seconds or more reciprocating operations, take the following counter-measures:

- a) Lower the setup of Pr003 "Selection of machine stiffness at real time auto-gain tuning".
- b) Set Pr002 "Real time auto-tuning setup" to 0 to disable the real time auto-tuning.
- c) Set Pr004 "Inertia ratio" to the value calculated by the equipment and set Pr607 "Torque command additional value", Pr608 "Positive direction torque compensation value" and Pr609 "Negative direction torque compensation value" to 0.
- 2. When abnormal sound and oscillation occur, the parameters Pr004, Pr607, Pr608 and Pr609 might be changed to extreme values. Take the measures mentioned above to resolve this problem.
- 3. During the real time auto-tuning process, the values of Pr004, Pr607, Pr608 and Pr609 will be written into EEPROM every 30 minutes. When you turn on the driver again, the drive will take these values as initial data to execute auto adjustment.

### • Invalidation of real time auto-gain tuning

You can set Pr002 "Real time auto-gain tuning setup" to 0 and stop the automatic calculation of Pr004 "Inertia ratio" to invalidate the real time auto-gain tuning. To save the estimation result of Pr004 "Inertia ratio", if the parameter becomes obviously abnormal, you can use general mode to carry out auto adjustment or manually set appropriate value which is obtained from suitable formula or calculation.

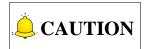

If power is turned OFF within 30 minutes after the end of tuning process, the result of the real-time auto-tuning is not saved. In this case, you can manually write parameter to EEPROM and then turn OFF the power.

#### • Conditions for inertia ratio estimation

- 1. Load inertia: load is too small or large compared to the rotor inertia; the load inertia changes too quickly.
- 2. Load: the machine stiffness is extremely low; there is a nonlinear characteristic such as backlash.
- 3. Action requirements: velocity higher than 200r/min, acceleration higher than 80r/s<sup>2</sup>. When run support software iMotion, velocity higher than 500r/min and acceleration time 100ms.

### • Relationship between gain adjustment and stiffness

You can enhance the machine stiffness through following measures:

- 1. Well mount the equipment on the ground base and secure no vibration.
- 2. Use the servo couplings with high stiffness.
- 3. Use wide synchronization belt. Furthermore, tensile force of the belt should be set within the over-load range of motor axial load during installation.
- 4. Use gear with small backlash: the inherent vibration (resonance frequency) of mechanical system will greatly affect gain adjustment of the servo machine; for machines with low resonance frequency (low machine stiffness), response setup of the servo machine cannot be set too high.

### • Basic gain parameter setup table

|                |                                        | 1s                                     | t Gain                                                            |                                                        |                                        | 2n                                     | d Gain                                                            |                                                        |
|----------------|----------------------------------------|----------------------------------------|-------------------------------------------------------------------|--------------------------------------------------------|----------------------------------------|----------------------------------------|-------------------------------------------------------------------|--------------------------------------------------------|
|                | Pr100                                  | Pr101                                  | Pr102                                                             | Pr104                                                  | Pr105                                  | Pr106                                  | Pr107                                                             | Pr109                                                  |
| Stiff-<br>ness | Gain of<br>Position<br>Loop<br>(0.1/s) | Gain of<br>Velocity<br>Loop<br>(0.1Hz) | Time<br>Constant of<br>Velocity<br>Loop<br>Integration<br>(0.1ms) | Time<br>Constant<br>of<br>Torque<br>Filter<br>(0.01ms) | Gain of<br>Position<br>Loop<br>(0.1/s) | Gain of<br>Velocity<br>Loop<br>(0.1Hz) | Time<br>Constant<br>of Velocity<br>Loop<br>Integration<br>(0.1ms) | Time<br>Constant<br>of<br>Torque<br>Filter<br>(0.01ms) |
| 0              | 20                                     | 15                                     | 3700                                                              | 1500                                                   | 25                                     | 15                                     | 10000                                                             | 1500                                                   |
| 1              | 25                                     | 20                                     | 2800                                                              | 1100                                                   | 30                                     | 20                                     | 10000                                                             | 1100                                                   |
| 2              | 30                                     | 25                                     | 2200                                                              | 900                                                    | 40                                     | 25                                     | 10000                                                             | 900                                                    |
| 3              | 40                                     | 30                                     | 1900                                                              | 800                                                    | 45                                     | 30                                     | 10000                                                             | 800                                                    |
| 4              | 45                                     | 35                                     | 1600                                                              | 600                                                    | 55                                     | 35                                     | 10000                                                             | 600                                                    |
| 5              | 55                                     | 45                                     | 1200                                                              | 500                                                    | 70                                     | 45                                     | 10000                                                             | 500                                                    |
| 6              | 75                                     | 60                                     | 900                                                               | 400                                                    | 95                                     | 60                                     | 10000                                                             | 400                                                    |
| 7              | 95                                     | 75                                     | 700                                                               | 300                                                    | 120                                    | 75                                     | 10000                                                             | 300                                                    |
| 8              | 115                                    | 90                                     | 600                                                               | 300                                                    | 140                                    | 90                                     | 10000                                                             | 300                                                    |
| 9              | 140                                    | 110                                    | 500                                                               | 200                                                    | 175                                    | 110                                    | 10000                                                             | 200                                                    |
| 10             | 175                                    | 140                                    | 400                                                               | 200                                                    | 220                                    | 140                                    | 10000                                                             | 200                                                    |
| 11             | 320                                    | 180                                    | 310                                                               | 126                                                    | 380                                    | 180                                    | 10000                                                             | 126                                                    |
| 12             | 390                                    | 220                                    | 250                                                               | 103                                                    | 460                                    | 220                                    | 10000                                                             | 103                                                    |
| 13             | 480                                    | 270                                    | 210                                                               | 84                                                     | 570                                    | 270                                    | 10000                                                             | 84                                                     |
| 14             | 630                                    | 350                                    | 160                                                               | 65                                                     | 730                                    | 350                                    | 10000                                                             | 65                                                     |
| 15             | 720                                    | 400                                    | 140                                                               | 57                                                     | 840                                    | 400                                    | 10000                                                             | 57                                                     |
| 16             | 900                                    | 500                                    | 120                                                               | 45                                                     | 1050                                   | 500                                    | 10000                                                             | 45                                                     |
| 17             | 1080                                   | 600                                    | 110                                                               | 38                                                     | 1260                                   | 600                                    | 10000                                                             | 38                                                     |
| 18             | 1350                                   | 750                                    | 90                                                                | 30                                                     | 1570                                   | 750                                    | 10000                                                             | 30                                                     |
| 19             | 1620                                   | 900                                    | 80                                                                | 25                                                     | 1880                                   | 900                                    | 10000                                                             | 25                                                     |
| 20             | 2060                                   | 1150                                   | 70                                                                | 20                                                     | 2410                                   | 1150                                   | 10000                                                             | 20                                                     |
| 21             | 2510                                   | 1400                                   | 60                                                                | 16                                                     | 2930                                   | 1400                                   | 10000                                                             | 16                                                     |
| 22             | 3050                                   | 1700                                   | 50                                                                | 13                                                     | 3560                                   | 1700                                   | 10000                                                             | 13                                                     |
| 23             | 3770                                   | 2100                                   | 40                                                                | 11                                                     | 4400                                   | 2100                                   | 10000                                                             | 11                                                     |
| 24             | 4490                                   | 2500                                   | 40                                                                | 9                                                      | 5240                                   | 2500                                   | 10000                                                             | 9                                                      |
| 25             | 5000                                   | 2800                                   | 35                                                                | 8                                                      | 5900                                   | 2800                                   | 10000                                                             | 8                                                      |
| 26             | 5600                                   | 3100                                   | 30                                                                | 7                                                      | 6500                                   | 3100                                   | 10000                                                             | 7                                                      |
| 27             | 6100                                   | 3400                                   | 30                                                                | 7                                                      | 7100                                   | 3400                                   | 10000                                                             | 7                                                      |
| 28             | 6600                                   | 3700                                   | 25                                                                | 6                                                      | 7700                                   | 3700                                   | 10000                                                             | 6                                                      |
| 29             | 7200                                   | 4000                                   | 25                                                                | 6                                                      | 8400                                   | 4000                                   | 10000                                                             | 6                                                      |
| 30             | 8100                                   | 4500                                   | 20                                                                | 5                                                      | 9400                                   | 4500                                   | 10000                                                             | 5                                                      |
| 31             | 9000                                   | 5000                                   | 20                                                                | 5                                                      | 10500                                  | 5000                                   | 10000                                                             | 5                                                      |

# 6.3 Manual Gain Adjustment

As explained previously, WISE series driver features the automatic gain tuning function. However, there might be some cases where this automatic gain tuning cannot be adjusted properly depending on the limitation on load conditions. You might need to readjust the tuning to obtain the optimum response or stability corresponding to each load.

When the servo driver oscillation occurs or the control performance is not satisfied during manual adjustment process, you can manually tune the gain by adjusting parameters related to velocity loop or position loop, in order to enhance the system performance or remove oscillation.

| Tuning Items          | Description                                                                    |
|-----------------------|--------------------------------------------------------------------------------|
|                       | It is mainly used to determine the response speed of velocity loop. On         |
| Gain of velocity loop | condition that no vibration exists, the set value of this parameter is larger, |
|                       | the response speed is higher.                                                  |
|                       | There is integration component in velocity loop, which can feed back minor     |
|                       | input.                                                                         |
| Time constant of      | The integration component will delay working of the servo system.              |
| Time constant of      | Therefore, with time constant increasing, response time slows and              |
| velocity loop         | required positioning setup time will be longer.                                |
| integration           | If the load inertia is large, or vibration occurs to the mechanical system     |
|                       | frequently, time constant of velocity loop integration should be large         |
|                       | enough; otherwise, vibration will occur.                                       |
|                       | On some circumstances, sharp noise will be generated due to resonance          |
| Notch frequency       | in mechanical system. At this time, notch filter should be executed to         |
|                       | remove resonance.                                                              |
|                       | It determines the response of the servo system.                                |
|                       | When gain of position loop is set to a high value, the response speed          |
| Position loop gain    | increases and positioning time will be shortened.                              |
|                       | In addition, stiffness and natural frequency of the mechanical system          |
|                       | should be high enough.                                                         |

### General principles and methods for manual gain tuning

### 

- 1. On most occasions, you should secure that gain of velocity loop is larger than gain of position loop. When gain of position loop is larger than gain of velocity loop greatly, adjustment out of available range may occur caused by filter signal, which will severely destroy system performance.
- 2. Parameters of the system are inter-restricted. Sole increase of gain of position loop may result in instability of position loop output command, finally causing instability of whole servo system.

### • Steps of manual gain adjustment:

| Step | Content                         | Adjustment Description                                                                                                    |  |  |  |  |
|------|---------------------------------|----------------------------------------------------------------------------------------------------|--|--|--|--|
| 1    | Adjust set<br>value of<br>Pr101 | <ol> <li>After the servo system is well installed, in order to obtain stable motor<br/>rotation, you can set position proportion gain Pr100 to 50 (5HZ) or less<br/>and set Pr102 time constant of velocity loop integration to 10000.</li> <li>Then gradually increase the set value of Pr101, at the same time,<br/>observe whether there is oscillation when motor stopping. Besides,<br/>manually adjust the set value of Pr101 and observe that if rotational<br/>speed is uneven, namely, speeding up and slowing down.</li> <li>When above phenomena occur after Pr101 increased, you need to<br/>decrease the set value to remove oscillation and obtain smooth rotational<br/>speed. This value will be the initial setup for Pr101.</li> </ol> |  |  |  |  |
| 2    | Adjust set<br>value of<br>Pr102 | <ol> <li>You can gradually decrease the set value of Pr102 to display the integration effect.</li> <li>Similar to the step 1, when you decreasing the value of Pr102, there will be oscillation and instability. At this time, you must increase the set value of Pr101 to remove oscillation and obtain smooth speed. This value will be the initial setup for Pr102.</li> </ol>                                                                                                    |  |  |  |  |
| 3    | Adjust set<br>value of<br>Pr100 | If the value of Pr100 position proportion gain is too large, the over-travel adjustment range during motor positioning might be too large, causing instability. At this time, you need to decrease setup of Pr100 in order to decrease over-travel adjustment range and avoid instable range. However, the setup cannot be too small either. Because a too small value can reduce positioning efficiency. You need to obtain a good balance.                                                                                                    |  |  |  |  |

• Here are introductions to several typical examples (in each situation, only a parameter will be changed):

| Typical Example                                                         | Description                                                                                                    |
|-------------------------------------------------------------------------|----------------------------------------------------------------------------------------------------|
| Appropriate<br>parameter setting                                        | In this situation, parameter setting is proper, where motor speed is in accordance with the positional command, velocity is within allowable range and positioning time is short.                                                                                                    |
| Time constant of<br>velocity loop<br>integration is<br>relatively small | Velocity loop of the servo driver should feature quickly response ability. Small time constant of velocity loop integration will damage the stability of velocity loop and cause motor speed vibration and unstable motor running.                                                                              |
| Time constant of<br>velocity loop<br>integration is<br>relatively large | In this situation, parameter setting is slightly different from that in proper<br>setting situation. Velocity loop integration exerts a relatively small impact on<br>velocity-positional command following, but too large velocity loop integration<br>time will prolong the responsive time of velocity loop. |

| Typical Example    | Description                                                                       |
|--------------------|-----------------------------------------------------------------------------------|
| Gain of velocity   | In this situation, when motor speed fluctuates, effect of the fluctuation is the  |
| loop is relatively | same with that of a too short velocity integration time, two of which should be   |
| large              | orchestrated. That is, increase the velocity integration time as increase of gain |
|                    | of velocity loop; otherwise, oscillation will occur to the servo system.          |
|                    | Reduction of gain of velocity loop leads to fluctuation of motor speed.           |
| Gain of velocity   | Compared with a too high gain of velocity loop, fluctuation frequency of motor    |
| loop is too small  | speed is lower, which fully shows that a higher gain of velocity gain gets        |
|                    | increased working frequency and better responsiveness of the control system,      |
|                    | effectively curtailing effect of disturbance.                                     |
|                    | Working frequency of the position loop is far smaller than that of velocity loop  |
|                    | in servo system. While a too small gain of position loop is inadequate to         |
| Gain of position   | counteract with positional deviation during velocity response, causing            |
| loop is too small  | prolonged period between motor speed-positional command following. The            |
|                    | high accuracy and quick responsiveness of positioning system is greatly           |
|                    | affected.                                                                         |
|                    | In position control mode, gain of position loop affects stability as well. A too  |
| Gain of position   | large gain of position loop may cause motor speed fluctuation. Besides,           |
| loop is too large  | compared with a too small gain of position loop, pure delay time of               |
|                    | responsiveness of motor speed to the positional command is reduced.               |

## 6.3.1 Gain Switching

By selecting proper gain based on internal data or external signal, the following effects can be obtained:

- 1. Decrease the gain at the time of stopping (servo lock) to reduce vibration.
- 2. Increase the gain at the time of stopping (setting) to shorten the setting time.
- 3. Increase the gain during operation to improve command compliance.
- 4. Based on condition of the equipment, change the gain with external signal.

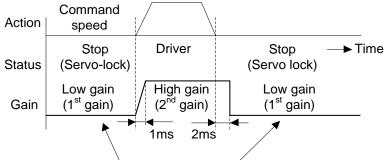

Suppressing the vibration by lowering gain

### • Example

Following is the example when you want to reduce the noise at motor in stall (servo lock) by setting up to lower gain after the motor stops. Please refer to section 6.2.4 "Basic Gain Parameter Setup Table" to make adjustment.

| Param<br>No. | Name                                                  | Execute manual<br>gain tuning without<br>gain switching                                                                                                    | ► | Set up the same<br>value as<br>Pr105~Pr109(2 <sup>nd</sup><br>gain) to<br>Pr100~Pr104 | ► | Setup<br>Pr114~Pr119(Gain<br>switching<br>condition) | • | Adjust Pr101<br>and Pr104 at<br>sopping (1 <sup>st</sup><br>gain) |
|--------------|-------------------------------------------------------|----------------------------------------------------------------------------------------------------|---|---------------------------------------------------------------------------------------|---|------------------------------------------------------|---|-------------------------------------------------------------------|
| Pr100        | 1 <sup>st</sup> gain of position loop                 | 630                                                                                                    | ĺ |                                                                                       | Ī |                                                      | Ī |                                                                   |
| Pr101        | 1 <sup>st</sup> gain velocity loop                    | 350                                                                                                    |   |                                                                                       | 1 |                                                      | 1 | 270                                                               |
| Pr102        | 1 <sup>st</sup> time constant of velocity integration | 160                                                                                                    |   |                                                                                       |   |                                                      | 1 | 2.0                                                               |
| Pr103        | 1 <sup>st</sup> filter of velocity detection          | 0                                                                                                    |   |                                                                                       |   |                                                      | 1 |                                                                   |
| Pr104        | 1 <sup>st</sup> torque filter                         | 65                                                                                                    |   |                                                                                       |   |                                                      | 1 | 84                                                                |
| Pr110        | Velocity feed forward                                 | 300                                                                                                    |   |                                                                                       |   |                                                      | 1 |                                                                   |
| Pr111        | Filter of velocity feed forward                       | 50                                                                                                    | 1 |                                                                                       |   |                                                      |   |                                                                   |
| Pr105        | 2 <sup>nd</sup> gain of position loop                 |                                                                                                    | 1 | 630                                                                                   |   |                                                      | 1 |                                                                   |
| Pr106        | 2 <sup>nd</sup> gain of velocity loop                 |                                                                                                    | 1 | 350                                                                                   |   |                                                      | 1 |                                                                   |
| Pr107        | 2 <sup>nd</sup> time constant of velocity integration |                                                                                                    | 1 | 160                                                                                   |   |                                                      | 1 |                                                                   |
| Pr108        | 2 <sup>nd</sup> filter of velocity detection          |                                                                                                    |   | 0                                                                                     |   |                                                      | ] |                                                                   |
| Pr109        | 2 <sup>nd</sup> torque filter                         |                                                                                                    | 1 | 65                                                                                    |   |                                                      | 1 |                                                                   |
| Pr114        | 2 <sup>nd</sup> gain setup                            | 0                                                                                                    |   |                                                                                       |   | 1                                                    |   |                                                                   |
| Pr115        | Position control switching mode                       |                                                                                                    |   |                                                                                       |   | 7                                                    |   |                                                                   |
| Pr116        | Delay at position control mode switching              |                                                                                                    | 1 |                                                                                       |   | 30                                                   |   |                                                                   |
| Pr117        | Level of position control switching                   |                                                                                                    |   |                                                                                       |   | 0                                                    |   |                                                                   |
| Pr118        | Hysteresis at position control switching              |                                                                                                    |   |                                                                                       |   | 0                                                    |   |                                                                   |
| Pr119        | Position gain switching time                          |                                                                                                    |   |                                                                                       |   | 0                                                    |   |                                                                   |
| Pr004        | Inertia ratio                                         | <ul> <li>Input the known value from load calculation</li> <li>Measure the inertia ratio by executing normal auto gain tuning.</li> <li>Default is 250.</li> </ul> |   |                                                                                       |   |                                                      |   |                                                                   |

#### • Setup of gain switching condition

In the following three tables, "●" represents "valid", while "-" represents "invalid".

### Position control mode

| Setup of Gain Switching Condition |                                 |      | Parameters at Position Control Mode |                      |                                 |  |
|-----------------------------------|---------------------------------|------|-------------------------------------|----------------------|---------------------------------|--|
|                                   | Switching condition to 2nd gain | Fig. | Delay time <sup>*1</sup>            | Level                | Hysteresis <sup>*2</sup>        |  |
| Pr115                             |                                 |      | Pr116                               | Pr117                | Pr118                           |  |
| 0                                 | Fixed to 1st gain               |      | _                                   | _                    | —                               |  |
| 1                                 | Fixed to 2nd gain               |      | —                                   | —                    | —                               |  |
| 2                                 | Gain switching input            |      | —                                   | —                    | —                               |  |
| 3                                 | Torque command                  | А    | •                                   | • (%)                | • (%)                           |  |
| 4                                 | Invalid (Fixed to 1st gain)     |      | —                                   | —                    | —                               |  |
| 5                                 | Velocity Command                | С    | •                                   | ● (r/min)            | • (r/min)                       |  |
| 6                                 | Position deviation [            |      | •                                   | $ullet^{*3}$ (pulse) | $\bullet$ <sup>*3</sup> (pulse) |  |

| Setup of Gain Switching Condition |                                 |      | Parameters at Position Control Mode |           |                          |  |
|-----------------------------------|---------------------------------|------|-------------------------------------|-----------|--------------------------|--|
|                                   |                                 |      | Delay time <sup>*1</sup>            | Level     | Hysteresis <sup>*2</sup> |  |
| Pr115                             | Switching condition to 2nd gain | Fig. | Pr116                               | Pr117     | Pr118                    |  |
| 7                                 | Position command exists         |      | •                                   | _         | —                        |  |
| 8                                 | Not in positioning complete     | F    | •                                   | —         | —                        |  |
| 9                                 | Actual speed                    |      | •                                   | • (r/min) | • (r/min)                |  |
| 10                                | Positional command + velocity C |      | •                                   | ● (r/min) | ● (r/min)                |  |

### > Speed control mode

| Setup of Gain Switching Condition |                                 |      | Parameters at Velocity Control Mode |           |               |  |
|-----------------------------------|---------------------------------|------|-------------------------------------|-----------|---------------|--|
| <b>D</b> ( 0.0                    |                                 | Fig. | Delay time <sup>*1</sup>            | Level     | Hysteresis *2 |  |
| Pr120                             | Switching condition to 2nd gain |      | Pr121                               | Pr122     | Pr123         |  |
| 0                                 | Fixed to 1st gain               |      | —                                   | —         | —             |  |
| 1                                 | Fixed to 2nd gain               |      | —                                   | —         | —             |  |
| 2                                 | Gain switching input            |      | —                                   | —         | —             |  |
| 3                                 | Torque command                  | А    | •                                   | • (%)     | • (%)         |  |
| 4                                 | Velocity command variation      | В    | _                                   | •         | •             |  |
| 5                                 | Velocity Command                | С    | •                                   | • (r/min) | ● (r/min)     |  |

### > Torque control mode

| Setup of Gain Switching Condition |                                       |  | Parameters at Torque Control Mode |       |               |  |
|-----------------------------------|---------------------------------------|--|-----------------------------------|-------|---------------|--|
| D=104                             | Pr124 Switching condition to 2nd gain |  | Delay time <sup>*1</sup>          | Level | Hysteresis *2 |  |
| Pr124                             |                                       |  | Pr125                             | Pr126 | Pr127         |  |
| 0                                 | Fixed to 1st gain                     |  | _                                 | _     | —             |  |
| 1                                 | Fixed to 2nd gain                     |  | _                                 | _     | —             |  |
| 2                                 | Gain switching input, GAIN ON         |  | —                                 | —     | —             |  |
| 3                                 | Torque command A                      |  | •                                 | • (%) | • (%)         |  |

## 

\*1: Delay time (Pr116, Pr121 and Pr125) will be valid only when returning from 2nd gain to 1st gain.

\*2: Hysteresis (Pr118, Pr123 and Pr127) is defined as the figure below.

\*3: Designate the encoder resolution through control mode.

\*4: When there is a speed variation of 10r/min in 1 sec, set the value to 1.

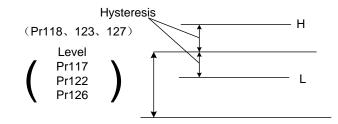

Fig. 6-1 Definition of Hysteresis

The time sequences of gain switching in these three control modes are shown as below.

Note: Figures below do not reflect a timing lag of gain switching due to hysteresis (Pr118, Pr123, and Pr127).

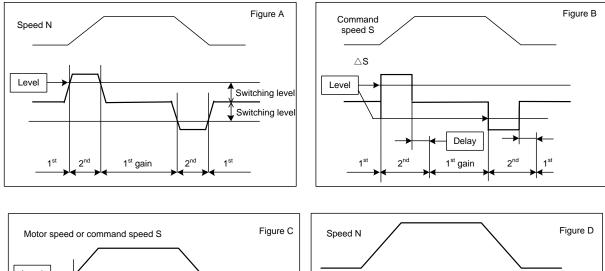

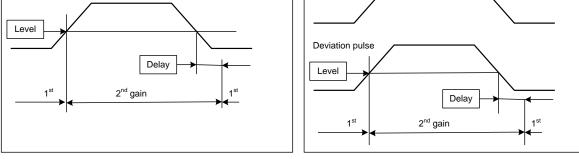

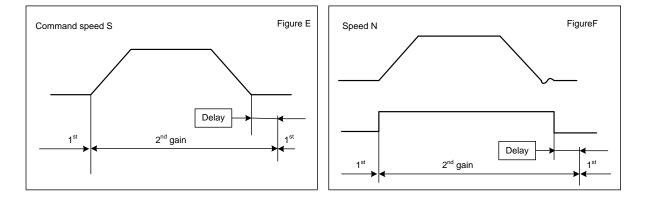

## 6.3.2 Suppression of Machine Resonance

In case of low machine stiffness, you cannot set up a higher gain because vibration and noise occur due to resonance caused by axis distortion or other causes. By suppressing the resonance peal at the notch filter, higher gain can be obtained or the level of vibration can be lowered.

### • Torque command filter (Pr104, Pr109)

Set up the filter time constant so as to damp the frequency at vicinity of resonance frequency.

You can obtain the cut off frequency of the torque command filter in formula below.

Cut off frequency (Hz)fc = 1/ (2× parameter set value × 0.00001)

### • Notch filter (Pr201~212)

Generally, the system is equipped with four notch filters, which can be adjusted by setting frequency, width and depth, etc.

| Para.<br>No.        | Para. Name                | Function                                                                |
|---------------------|---------------------------|-------------------------------------------------------------------------|
| Pr201 <sup>*1</sup> | 1st notch frequency       | Set the frequency of the 1st notch filter.                              |
| Pr202               | 1st notch width selection | Set the width of notch at the center frequency of the 1st notch filter. |
| Pr203               | 1st notch depth selection | Set the depth of notch at the center frequency of the 1st notch filter. |
| Pr204 <sup>*1</sup> | 2nd notch frequency       | Set the frequency of the 2nd notch filter.                              |
| Pr205               | 2nd notch width selection | Set the width of notch at the center frequency of the 2nd notch filter. |
| Pr206               | 2nd notch depth selection | Set the depth of notch at the center frequency of the 2nd notch filter. |
| Pr207 <sup>*1</sup> | 3rd notch frequency       | Set the frequency of the 3rd notch filter.                              |
| Pr208               | 3rd notch width selection | Set the width of notch at the center frequency of the 3rd notch filter. |
| Pr209               | 3rd notch depth selection | Set the depth of notch at the center frequency of the 3rd notch filter. |
| Pr210 <sup>*1</sup> | 4th notch frequency       | Set the frequency of the 4th notch filter.                              |
| Pr211               | 4th notch width selection | Set the width of notch at the center frequency of the 4th notch filter. |
| Pr212               | 4th notch depth selection | Set the depth of notch at the center frequency of the 4th notch filter. |

# **CAUTION**

\*1: when this parameter is set to "5000", notch filter function is disabled.

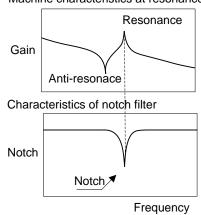

#### Machine characteristics at resonance

Adjust the frequency, width and depth of the notch filter:

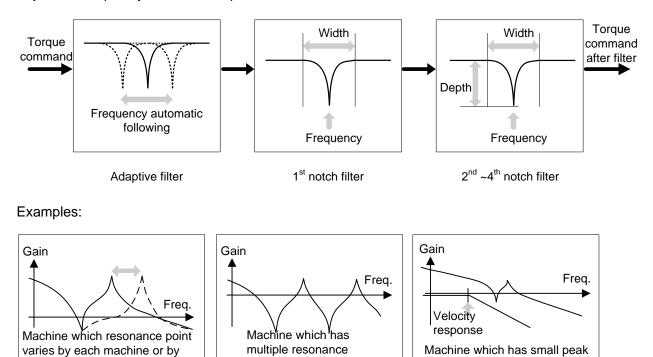

Adaptive filter enabled

aging

Adaptive filter and notch filter enabled

points

Depth adjustment enabled

nearby velocity response

Characteristics of notch filter frequency:

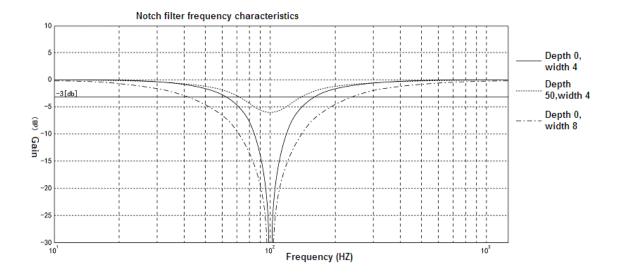

## 6.4 Adaptive Filter

In actual practice, adaptive filter estimates the resonance frequency according to the vibration components presented by motor speed, and removes the resonance component from the torque command by setting the notch filter coefficient automatically, hence reduces the resonance vibration.

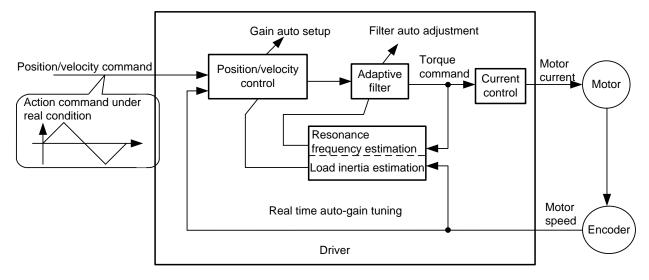

#### • Applicable conditions

The function works under the following conditions.

|              | Conditions under which the adaptive filter is activated                                                                                                    |  |  |
|--------------|----------------------------------------------------------------------------------------------------|--|--|
| Control Mode | Applies to other control mode than torque control.                                                                                                    |  |  |
| Others       | Should be servo-ON status.<br>Elements other than control parameters, such as deviation counter clear<br>command inhibit and torque limit are appropriately set, enabling the motor to run<br>normally. |  |  |

#### Caution

Under the following conditions, the driver may not work normally. At this time, please manually set the notch filter to prevent resonance.

|           | Conditions which obstruct adaptive filter action                                    |  |  |  |
|-----------|-------------------------------------------------------------------------------------|--|--|--|
|           | Resonance frequency is lower than 3 times of velocity loop band width.              |  |  |  |
| Resonance | Resonance peak is low, or control gain is low where the motor speed is not affected |  |  |  |
| point     | by this.                                                                            |  |  |  |
| ·         | Multiple resonance points exist.                                                    |  |  |  |
| Lead      | Motor speed variation with high harmonic component is generated due to non-linear   |  |  |  |
| Load      | factors such as backlash.                                                           |  |  |  |
| Command   |                                                                                     |  |  |  |
| pattern   | Acceleration/deceleration is rapid such as 30000r/min per 1s.                       |  |  |  |

#### • Operation Methods

Enter the action command with Pr200 "Adaptive filter mode" set to a value other than 0. If the resonance point affects motor speed, the parameters of 3rd and 4th notch filters will be set automatically according to the number of adaptive filters.

Set the operation of the adaptive filter to the following parameter.

| Para.<br>No. | Para.<br>Name | Set<br>value | Function                           |                                                                                                    |
|--------------|---------------|--------------|------------------------------------|----------------------------------------------------------------------------------------------------|
|              | Adaptive      | 0            | Adaptive filter<br>is invalid      | The adaptive filter is disabled. Parameters related<br>to the 3rd and 4th notch filters hold the current set<br>value.                                                                                                    |
| D-200        |               | 1            | 1 adaptive filter is invalid       | One adaptive filter is enabled. Parameters related<br>to the 3rd notch filter will be updated based on<br>adaptive performance.                                                                                                    |
| Pr200        | mode<br>setup | 2            | 2 adaptive<br>filters are<br>valid | Two adaptive filters are enabled. Parameters<br>related to the 3rd notch filter will be updated based<br>on adaptive performance. And the parameters of<br>4th notch filter can be set according to the 2nd<br>resonance point read by "FFT analysis" oscillogram<br>which is generated by support software iMotion. |

| Para. | Para. | Set   | Function                                                       |                                                    |
|-------|-------|-------|----------------------------------------------------------------|----------------------------------------------------|
| No.   | Name  | value |                                                                |                                                    |
|       |       |       | Resonance                                                      | Measure the resonance frequency. Result of         |
|       |       | 3     | frequency                                                      | measurement can be checked with iMtion.            |
|       |       | 3     | measurement Parameters related to the 3rd and 4th notch filter |                                                    |
|       |       |       | mode                                                           | hold the current setting value.                    |
|       |       |       | Clear                                                          | Parameters related to the 3rd and 4th notch filter |
|       |       | 4     | adaptation are disabled and results of adaptive operation are  |                                                    |
|       |       |       | result                                                         | cleared.                                           |

At the same time, the following parameters will be automatically set.

| Para. No. | Para. Name                | Description                                                     |  |
|-----------|---------------------------|-----------------------------------------------------------------|--|
| Pr207     | 3rd notch frequency       | When no resonance point is found, set the frequency to          |  |
| 11201     | ora notori nequonoy       | 5000.                                                           |  |
| Pr208     | 3rd notch width selection | Automatically set when the adaptive filter is anabled           |  |
| Pr209     | 3rd notch depth selection | Automatically set when the adaptive filter is enabled.          |  |
|           | 4th notch frequency       | Notch frequency is automatically set to the 2nd resonance       |  |
| Pr210     |                           | frequency estimated by the adaptive filter. When no             |  |
|           |                           | resonance point is found, set the frequency to 5000.            |  |
| Pr211     | 4th notch width selection | $\dashv$ Automatically set when 2 adaptive filters are enabled. |  |
| Pr212     | 4th notch depth selection |                                                                 |  |

#### Caution

- 1. Immediately after the first servo-on at start, or after increasing stiffness setting with the real time auto-tuning enabled, abnormal sound or oscillation may be generated until the adaptive filter stabilizes. If such abnormality lasts or repeats for 3 or more reciprocating operations, take the following countermeasures.
  - a) Write the parameters which have given the normal operation into EEPROM.
  - b) Lower the setup of Pr003 "Selection of machine stiffness at real time auto gain tuning".
  - c) Set Pr200 "Adaptive filter mode setup" to 0 to disable the adaptive filter.
  - d) Manually set the notch filter.
- Abnormal sound or oscillation may excessively change the set value of 3rd and 4th notch filters. If such change occurs, disable the adaptive filter as described in step c) above, change set value of Pr207 "3rd notch frequency" and Pr210 "4th notch frequency" to 5000 (disable), and then enable the adaptive filter again.
- 3. The 3rd filter (Pr207~Pr209) and 4th notch filter (Pr210~Pr212) are written to EEPROM every 30 minutes. Upon power up, these data are used as default values during adaptive process.

### 6.5 Adjustment with Bus Control System

Weihong control system used in WISE bus-type driver and the adjustment function in WISE driver are supported. The brief introduction of auto adjustment steps is shown as below. Please refer to corresponding bus control system manual for more details.

- 1. After wiring completed, you can do such basic settings as control system mode and driver mode in control system. Enter the "Servo Parameter" interface of control system then click "Auto Adjustment" to open the adjustment window.
- 2. Set 1st limit, 2nd limit, initial mode and initial stiffness; then click "ADJ start". The motor will start running and the system will automatically estimate inertia ratio, friction and variable load. After deduction finished, the result will be written into the related parameters automatically.
- 3. Click "Next" to enter "Gain Adjustment" interface, and set the related parameters. Click "Start" to run the motor and check the result. If the result is satisfying, click "Save" to save the set parameter and exit adjustment. Then repower the driver to validate the adjustment result. If the result is not satisfying, you can click "Stop" to modify the parameters again and repeat the steps mentioned above to check it until you obtain a perfect one.

### **7 Error and Troubleshooting**

In case of driver failure, you can refer to the figure below to debug and troubleshoot.

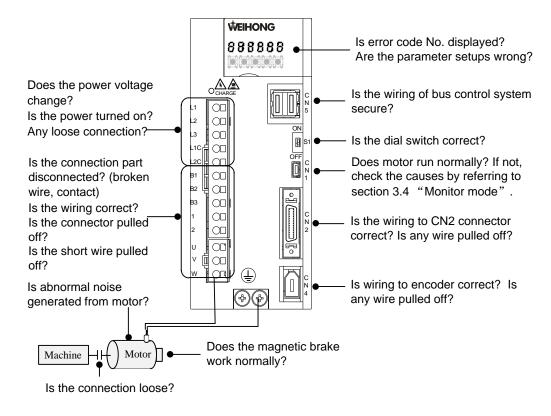

### 7.1 Error Code List

WISE driver boasts of various protection mechanisms. When protection function is enabled, the motor stop rotating and alarms occur with servo alarm signal (ALM) feeding out.

#### • Alarm status and treatment

- 1. During error status, error code (Err.) will be displayed on front panel LED and the servo cannot be enabled.
- 2. You can clear the error status by alarm clear input (A-CLR) in 120ms or longer.

When over-load protection is triggered, you can clear it by alarm clear input (A-CLR) in 10 sec or longer after the error occurs. You can clear the overload protection time characteristics (refer to section 7.2.1) by turning off the control power supply of the driver.

- 3. You can clear the above errors through key operations on front panel or with the help of support software iMotion on PC.
- 4. Be sure to clear the alarm during motor stop after removing the cause of the error and securing safety.

#### • Overall list of error code

The error codes are displayed in the format of Err XX.Y (XX: main code; Y: sub code) in this manual, that is, Err XX.Y will be displayed on the front panel when alarm occurs. The list of error codes is shown as below. ● represents the attribute of the relevant error code.

|            |                                                                        |         | Attribute |                     |  |
|------------|------------------------------------------------------------------------|---------|-----------|---------------------|--|
| Error Code | Name                                                                   | History | Clearable | Stop<br>Immediately |  |
| Err 11.0   | Control power under-voltage protection                                 |         | •         |                     |  |
| Err 12.0   | Over-voltage protection                                                | •       | •         |                     |  |
| Err 13.0   | Main power supply under-voltage protection (between P and N)           |         | •         |                     |  |
| Err 13.1   | Main power supply under-voltage protection (AC interception detection) |         | •         |                     |  |
| Err 14.0   | Over-current protection                                                | •       |           |                     |  |
| Err 14.1   | IPM error protection                                                   | •       |           |                     |  |
| Err 15.0   | Over-heat protection                                                   | •       |           | •                   |  |
| Err 16.0   | Over-load protection                                                   | •       | •         | •                   |  |
| Err 18.0   | Regeneration over-load protection                                      | •       |           | •                   |  |
| Err 18.1   | Regeneration Tr error protection                                       | •       |           |                     |  |
| Err 19.0   | DB (dynamic brake) over-load protection                                | •       |           |                     |  |
| Err 21.0   | Encoder communication disconnect<br>error protection                   | •       |           |                     |  |
| Err 21.1   | Encoder communication error<br>protection                              | •       |           |                     |  |
| Err 23.0   | Encoder communication data error protection                            | •       |           |                     |  |
| Err 24.0   | Positional deviation excess protection                                 | •       | •         | •                   |  |
| Err 24.1   | Velocity deviation excess protection                                   | •       | •         | ●                   |  |
| Err 26.0   | Over-speed protection                                                  | •       | •         | •                   |  |
| Err 26.1   | 2nd over-speed protection                                              | •       | •         |                     |  |
| Err 27.0   | Command pulse input frequency error<br>protection                      | •       | •         | •                   |  |
| Err 27.1   | Err 27.1 Command pulse division/multiplication error protection        |         | •         | •                   |  |
| Err 28.0   | Pulse regeneration limit protection                                    |         |           | •                   |  |
| Err 29.0   | Deviation count overflow protection                                    |         |           |                     |  |
| Err 33.0   | IF duplicated allocation error 1                                       | •       |           |                     |  |

|                      |                                                        | Attribute |           |                     |  |
|----------------------|--------------------------------------------------------|-----------|-----------|---------------------|--|
| Error Code           | Name                                                   | History   | Clearable | Stop<br>Immediately |  |
| Err 33.2             | IF input function number error 1                       | •         |           |                     |  |
| Err 33.3             | IF input function number error 2                       | •         |           |                     |  |
| Err 33.4             | IF output function number error 1                      | •         |           |                     |  |
| Err 34.0             | Software limit function                                | •         | •         | •                   |  |
| Err 36.0~Err<br>36.2 | EEPROM parameter error protection                      |           |           |                     |  |
| Err 37.0~Err<br>37.2 | EEPROM code error protection                           |           |           |                     |  |
| Err 38.0             | Driver inhibited input protection                      |           | ●         | •                   |  |
| Err 40.0             | Absolute encoder system down error<br>protection       | ٠         |           |                     |  |
| Err 41.0             | Absolute count overflow error<br>protection            | ٠         |           |                     |  |
| Err 42.0             | Absolute encoder over-speed error<br>protection        | •         | •         |                     |  |
| Err 43.0             | Encoder initialization error protection                | ٠         |           |                     |  |
| Err 44.0             | Absolute encoder single turn count<br>error protection | •         |           |                     |  |
| Err 45.0             | Absolute encoder multi-turn count error protection     | •         |           |                     |  |
| Err 46.0             | Absolute encoder overheat protection                   | •         |           |                     |  |
| Err 47.0             | Absolute status error protection                       | •         |           |                     |  |
| Err 48.0             | Encoder Z-phase error protection                       | •         |           |                     |  |
| Err 49.0             | Encoder CS signal error protection                     | •         |           |                     |  |
| Err 56.0             | ABZ incremental encoder over-speed<br>error protection | ٠         |           |                     |  |
| Err 56.1             | ABZ incremental encoder UVW error<br>protection        | ٠         |           |                     |  |
| Err 56.2             | Err 56.2 ABZ incremental encoder ABZ error protection  |           |           |                     |  |
| Err 57.0             | Err 57.0 Current sampling offset excess protection     |           |           |                     |  |
| Err 57.1             | Current gain diagnosis error protection                | •         |           |                     |  |
| Err 58.0             | Chip working error protection                          | •         |           |                     |  |
| Err 59.0             | Registered time expired                                | ٠         |           |                     |  |
| Err 59.1             | Mismatching software version                           | •         |           |                     |  |

|                      |                                                               | Attribute |           |                     |
|----------------------|---------------------------------------------------------------|-----------|-----------|---------------------|
| Error Code           | Name                                                          | History   | Clearable | Stop<br>Immediately |
| Err 60.0             | M-II communication ASIC fault 1                               | •         |           | •                   |
| Err 61.0             | M-II communication ASIC fault 2                               | •         |           | •                   |
| Err 62.0             | M-II internal synchronous error 1                             | •         | •         | •                   |
| Err 63.0             | M-II transmission cycle setup error                           | •         | •         | •                   |
| Err 64.0             | M-II synchronous error                                        |           | •         | •                   |
| Err 64.1             | M-II synchronous failure                                      | •         | •         | •                   |
| Err 65.0             | M-II communication fault (receipt error)                      |           | •         | •                   |
| Err 65.1             | M-II transmission cycle error<br>(synchronous interval error) | •         | •         | •                   |
| Err 87.0             | Forced alarm input protection                                 |           | •         | •                   |
| Err 95.0~Err<br>95.4 | Motor automatic recognition error                             |           |           |                     |
| Other                | Other error protection                                        | •         |           |                     |

# 7.2 Introduction to Error Codes (Causes and Remedy)

When an alarm with remark  $\star$  occurs, it cannot be cleared by "Alarm clear input (A-CLR)". To return to the normal operation, you need to turn off the power, remover the cause and then turn on the power again.

Refer to section 2.2 "Wiring Diagram of Main Circuit" and chapter 9 for more details.

| Error<br>code | Name                                         | Cause                                                                                                    | Remedy                                                                                                    |
|---------------|----------------------------------------------|----------------------------------------------------------------------------------------------------|----------------------------------------------------------------------------------------------------|
| Err<br>11.0   | Control power<br>under-voltage<br>protection | <ul> <li>The voltage between P-N of control power converter is lower than rated value.</li> <li>a) When the power voltage is low, instantaneous power failure will occur.</li> <li>b) Lack of power capacity, power supply voltage has fallen down due to inrush current at the main power-on.</li> <li>c) Failure of servo driver (failure of the circuit).</li> </ul> | <ul> <li>Measure the voltage between connectors and terminals.</li> <li>a) Increase the power capacity and change the power supply.</li> <li>b) Increase the power capacity.</li> <li>c) Replace the driver with a new one.</li> </ul> |

| Error<br>code | Name                                                     | Cause                                                                                                    | Remedy                                                                                                    |
|---------------|----------------------------------------------------------|----------------------------------------------------------------------------------------------------|----------------------------------------------------------------------------------------------------|
| Err<br>12.0   | Over-voltage<br>protection                               | <ul> <li>The voltage between P-N of the converter has exceeded the specified value:</li> <li>a) The voltage of power supply has exceeded the permissible input voltage. Voltage surge generated by reactive compensation capacitor and UPS (uninterruptible power supply).</li> <li>b) Disconnection of the regeneration discharge resistor.</li> <li>c) External regeneration discharge resistor is not appropriate and could not absorb the regeneration energy.</li> <li>d) Failure of servo driver (failure of the circuit).</li> </ul> | <ul> <li>Measure the voltage between lines of connector (L1, L2 and L3).</li> <li>a) Input correct voltage. Remove a reactive compensation capacitor. Measure resistance of the external resistor for P-B of the driver.</li> <li>b) If the value is ∞, replace the external resistor.</li> <li>c) Change the resistance and wattage of generative resistor.</li> <li>d) Replace the driver with a new one.</li> </ul> |
| Err<br>13.0   | Main power<br>supply<br>under-voltage<br>protection (PN) | When Pr508 is set to 1, the instantaneous power failure time between L1-L3 is longer than that specified by Pr509, or the voltage between P-N of main power                                                                                                    |                                                                                                    |
| Err<br>13.1   | Main power<br>supply<br>under-voltage<br>protection (AC) | <ul> <li>converter is lower than the specified value.</li> <li>a) Power supply voltage is low. Instantaneous power failure occurs.</li> <li>b) Lack of power capacity, power supply voltage has fallen down due to inrush current at the main power-on.</li> <li>c) Lack of phase3-phase input driver has been operated with single phase input.</li> <li>d) Failure of servo driver (failure of the circuit).</li> </ul>                                                                                                    | <ul> <li>causes of the magnetic contactor shutdown of the main power supply, re-enter the power.</li> <li>b) Set a larger value to Pr509, and set each phase power correctly.</li> <li>c) Increase power capacity.</li> <li>d) Connect each phase of the power supply (L1, L2 and L3). For single phase, use any two of the three terminals.</li> <li>e) Replace the driver with a new one.</li> </ul>                 |

| Error<br>code | Name                      | Cause                                                                                                    | Remedy                                                                                                    |
|---------------|---------------------------|----------------------------------------------------------------------------------------------------|----------------------------------------------------------------------------------------------------|
| Err<br>14.0   | ★Over current protection  | The current through converter has                                                                                                    | <ul> <li>a) Disconnect motor cable and turn the servo on. If failure occurs immediately, please replace the driver with a new one.</li> <li>b) Check whether the motor cable U, V and W is short-circuited, and whether</li> </ul>                                                                                                    |
| Err<br>14.1   | ★ IPM error<br>protection | <ul> <li>The current through converter has exceeded the specified value.</li> <li>a) Failure of servo driver (failure of the circuit, IGBT or other components).</li> <li>b) Short of motor cable (U, V and W).</li> <li>c) Earth fault of motor cable.</li> <li>d) Burnout of motor.</li> <li>e) Poor contact of motor cable.</li> <li>f) Timing of pulse input is same as or earlier than Servo-ON.</li> </ul> | <ul> <li>short-circuited, and whether there are rags on the cables. Make a correct wiring connection.</li> <li>c) Measure the insulation resistance between motor wires, U, V and W and earth wire. In case of poor insulation, replace the motor.</li> <li>d) Check the balance of resistor between each motor line, and if unbalance is found, replace the motor.</li> <li>e) Check the loose connectors. If they are loose or fall off, fix them securely.</li> <li>f) Enter the pulse after servo has been turned on about 100ms or longer.</li> </ul> |
| Err<br>15.0   | ★ Over heat protection    | <ul> <li>The temperature of heat sink or power components has been exceeded the specified value.</li> <li>a) The driver operating temperature has been over the specified value.</li> <li>b) Over load.</li> </ul>                                                                                                    | <ul> <li>a) Reduce the ambient temperature and improve the cooling condition.</li> <li>b) Increase the capacity of driver and motor, prolong the acceleration/deceleration time, and lower the load.</li> </ul>                                                                                                    |
| Err<br>16.0   | Over-load<br>protection   | <ul> <li>When the value of torque command exceeds the over-load level set by Pr512, the over-load protection will be activated according to the time characteristics.</li> <li>a) Load is heavy, the actual torque exceeds the rated</li> </ul>                                                                                                    | Check whether there is an<br>oscillation or a large fluctuation of<br>torque (current) waveform by<br>reading the oscillogram<br>generated by the support<br>software. Check the over-load<br>alarm and load factor with the                                                                                                    |

| Error<br>code | Name | Cause                                                                                                    | Remedy |
|---------------|------|----------------------------------------------------------------------------------------------------|--------|
|               |      | <ul> <li>torque and the motor has kept running for a long time.</li> <li>b) Oscillation, vibration and abnormal sound occur due to poor gain adjustment. The setup value of inertia ratio Pr004 is wrong.</li> <li>c) Incorrect wiring and disconnection of the motor.</li> <li>d) Due to machine collision or heavy load, machine has been distorted.</li> <li>e) Electromagnetic brake has been kept engaged.</li> <li>f) While wiring multiple axes, miswiring has occurred by connecting the motor cable to the other axis.</li> </ul> |        |

| Error<br>code | Name                                                | Cause                                                                                                    | Remedy              |
|---------------|-----------------------------------------------------|----------------------------------------------------------------------------------------------------|---------------------|
| Err<br>18.0   | ★<br>Regeneration<br>over-load<br>protection        | <ul> <li>The regenerative energy has exceeded the capacity of regenerative resistor.</li> <li>a) The regenerative energy generated in deceleration process due to large inertia makes the converter voltage rise. Therefore, the detection value rises and is large than the normal level, due to the lack of regenerative resistor capacity of absorbing this energy.</li> <li>b) Regenerative energy cannot be completely absorbed during the rated deceleration time, due to high motor rotation speed.</li> <li>c) The active limit of external regenerative resistor has been limited to 10% over-load factor.</li> </ul> |                     |
| Err<br>18.1   | ★<br>Regenerative<br>transistor error<br>protection | Regenerative driver transistor on the servo driver malfunctioned.                                                                                                    | Replace the driver. |

| Error<br>code | Name                                                   | Cause                                                                                                    | Remedy                                                                                                    |  |
|---------------|--------------------------------------------------------|----------------------------------------------------------------------------------------------------|----------------------------------------------------------------------------------------------------|--|
| Err<br>19.0   | ★ DB(Dynamic<br>brake)<br>over-load<br>protection      | <ul> <li>a) The motor has been driven by external power.</li> <li>b) Rotating energy when DB is stopping exceeds the resistor capacity of DB.</li> <li>c) Failure of the driver.</li> <li>d) Too much power has been consumed by dynamic brake.</li> </ul>      | <ul> <li>a) Don't drive the motor with external power or force.</li> <li>b) Decrease the command velocity of the driver.<br/>Decrease load inertia ratio.<br/>Reduce times of DB stopping.</li> <li>c) Replace the driver.</li> </ul> |  |
| Err<br>21.0   | ★ Encoder communication disconnection error protection | Communication between the<br>encoder and the driver has been<br>interrupted in certain times, and<br>disconnection detecting function<br>has been triggered.                                                                                                    | Please check whether the signal<br>of encoder cable is twisted pair,<br>SD+ and SD<br>Refer to the wiring diagram to<br>make a correct wiring connection<br>of the encoder, and correct the<br>miswiring of connector pins.           |  |
| Err<br>21.1   | ★ Encoder communication error protection               | Although the encoder is connected,<br>communication has some errors<br>due to noise.                                                                                                    | <ul> <li>a) Ensure the power voltage of<br/>encoder is DC 5V±5%<br/>(4.75~5.25V). Please pay<br/>attention when the encoder<br/>cable is a little long.</li> </ul>                                                                    |  |
| Err<br>23.0   | ★ Encoder communication data error protection          | <ul> <li>a) Data communication between<br/>the encoder is normal, but<br/>contents of data are not<br/>correct.</li> <li>b) Mainly data error due to noise.</li> <li>c) Encoder cables are connected,<br/>but communication data has<br/>some error.</li> </ul> | <ul> <li>b) Please check whether the signal of encoder cable is twisted pair, SD+ and SD</li> <li>Separate the encoder cable and the motor cable if they are bound together.</li> <li>c) Connect the shield to FG.</li> </ul>         |  |

| Error<br>code | Name                                          | Cause                                                                                                    | Remedy                                                                                                    |
|---------------|-----------------------------------------------|----------------------------------------------------------------------------------------------------|----------------------------------------------------------------------------------------------------|
| Err<br>24.0   | Position<br>deviation<br>excess<br>protection | Position deviation pulse has<br>exceeded the setup of Pr014.<br>a) The motor has not followed the<br>command.<br>b) Set value of Pr014 is too small. | <ul> <li>a) Check that the motor follows to the position command pulses. Check that the output torque has not saturated in torque monitor. Make a gain adjustment. Set up maximum value to Pr013 and Pr522. Make encoder wiring as the wiring diagram. Set a longer acceleration/deceleration time. Lower the load and speed.</li> <li>b) Set a larger value for Pr014.</li> </ul> |
| Err<br>24.1   | Velocity<br>deviation<br>excess<br>protection | The deviation between internal position command speed and actual speed (speed deviation) has exceeded the set value of Pr602.                        | <ul> <li>a) Increase the set value of<br/>Pr602.</li> <li>b) Make the<br/>acceleration/deceleration<br/>time of internal positional<br/>command speed longer, or<br/>improve the follow-up<br/>characteristic by adjusting<br/>the gain.</li> <li>c) Disable the excess speed<br/>deviation detection (Pr602<br/>= 0).</li> </ul>                                                  |
| Err<br>26.0   | Over-speed<br>protection                      | The motor rotational speed has exceeded the set value of Pr513.                                                                                      | <ul><li>a) Avoid an excessive speed<br/>command.</li><li>b) Check the command pulse</li></ul>                                                                                                    |
| Err<br>26.1   | 2nd<br>over-speed<br>protection               | The motor rotational speed has exceeded the set value of Pr615.                                                                                      | <ul> <li>input frequency and</li> <li>division/multiplication ratio.</li> <li>c) Make a gain adjustment</li> <li>when an overshoot has</li> <li>occurred due to a poor gain</li> <li>adjustment.</li> </ul>                                                                                                    |

| Error<br>code | Name                                                                                    | Cause                                                                                                    | Remedy                                                                                                    |  |
|---------------|-----------------------------------------------------------------------------------------|----------------------------------------------------------------------------------------------------|----------------------------------------------------------------------------------------------------|--|
|               |                                                                                         |                                                                                                    | <ul> <li>Make a wiring connection of<br/>the encoder as the wiring<br/>diagram.</li> </ul>                                   |  |
| Err<br>27.0   | Command<br>pulse input<br>frequency error<br>protection                                 | Command pulse input frequency has exceeded 1.2 times of the Pr532 set value.                                                                                                    | Check the command pulse input.                                                                                               |  |
| Err<br>27.1   | Command<br>pulse<br>division/multipli<br>cation error<br>protection                     | Division and multiplication ratio<br>which are set up with the command<br>pulse counts per single turn and the<br>1st~4th numerator/denominator of<br>the electronic gear are not<br>appropriate. | Check set values of division and<br>multiplication ratio of command<br>pulse division/multiplication.                        |  |
| Err<br>28.0   | Pulse<br>regeneration<br>limit protection                                               | The output frequency of pulse regeneration has exceeded the limit.                                                                                                    | <ul> <li>a) Check the set value of Pr011<br/>and Pr503.</li> <li>b) To disable the detection, set<br/>Pr533 to 0.</li> </ul> |  |
| Err<br>29.0   | Deviation<br>count overflow<br>protection                                               | The standard position deviation of encoder pulse or the standard grating close loop deviation has exceeded $2^{29}$ (536870912).                                                                  | Use position command pulse to check whether the motor is rotating.                                                           |  |
| Err<br>33.0   | <ul> <li>★ I/F input<br/>duplicated<br/>allocation<br/>error1<br/>protection</li> </ul> | Input signals (SI1, SI1, SI2, SI3,<br>SI4, SI5, SI6, and SI7) are<br>assigned with duplicate functions.                                                                                           |                                                                                                    |  |
| Err<br>33.2   | ★ I/F input function number error1                                                      | Input signals (SI1, SI1, SI2, SI3, SI4, SI5, SI6, and SI7) are assigned with undefined number.                                                                                                    | Please allocate correct function to                                                                                          |  |
| Err<br>33.3   | ★ I/F output<br>function<br>number2                                                     | When enable Lambda communication function, input signal SI1 has been assigned with other function.                                                                                                | each connector pin.                                                                                                    |  |
| Err<br>33.4   | ★ I/F output<br>function<br>number error1                                               | Output signals (SO1, SO2, SO3, and SO4) are assigned with undefined number.                                                                                                    |                                                                                                    |  |

| Error<br>code | Name                                                 | Cause                                                                                                    | Remedy                                                                                                    |  |
|---------------|------------------------------------------------------|----------------------------------------------------------------------------------------------------|----------------------------------------------------------------------------------------------------|--|
| Err<br>34.0   | Motor<br>moveable<br>range setup<br>error protection | <ul><li>According to the position command output range, motor has moved out of the specified range set by Pr514.</li><li>a) Appropriate adjustment.</li><li>b) The set value of Pr514 is too small.</li></ul>                                     | <ul> <li>a) Check gain (the balance between position loop gain and velocity loop gain) and inertia ratio.</li> <li>b) Set a larger value for Pr514, or set it to 0 to disable the protection function.</li> </ul>                                                     |  |
| Err<br>36.0   |                                                      |                                                                                                    |                                                                                                    |  |
| Err<br>36.1   | ★ EEPROM<br>parameter<br>error protection            | Data in parameter storage area has<br>been damaged when reading the<br>data from EEPPOM at power-on.                                                                                                    |                                                                                                    |  |
| Err<br>36.2   |                                                      |                                                                                                    | Set up all parameters again.<br>If the error persists, replace the<br>driver (it may be a failure). And                                                                                                    |  |
| Err<br>37.0   |                                                      |                                                                                                    | return the problem product to the manufacturer.                                                                                                    |  |
| Err<br>37.1   | ★ EEPROM<br>check code<br>error protection           | EEPROM Operating to EEPROM failed when neck code reading data from EEPROM at                                                                                                    |                                                                                                    |  |
| Err<br>37.2   |                                                      |                                                                                                    |                                                                                                    |  |
| Err<br>38.0   | ★ Over-travel inhibit input protection               | <ul> <li>a) When Pr504 "Over-travel inhibit input setup" = 0, both positive and negative over-travel inhibit inputs (POT/NOT) have been ON.</li> <li>b) When Pr504 = 2, positive or negative over-travel inhibit inputs has turned ON.</li> </ul> | Check that there are not any<br>errors in switches, wires or power<br>supply which are connected to<br>positive/negative direction<br>over-travel inhibit input.<br>Especially check that the rising<br>time of the control power supply<br>(DC12 ~ 24V) is not slow. |  |
| Err<br>40.0   | ★ Absolute<br>system down<br>error protection        | Voltage of the built-in capacitor has<br>fallen below the specified value<br>because the power supply or<br>battery for the absolute encoder<br>has been down.                                                                                    | After connecting the power supply<br>for the battery, clear the absolute<br>encoder.                                                                                                    |  |
|               |                                                      | Once this error occurs, the alarm canno is reset.                                                                                                    | t be cleared until the absolute encoder                                                                                                    |  |

| Error<br>code | Name                                                                                                    | Cause Remedy                                                                                                    |                                                                                                    |  |
|---------------|----------------------------------------------------------------------------------------------------|----------------------------------------------------------------------------------------------------|----------------------------------------------------------------------------------------------------|--|
| Err<br>41.0   | ★ Absolute<br>encoder count<br>error protection                                                                       | Multi-turn counter of the absolute<br>encoder has exceeded the<br>specified value.                                      | <ul> <li>a) Set Pr015 to 2 to ignore multi-turn counter overflow.</li> <li>b) Limit the travel from machine origin within 32767 revolutions.</li> </ul> |  |
| Err           | Absolute<br>rr encoder                                                                                                | The motor speed has exceeded the specified value, when only encoder battery supplies power at power failure.            | Check the supply voltage at the<br>encoder side (5V±5%)<br>Check the connecting condition of<br>the connector CN2.                                      |  |
| 42.0          | over-speed<br>error protection                                                                                        | CAUTION<br>Once this error occurs, the alarm cannot be cleared until the absolute encoder is reset.                     |                                                                                                    |  |
| Err<br>43.0   | ★ Encoder<br>initialization<br>error protection                                                                       | Error has been detected during initializing the encoder.                                                                | Replace the motor.                                                                                                    |  |
| Err<br>44.0   | Absolute<br>encoder single<br>turn count error<br>protection                                                          | Absolute encoder: single turn count<br>error protection.<br>Incremental encoder: single turn<br>count error protection. | Replace the motor.                                                                                                    |  |
| Err<br>45.0   | <ul> <li>★ Absolute</li> <li>encoder</li> <li>multi-turn</li> <li>count</li> <li>error</li> <li>protection</li> </ul> | Absolute encoder: multi-turn count<br>error protection.<br>Incremental encoder: single turn<br>count error protection.  | Replace the motor.                                                                                                    |  |
| Err<br>46.0   | Absolute<br>encoder<br>overheat<br>protection                                                                         | Encoder temperature is too high.                                                                                        | Cool down the ambient temperature of the motor.                                                                                                    |  |
| Err<br>47.0   | ★ Absolute<br>encoder status<br>error protection                                                                      | Encoder has been running at a faster speed than the specified value at power-on.                                        | Avoid motor running when power is connected.                                                                                                    |  |
| Err<br>48.0   | ★ Encoder<br>Z-phase error<br>protection                                                                              | The missing pulses of Z-phase of<br>incremental encoder have been<br>detected.<br>The encoder might be a failure.       | Replace the motor.                                                                                                    |  |

| Error<br>code | Name                                                            | Cause                                                                                                    | Remedy                                                                                                    |
|---------------|-----------------------------------------------------------------|----------------------------------------------------------------------------------------------------|----------------------------------------------------------------------------------------------------|
| Err<br>49.0   | ★Encoder CS<br>signal error<br>protection                       | CS signal logic error of incremental<br>encoder has been detected. The<br>encoder might be a failure.             | Replace the motor.                                                                                                    |
| Err<br>56.0   | ABZ<br>incremental<br>encoder<br>over-speed<br>error protection | The motor rotational speed has been exceeded the specified value.                                                 | Avoid the motor rotating too fast.<br>Cut off the control power and<br>restart the driver.                                                                                                    |
| Err<br>56.1   | ABZ<br>incremental<br>encoder UVW<br>error protection           | The logic error of U, V, and W signal of incremental encoder has been detected. The encoder might be a failure.   | <ul> <li>a) Check whether the wiring of<br/>U, V and W signal is correct.</li> <li>b) Check whether there is any<br/>strong interference around<br/>the encoder,</li> </ul>                                                                                                    |
| Err<br>56.2   | ABZ<br>incremental<br>encoder ABZ<br>error protection           | The missing pulses of A, B and Z-phase of incremental encoder have been detected. The encoder might be a failure. | <ul><li>a) Check whether the wiring of<br/>A, B, and Z signal is correct.</li><li>b) Check whether there is any<br/>strong interference around<br/>the encoder,</li></ul>                                                                                                    |
| Err<br>57.0   | Current<br>sampling offset<br>excess<br>protection              | The working of current sampling chip circuit is abnormal.                                                         | Cut off the power and connect it<br>again. If the error still exists, there<br>might be a failure. Please stop<br>using and replace the motor and<br>driver, and return them to factory<br>for repair. Check the connection<br>condition of connector X4.                                      |
| Err<br>57.1   | ★Current gain<br>diagnosis error<br>protection                  | Power circuit has an error, or the U,<br>V and W cables of the motor are<br>disconnected.                         | <ul> <li>a) Cut off the power and connect it again. If the error still exists, there might be a failure. Please stop using and replace the motor and driver, and return them to factory for repair.</li> <li>b) Check whether the cables U, V, and W of the motor are disconnected.</li> </ul> |

| Error<br>code | Name                                         | Cause                                                                                           | Remedy                                                                                                    |
|---------------|----------------------------------------------|-------------------------------------------------------------------------------------------------|----------------------------------------------------------------------------------------------------|
| Err<br>58.0   | ★Chip working error protection               | Error caused by power supply for the chip or noise.                                             | Cut off the power and connect it<br>again. If the error still exists, there<br>might be a failure. Please stop<br>using and replace the motor and<br>driver, and return them to factory<br>for repair.                  |
| Err<br>59.0   | Registered<br>time expired                   | Detect the remaining usage time.                                                                |                                                                                                    |
| Err<br>59.1   | Mismatching<br>software<br>version           | Detect the software version.                                                                    | Contact supplier or manufacturer.                                                                                                    |
| Err<br>60.0   | M-II<br>communication<br>ASIC fault 1        | The MECHATROLINK communication component of servo unit might be a failure.                      | Repower the servo unit. If the alarm still exists, the servo unit might be a failure. Replace it with a new one.                                                                                                    |
| Err<br>61.0   | M-II internal<br>synchronous<br>error 1      | The setup of MECHATROLINK communication parameter has been exceeded the specified range.        | Check the set value of<br>MECHATROLINK communication<br>parameter.<br>Change the set value to a right<br>one.                                                                                                    |
| Err<br>62.0   | M-II internal<br>synchronous<br>error 1      | The transmission cycle of<br>MECHATROLINK changed.<br>Servo unit might be a failure             | Eliminate the causes which made<br>the transmission cycle of host<br>controller changed.<br>Repower the servo unit. If the<br>alarm still exists, the servo unit<br>might have a failure. Replace it<br>with a new one. |
| Err<br>63.0   | M-II<br>transmission<br>cycle setup<br>error | The setup of MECHATROLINK transmission cycle has been exceeded the specified range.             | Check the set value of<br>MECHATROLINK transmission<br>cycle.<br>Change the set value to a right<br>one.                                                                                                    |
| Err<br>64.0   | M-II<br>synchronous<br>error                 | Update error of host controller WDT<br>data has been occurred.<br>Servo unit might be a failure | Check the update of WDT data.<br>Update WDT data correctly.<br>Repower the servo unit. If the<br>alarm still exists, the servo unit<br>might have a failure. Replace it<br>with a new one.                              |

| Error<br>code | Name                                                                   | Cause                                                                                                    | Remedy                                                                                                    |
|---------------|------------------------------------------------------------------------|----------------------------------------------------------------------------------------------------|----------------------------------------------------------------------------------------------------|
| Err<br>64.1   | M-II<br>synchronous<br>failure                                         | When synchronous communication<br>starts, if the update error of host<br>controller WDT data is detected,<br>the synchronous communication<br>will fail.<br>Servo unit might be a failure | Check the update of WDT data.<br>Update WDT data correctly.<br>Repower the servo unit. If the<br>alarm still exists, the servo unit<br>might have a failure. Replace it<br>with a new one.                                                                                                   |
| Err<br>65.0   | M-II<br>communication<br>fault (receipt<br>error)                      | The wiring of MECHATROLINK is<br>wrong.<br>The communication address of<br>servo unit is not same with the<br>setting of host controller.<br>Servo unit might be a failure                | Wire MECHATROLINK<br>communication cables and<br>terminal resistors correctly.<br>Check the setting of servo unit<br>communication address.<br>Repower the servo unit. If the<br>alarm still exists, the servo unit<br>might have a failure. Replace it<br>with a new one.                   |
| Err<br>65.1   | M-II<br>transmission<br>cycle error<br>(synchronous<br>interval error) | MECHATROLINK transmission<br>cycle has changed.<br>Servo unit might be a failure                                                                                                    | Check the setting value of<br>MECHATROLINK transmission<br>cycle.<br>Eliminate the causes which made<br>the transmission cycle of host<br>controller changed.<br>Repower the servo unit. If the<br>alarm still exists, the servo unit<br>might have a failure. Replace it<br>with a new one. |
| Err<br>87.0   | Forced alarm<br>input<br>protection                                    | Forced alarm input (E-STOP) has been applied.                                                                                                    | Check the wiring of forced alarm input (E-STOP).                                                                                                    |
| Err<br>95.0   | Motor                                                                  | The motor and voltage specification of the driver does not match.                                                                                                    |                                                                                                    |
| Err<br>95.1   | Motor<br>automatic<br>recognition<br>error                             | The motor and encoder connector of the driver does not match.                                                                                                    | Replace the motor with another one which matches to the driver.                                                                                                    |
| Err<br>95.2   |                                                                        | The motor and power rate of the driver does not match.                                                                                                    |                                                                                                    |

| Error<br>code          | Name         | Cause                                                                                                    | Remedy                                                                                                    |
|------------------------|--------------|----------------------------------------------------------------------------------------------------|----------------------------------------------------------------------------------------------------|
| Err<br>95.3            |              | The motor encoder and driver setup does not match.                                                                                                    | Check the type of motor encoder<br>and the setting of the driver<br>parameter Pr015.                                                                                             |
| Err<br>95.4            |              | Read-write error of encoder EEPROM has been occurred.                                                                                                    | Turn off the power once, and<br>re-power ON. Stop using if the<br>error persists. Replace the motor<br>and the driver. Return the<br>products to the manufacturer for<br>repair. |
| Other<br>error<br>code | ★Other error | <ul> <li>a) Control circuit has malfunctioned due to excess noise or other causes.</li> <li>b) The self-diagnosis function of driver has been active due to inside error of the driver.</li> </ul> | Turn off the power once, and<br>re-power ON. Stop using if the<br>error persists. Replace the motor<br>and the driver.                                                           |

### 7.2.1 Over-load Protection Time Characteristics (Err16.0)

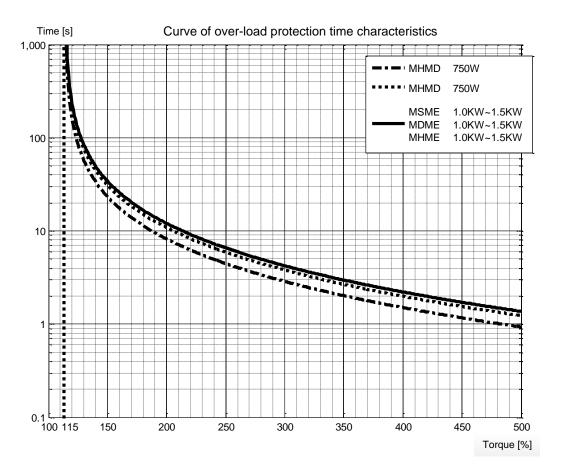

Use the motor so that actual torque stays in the continuous running range as shown in "S-T characteristics" of the motor.

### 7.2.2 Software Limit Function (Err34.0)

With respect to the position command input range, when the motor travels exceeding the movable range which is set up by Pr514 (Motor working range setup), you can make an alarm stop of the motor with software limit protection (Err34.0). With this function, you can prevent the work from colliding with the machine end caused by motor oscillation.

#### • Applicable range

- Position control mode.
- Should be in servo-on condition;
- Input signals such as the deviation counter clear and command input inhibit, and parameters except for controls such as torque limit setup are set correctly, assuring that the motor can run smoothly.

#### • Cautions

- > This function is not a protection against the abnormal positional command.
- When this software limit protection is activated, the motor will decelerate and stop according to Pr510 (Sequence at alarm).
- The work (load) may collide to the machine end and be damaged depending on the load during this deceleration, therefore, set up the range of Pr514 including the deceleration movement.
- Example of movement
- > When no position command is entered (Servo-ON status)

The motor movable range will be the travel range which is set at both sides of the motor with Pr514 since no position command is input. When the load enters into Err34.0 occurrence range (oblique line range) due to oscillation, software limit protection will be activated.

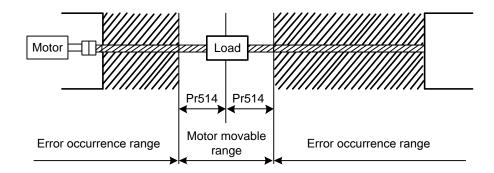

> When the load moves to the right (at Servo-ON)

When the position command to the right direction is input, the motor movable range will be expanded by entered position command, and the movable range will be the position command input range + Pr514 set values in both sides.

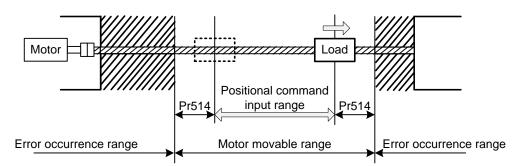

> When the load moves to the left (at Servo-ON)

When the position command to the left direction is input, the motor movable range will be expanded further.

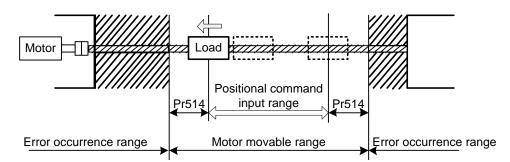

#### • Condition under which the position command input range is cleared.

The position command input range will be 0-cleared under following conditions.

- > When the power is turned on.
- > While the position deviation is being cleared  $\lceil$  Deviation counter clear is valid, Pr505 (Sequence at over-travel inhibition) = 2, and over-travel inhibition input is valid  $\rfloor$ .
- > At the beginning and ending of trial run during communication between driver and iMotion.

# **8 Driver Registration Function**

### 8.1 Configuration and Registration

Driver registration function can restrict driver working time and protect the rights of customers through encrypting registration code.

You can register different time length or infinite time to specify the working time of driver. When the actual accumulated working time of the driver reaches the registered time length, alarm "Registered time expired (Err59.0)" will appear and the driver cannot work normally.

#### Basic configuration

The basic configuration for driver registration is as follows.

- WISE driver
- USB cable
- Mobile APP "NcStudio Generator"<sup>\*1</sup>
- PC with iMotion software installed<sup>\*2</sup>

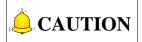

\*1: Search the Apple APP store for "NcStudio Generator" or "Weihong", and you can find the APP "NcStudio Generator". Download and install it. You need to register with your phone number and be recorded by Weihong to use the APP. Please refer to the help document in the APP for more details.

\*2: The iMotion software installed on the PC must be version 1.19 or above.

• Registration steps

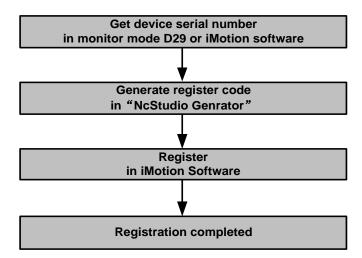

### 8.2 Get Device Serial Number

#### • Read in panel

Switch the driver panel to monitor mode "d29ASE" by pressing  $\blacktriangle$  or  $\triangledown$ , and press SET button to enter displaying. For example, device serial number "WSDV–2B67–1111–1111–000" will be displayed in the following format.

| Order  | High  | Middle | Low  | Lowest |
|--------|-------|--------|------|--------|
| Letter | Н     | n      | L    | С      |
| Value  | 11111 | 1111   | 1111 | 000    |

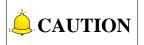

Decimal value is displayed in high order "H" of the panel. In order to be entered into the generator, the decimal value should be transformed into hexadecimal value. For example, "11111" must be transformed into hexadecimal value "2B67". Values of other bits keep unchanged.

#### • Read in iMotion software

Connect the driver with PC via a USB cable, and then open iMotion software for communication connection. There are two methods to check driver serial number.

1. In the "Connect" dialog box as shown below, you can read the "Driver SN", which is the device serial number.

| • Communicate wi | Select driver c<br>The driver has be<br>ith the driver Disconnect | en connected! |           |
|------------------|-------------------------------------------------------------------|---------------|-----------|
| Driver model     | Driver SN                                                         | Motor model   | Motor No. |
| SDV2R82M2SB      | WSDV-426A-0104-0087-000                                           | Unknown       | Unknown   |
|                  |                                                                   |               |           |
| •                |                                                                   |               |           |

Fig. 8-1 Communication interface of iMotion

2. Under function tab "Function preview", select sub-menu "About iMotion" of menu "Other", and you can read the "Driver SN", which is the device serial number.

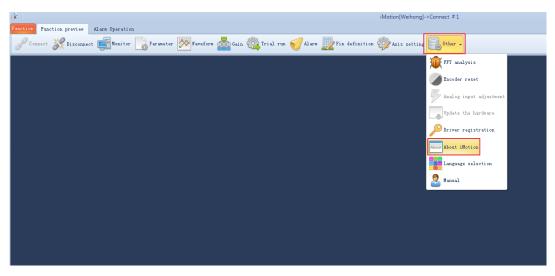

Fig. 8-2 "Other | About iMotion" function menu

| 🎼 About                                              | 83 |
|------------------------------------------------------|----|
|                                                      |    |
| WISE series servo driver                             |    |
| iMotion: 1.2.5                                       |    |
| Software version:                                    |    |
| Hardware version :                                   |    |
| Driver model:                                        |    |
| Driver SN:                                           |    |
| MFR abbr. :                                          |    |
| Remaining time :                                     |    |
| Motor model :                                        |    |
| Motor SN:                                            |    |
| ◦ 2013-2017 WeiHong Corporation, All Rights Reserved |    |

Fig. 8-3 "About" interface

### 8.3 Generate Register Code

Open "NcStudio Gnerator". The generation steps of register code are as shown below.

|                                                                     |                       | Generator |
|---------------------------------------------------------------------|-----------------------|-----------|
| 1. Input the device serial number                                   | weil                  | hong      |
| "WSDV-2B67-1111-1111-000".                                          | Device number         | Ó         |
| <b>2.</b> Select a Register type.                                   | Register type         |           |
| <b>3</b> . The actual registered time in                            | By day                | By hour   |
| register type "By day" is calculated                                | Time limit            | <u> </u>  |
| as the equation: Registered time (hour) = Registered day * 24.      | Input number of day   | s Select  |
|                                                                     | Start:                | End:      |
| <b>4.</b> Input client name and client <u>cell</u> number.          | Client information    | 22        |
|                                                                     | Input client name     |           |
| <b>5.</b> Click "Get Register Code" to                              | Input client cell num | ber       |
| generate a register code, if you<br>ensure the information above is | Get Regi              | ster Code |
| <b>6.</b> The generated code will be <b>— b</b> displayed here.     |                       |           |
|                                                                     |                       |           |

Fig. 8-4 Generate registration code with NcStudio generator

### 8.4 Register

Open iMotion software. After the driver is connected successfully, click function menu "Other | Driver Registration" then the driver registration dialog box will pop up as shown below.

| 😽 Driver registration |                         | 23 |
|-----------------------|-------------------------|----|
|                       |                         |    |
| SN                    | WSDV-426A-0104-0087-000 |    |
|                       |                         |    |
| Remaining time        | Permanent               |    |
|                       |                         |    |
| Register code         |                         |    |
|                       |                         |    |
|                       | Register                |    |
|                       |                         |    |
|                       |                         |    |

Fig. 8-5 "Driver Registration" interface

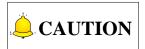

WISE driver registration function is currently supported in part of the Lambda controllers and NcStudio, which can realize direct registration without the help of iMotion software. Please contact us for detailed product model of the software if you need to register in the software.

# 9 Parameter

### 9.1 【Class 0】 Basic Setting

For parameters whose No. have a suffix of "\*", changed contents will be validated when you turn on the control power; for parameters whose No. have no suffix of "\*", changed contents will be validated immediately.

|        | Name                       | Range | Unit | Default | Related Control Mode |   |   |
|--------|----------------------------|-------|------|---------|----------------------|---|---|
| Pr000* | Rotational direction setup | 0~1   | _    | 1       | Р                    | S | т |

Description

- Specify the relationship between the direction of command and direction of motor rotation.
- 0: when positive direction command is received, motor turns in CW, which can be viewed from load side shaft end.
- 1: when positive direction command is received, motor turns in CCW, which can be viewed from load side shaft end.

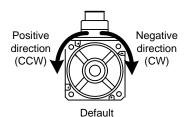

**Positive Direction Negative Direction** Motor Set Command Rotational **Over-travel Over-travel** Value Direction Direction **Inhibition Input Inhibition Input** Positive CW Valid 0 Negative CCW Valid \_\_\_\_ CCW Positive Valid \_\_\_\_ 1 Negative CW Valid

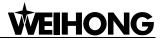

| Pr001* | Name               | Range | Unit | Default | Related Control Mode |   |   |
|--------|--------------------|-------|------|---------|----------------------|---|---|
|        | Control mode setup | 0~3   | —    | 1       | Р                    | S | Т |

• Specify the control mode.

| Set Value | Content          |
|-----------|------------------|
| 0         | Invalid          |
| 1         | Position control |
| 2         | Velocity control |
| 3         | Torque control   |

|       | Name                                | Range | Unit | Default | Related Control Mode |   |   |
|-------|-------------------------------------|-------|------|---------|----------------------|---|---|
| Pr002 | Real-time auto-gain<br>tuning setup | 0~6   | _    | 0       | Ρ                    | S | т |

Description

• Set the control mode for auto adjustment.

| Set Value | Mode                        | Variation Degree of Load Inertia in Motion                       |  |  |  |  |
|-----------|-----------------------------|------------------------------------------------------------------|--|--|--|--|
| 0         | Invalid                     | Real-time auto-gaining function is invalid.                      |  |  |  |  |
|           |                             | Basic mode, which emphasizes stability.                          |  |  |  |  |
| 1         | Standard                    | In this mode, changeable load, friction compensation and         |  |  |  |  |
|           |                             | gain-switching cannot be used.                                   |  |  |  |  |
|           |                             | This mode is mainly applied in positioning.                      |  |  |  |  |
| 2         | Positioning* <sup>1</sup>   | It is suggested to use this mode on equipment with no            |  |  |  |  |
| 2         | roomoning                   | unbalanced horizontal axis, ball screw driving equipment with    |  |  |  |  |
|           |                             | low friction, etc.                                               |  |  |  |  |
|           |                             | With additional feature of the positioning mode, use this mode   |  |  |  |  |
| 3         | Vertical axis* <sup>2</sup> | to positively and effectively compensate for unbalanced load to  |  |  |  |  |
|           |                             | the vertical axis or minimize variations in setting time.        |  |  |  |  |
|           | Friction                    | With additional feature of the vertical axis mode, use this mode |  |  |  |  |
| 4         | compensation* <sup>3</sup>  | to positively and effectively reduce positioning setting time    |  |  |  |  |
|           |                             | when the belt driving axis has high friction.                    |  |  |  |  |
|           | Load                        | Estimate the load characteristics without changing current       |  |  |  |  |
| 5         | characteristic              | parameter setting. This mode requires use of the setup support   |  |  |  |  |
|           | measurement                 | software.                                                        |  |  |  |  |
|           |                             | Functions of real-time auto-gain tuning can be customized to     |  |  |  |  |
| 6         | Customize*4                 | meet the requirements of the specific application by combining   |  |  |  |  |
|           | Customize                   | desired functions according to the Pr632 "Real-time auto-gain    |  |  |  |  |
|           |                             | tuning custom setting".                                          |  |  |  |  |

\*1: Velocity and torque control modes are the same as in the standard mode.

\*2: Torque control is the same as in the standard mode.

\*3: Velocity control is the same as in the vertical axis mode. Torque control is the same as in the standard mode.

\*4: Certain function (s) is not available in a specific control mode. Refer to description in Pr632.

|       | Name                                                             | Range | Unit | Default | Related Control Mod |   |   |
|-------|------------------------------------------------------------------|-------|------|---------|---------------------|---|---|
| Pr003 | Setting of machine<br>stiffness at real-time<br>auto-gain tuning | 0~31  | _    | 13      | Ρ                   | S | т |

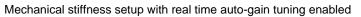

| Low   | Mechanical stiffness | ───► High |
|-------|----------------------|-----------|
| Low - | Servo gain           | ───► High |
| 0-1   | 11-13                | 30-31     |
| Low - | Responsiveness       | ───► High |

### **CAUTION**

The greater the set value is, the higher velocity response and servo stiffness will be obtained. However, when increasing the value, check the resulting operation to avoid oscillation or vibration.

| Pr004 | Name          | Range   | Unit | Default | Related Control Mode |   |   |
|-------|---------------|---------|------|---------|----------------------|---|---|
|       | Inertia ratio | 0~10000 | %    | 250     | Р                    | S | Т |

Description

- Specify inertia ratio.
- Specify the ratio of the load inertia against the rotor (of the motor) inertia.

$$Pr004 = \frac{Load inertia}{Rotor inertia} \times 100 [\%]$$

• The inertia ratio will be estimated at all time while the real-time auto-gain tuning is valid, and its result will be saved to EEPROM every 30 minutes.

### **AUTION**

If the inertia ratio is correctly set, the setup unit of Pr101 and Pr106 is Hz.

When the inertia ratio of Pr004 is larger than the actual, the setup unit of the velocity loop gain becomes larger, and when the inertia ratio of Pr004 is smaller than the actual, the setup unit of the velocity loop gain becomes smaller.

|        | Name                                            | Range     | Unit  | Default | Related | Control | Mode |
|--------|-------------------------------------------------|-----------|-------|---------|---------|---------|------|
| Pr008* | Command pulse<br>counts per motor<br>revolution | 0~8388608 | pulse | 0       | Ρ       | \$      | Т    |

- Specify the command pulse that is caused by single turn of the motor shaft.
- When this parameter is set to 0, Pr009 "1<sup>st</sup> numerator of electronic gear" and Pr010 "Denominator of electronic gear" are valid.

|       | Name                             | Range        | Unit | Default | Related | Control | Mode |
|-------|----------------------------------|--------------|------|---------|---------|---------|------|
| Pr009 | 1st numerator of electronic gear | 0~1073741824 |      | 1       | Ρ       | S       | Т    |

Description

- Specify the numerator of division/multiplication operation for the command pulse input.
- Pr008 "Command pulse counts per motor revolution" is valid when it is set to 0.
- When this parameter is set to 0, the encoder resolution will be specified as the numerator.

|       | Name                           | Range        | Unit | Default | Related | Control | Mode |
|-------|--------------------------------|--------------|------|---------|---------|---------|------|
| Pr010 | Denominator of electronic gear | 1~1073741824 |      | 1       | Р       | S       | т    |

Description

- Specify the denominator of division/multiplication operation for the command pulse input.
- Pr008 "Command pulse counts per motor revolution" is valid when it is set to 0.

Interrelationship among Pr008, Pr009 and Pr010

| Pr008             | Pr009            | Pr010             | Comment                                                                                                  |
|-------------------|------------------|-------------------|----------------------------------------------------------------------------------------------------|
| 1~2 <sup>20</sup> | —<br>(No effect) | —<br>(No effect)  | Command<br>pulse input<br>Positional<br>command<br>CPr008*setup value                                    |
|                   |                  |                   | Regardless of setup of Pr009 and Pr010, this operation is processed according to the set value of Pr008. |
| 0                 | 0                | 1~2 <sup>30</sup> | Command<br>pulse input<br>[Pro10 setup value]<br>Positional<br>command                                   |
|                   |                  |                   | When both Pr008 and Pr009 are set to 0, this operation is processed according to the set value of Pr010. |

| Pr008 | Pr009             | Pr010             | Comment                                                                                                    |
|-------|-------------------|-------------------|----------------------------------------------------------------------------------------------------|
|       | 1~2 <sup>30</sup> | 1~2 <sup>30</sup> | Command<br>pulse input<br>[Pr009 setup value]<br>[Pr010 setup value]                                                        |
|       |                   |                   | When set value of Pr008is 0, and Pr009 $\neq$ 0, this operation is processed according to the set value of Pr009 and Pr010. |

|        | Name                                            | Range     | Unit  | Default | Related | I Control | Mode |
|--------|-------------------------------------------------|-----------|-------|---------|---------|-----------|------|
| Pr011* | Output pulse counts per<br>one motor revolution | 1~2097152 | pulse | 2500    | P.      | S         | т    |

- Specify the output pulse counts per one motor revolution for each OA and OB with the Pr011 set value.
- Therefore, 4 times of output pulse counts will be:
- Output pulse counts per one motor revolution=Pr011 "Pulse output divider numerator"×4

|        | Name                                       | Range     | Unit | Default | Related | d Control | Mode |
|--------|--------------------------------------------|-----------|------|---------|---------|-----------|------|
| Pr503* | Denominator of<br>pulse output<br>division | 0~8388608 |      | 0       | Ρ       | S         | т    |

Description

• If the number of output pulses per motor revolution is not an integer, set this parameter to a value other than 0, dividing ratio can be set by using Pr011 as the numerator and Pr503 as the denominator. Therefore, the upper end counts the pulse number by 4 times, as shown below:

Output pulse counts per one revolution = 
$$\frac{[Pr011 \text{ set value}]}{[Pr503 \text{ set value}]} \times \text{ Encoder resolution}$$

|        | Name                                 | Range | Unit | Default | Related | d Contro | l Mode |
|--------|--------------------------------------|-------|------|---------|---------|----------|--------|
| Pr012* | Reversal of<br>pulse output<br>logic | 0~1   | _    | 0       | Ρ       | S        | т      |

Description

- Specify the B-phase logic and the output source of the pulse output.
- With this parameter, you can reverse the phase relation between the A-phase and B-phase pulse by reversing the B-phase logic. As illustrated below:

| Set   | B-phase          | Output  | CCW Direction Rotation | CW Direction Rotation |
|-------|------------------|---------|------------------------|-----------------------|
| Value | Logic            | Source  |                        |                       |
| 0     | Non-<br>reversal | Encoder | A-phase                | A-phase               |
| 1     | Reversal         | Encoder | A-phase                | A-phase               |

| Dr012 | Name             | Range | Unit | Default | Related | d Contro | l Mode |
|-------|------------------|-------|------|---------|---------|----------|--------|
| Pr013 | 1st torque limit | 0~500 | %    | 300     | Р       | S        | Т      |

• Specify the limit value of the motor output torque.

|       | Name                                  | Range        | Unit            | Default  | Relate | d Contro | I Mode |
|-------|---------------------------------------|--------------|-----------------|----------|--------|----------|--------|
| Pr014 | Position<br>deviation<br>excess setup | 0~1073741824 | Command<br>unit | 35000000 | Ρ      | S        | т      |

Description

- Specify excess range of positional deviation by the command unit (default).
- You can set parameter unit and deviation calculation method by setting Pr520 "Position setup unit selection".
- Err24.0 "Error detection of position deviation excess" is invalid when you set the parameter to 0.

|        | Name                      | Range | Unit | Default | Related | d Contro | l Mode |
|--------|---------------------------|-------|------|---------|---------|----------|--------|
| Pr015* | Absolute<br>encoder setup | 0~2   | _    | 0       | Ρ       | S        | т      |

Description

• Specify the using method of 17/23-bit absolute encoder.

| Set Value | Function                                              |
|-----------|-------------------------------------------------------|
| 0         | Use as an absolute encoder.                           |
| 1         | Use as an incremental encoder.                        |
| 2         | Use as an absolute encoder, but ignore the multi-turn |

|        | Name                                       | Range | Unit | Default | Related | d Contro | I Mode |
|--------|--------------------------------------------|-------|------|---------|---------|----------|--------|
| Pr016* | External<br>regenerative<br>resistor setup | 0~3   | _    | 0       | Ρ       | S        | т      |

Description

With this parameter, you can select either to use the built-in regenerative resistor of the driver, or to separate this built-in regenerative resistor and externally install the regenerative resistor, and etc. See table below for details:

| Set Value | Regenerative Resistor<br>to Be Used | Function                                                                                                    |
|-----------|-------------------------------------|----------------------------------------------------------------------------------------------------|
| 0         | Built-in resistor                   | Regenerative processing circuit will be activated and regenerative resistor overload protection will be triggered according to the built-in resistor (approx. 1% duty). |
| 1         | External resistor                   | The driver trips due to regenerative overload protection (Err18.0), when regenerative processing circuit is activated and its active ratio exceeds 10%.                 |
| 2         | External resistor                   | Exclusively used by manufacturers (setup is prohibited).                                                                                                    |
| 3         | No resistor                         | Both regenerative processing circuit and regenerative protection are not activated, and built-in capacitor handles all regenerative power.                              |

### WARNING

- 1. Install an external protection such as thermal fuse when you use the external regenerative resistor. Otherwise, the regenerative resistor might be heated up abnormally and result in burnout, regardless of validation or invalidation of regenerative over-load protection.
- 2. Default set value for driver without built-in resistor is 3, and that of the driver with built-in resistor is 0.
- 3. When you use the built-in regenerative resistor, never to set up other value than 0.
- 4. Don't touch the external regenerative resistor.
- 5. External regenerative resistor gets very hot, and might cause burning

|        | Name                                                          | Range | Unit | Default | Related | d Contro | Mode |
|--------|---------------------------------------------------------------|-------|------|---------|---------|----------|------|
| Pr017* | Load factor of external<br>regenerative resistor<br>selection | 0~4   |      | 0       | Ρ       | S        | т    |

#### Description

When selecting the external regenerative resistor (Pr016=1, 2), set according to the resistor parameter and power model.

| Set Value | Application Range                                                          |
|-----------|----------------------------------------------------------------------------|
| 0         | Set when external resistor is about 40 $\Omega$ and 200W(for 400W model)   |
| 1         | Set when external resistor is about 40 $\Omega$ and 400W(for 750W model)   |
| 2         | Set when external resistor is about 30 $\Omega$ and 500W(for 1kW model)    |
| 3         | Set when external resistor is about 20 $\Omega$ and 800W(for 1.5kW model)  |
| 4         | Set when external resistor is about 20 $\Omega$ and 1.2kW(for 2.5kW model) |

### 9.2 【Class 1】 Gain Adjustment

For parameters whose No. have a suffix of "\*", changed contents will be validated when you turn on the control power; for parameters whose No. have no suffix of "\*", changed contents will be validated immediately.

| Pr100 | Name                      | Range Unit |       | Default | Related Control M |   | Mode |
|-------|---------------------------|------------|-------|---------|-------------------|---|------|
|       | 1st gain of position loop | 0~30000    | 0.1/S | 320     | Р                 | S | Т    |

Description

- Specify the response of the positional control system.
- Higher the gain of position loop you set, faster the positioning time you can obtain. Note that too high set value may cause oscillation.

| Pr101 | Name                      | Range   | Range Unit D |     | Related Control Mod |   | Mode |
|-------|---------------------------|---------|--------------|-----|---------------------|---|------|
|       | 1st gain of velocity loop | 1~32767 | 0.1Hz        | 180 | Р                   | S | т    |

Description

- Specify the response of the velocity loop.
- In order to increase the response of overall servo system by setting high position loop gain, you need set the velocity loop gain greater as well. However, too great set value may cause oscillation.

|       | Name                                           | Range   | Unit  | Default | Related | Control | Mode |
|-------|------------------------------------------------|---------|-------|---------|---------|---------|------|
| Pr102 | 1st time constant of velocity loop integration | 1~10000 | 0.1ms | 310     | Р       | S       | т    |

Description

- Specify the integration time constant of velocity loop.
- The smaller the set value, the faster you can dog-in deviation at stall to 0.
- The integration will be maintained by setting to "9999". The integration effect will be lost by setting to "10000".

|       | Name                          | Range   | Unit   | Default | Related Control Mod |   |   |
|-------|-------------------------------|---------|--------|---------|---------------------|---|---|
| Pr103 | 1st filter of speed detection | 0~10000 | 0.01ms | 0       | Ρ                   | S | т |

- The greater the set value, the greater the time constant you can obtain so that you can decrease the motor noise, however, response becomes slow.
- Use with a default value of 0 in normal operation.

|       | Name                                  | Range  | Unit   | Default | Related | Control | Mode |
|-------|---------------------------------------|--------|--------|---------|---------|---------|------|
| Pr104 | 1st time constant of<br>torque filter | 0~2500 | 0.01ms | 126     | Р       | S       | т    |

Description

- Specify the time constant of the 1st delay filter inserted in the torque command portion.
- You might expect suppression of oscillation caused by distortion resonance.

|       | Name                                                 | Range   | Unit   | Default | Related | Related Control Mode |   |  |
|-------|------------------------------------------------------|---------|--------|---------|---------|----------------------|---|--|
| Pr105 | 2nd gain of position<br>loop                         | 0~30000 | 0.1/s  | 380     | Р       | S                    | Т |  |
| Pr106 | 2nd gain of velocity<br>loop                         | 1~32767 | 0.1Hz  | 180     | Р       | S                    | т |  |
| Pr107 | 2nd time constant of<br>velocity loop<br>integration | 1~10000 | 0.1ms  | 10000   | Ρ       | S                    | т |  |
| Pr108 | 2nd filter of speed detection                        | 0~10000 | 0.01ms | 0       | Р       | S                    | т |  |
| Pr109 | 2nd time constant of torque filter                   | 0~2500  | 0.01ms | 126     | Ρ       | S                    | т |  |

Description

- Position loop, velocity loop, velocity loop detection filter and torque filter have their 2 pairs of gain or time constant (1st and 2nd).
- Function and content of 1st is the same with that of 2nd. Generally, 1st gain is specified as default setting, you can manually adjust the parameters of 1 gain. For details of switching the 1st and 2nd gain or time constant, refer to related content in chapter 6.

| Pr110 | Name                       | Range  | Unit | Default | Related Control Mode |   |   |
|-------|----------------------------|--------|------|---------|----------------------|---|---|
|       | Velocity feed forward gain | 0~1000 | 0.1% | 300     | Р                    | S | Т |

• Multiply the velocity control command which is calculated according to the internal positional command by the ratio of this parameter and add the result to the speed command resulting from the positional control process.

| Pr111 | Name                         | Range  | Unit   | Default | Related Control Mode |   |   |
|-------|------------------------------|--------|--------|---------|----------------------|---|---|
|       | Velocity feed forward filter | 0~6400 | 0.01ms | 200     | P                    | S | Т |

Description

- Specify the time constant of 1st delay filter which affects the input of velocity feed forward.
- For example: the velocity feed forward will become effective as the velocity feed forward gain is gradually increased with the velocity feed forward filter set at approx. 50 (0.5ms). The positional deviation during operation at a constant velocity is reduced as shown in following equation in proportion to the value of velocity feed forward gain.

| Positional deviation[unit of command]= | Command speed[unit of command/S] | 100-velocity feed forward gain[%] |
|----------------------------------------|----------------------------------|-----------------------------------|
|                                        | Positional loop gian[1/S]        | 100                               |

| Pr112 | Name                     | Range  | Unit | Default | Related Control Mode |   |   |
|-------|--------------------------|--------|------|---------|----------------------|---|---|
|       | Torque feed forward gain | 0~1000 | 0.1% | 0       | Р                    | S | Т |

#### Description

- Multiply the torque command which is calculated according to the velocity control command by the ratio of this parameter and add the result to the torque command resulting from the velocity control process.
- Positional deviation can be minimized close to 0 by increasing the torque forward gain while driving in trapezoidal speed pattern under ideal condition where disturbance torque is not active.

| Pr113 | Name                       | Range  | Unit   | Default | Related Control Mode |   |   |
|-------|----------------------------|--------|--------|---------|----------------------|---|---|
|       | Torque feed forward filter | 0~6400 | 0.01ms | 0       | Р                    | S | Г |

- Specify the time constant of 1st delay filter which affects the input of torque feed forward.
- The torque feed forward will become effective as the torque feed forward gain is gradually increased with the torque feed forward filter is set at approx. 50 (0.5ms).
- · Similar to velocity feed forward, if the time constant of torque feed forward filter is

increased, the position deviation of acceleration point will be larger.

For example:

- 1) To use the torque feed forward, correctly set the inertia ratio. Use the value that was determined at the start of the real time auto tuning, or set the inertia ratio that can be calculated from the machine specification to Pr004 [Inertia ratio].
- 2) The torque feed forward will become effective as the torque feed forward gain is gradually increased with the torque feed forward filter is set at approx. 50 (0.5ms).

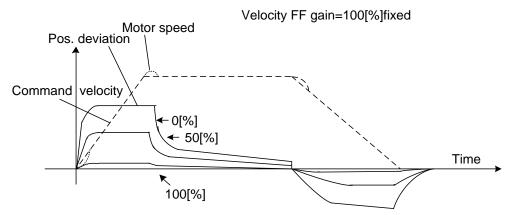

3) Positional deviation can be minimized to close to 0 by increasing torque feed forward gain while driving in trapezoidal speed pattern under ideal condition where disturbance torque is not active.

### CAUTION

Zero positional deviation is impossible in actual situation because of disturbance toque.

| Pr114 | Name           | Range | Unit | Default | Related Control Mode |   |   |
|-------|----------------|-------|------|---------|----------------------|---|---|
|       | 2nd gain setup | 0~1   | _    | 1       | Р                    | S | Т |

Description

• By using the gain switching function, arrange this parameter when performing optimal adjustment.

| Set Value | Gain Selection/Switching                                                                                                    |
|-----------|----------------------------------------------------------------------------------------------------|
| 0         | <ul> <li>1st gain is fixed at a value. By using the gain switching input (GAIN), change the velocity loop operation from PI to /P.</li> <li>GAIN input photo coupler OFF→PI operation</li> <li>GAIN input photo coupler ON→P operation</li> <li>*The above description applies when the logical setting of GAIN input is a-contact. OFF/ON of photo coupler is reversed when b-contact.</li> </ul> |
| 1         | Enable gain switching of 1st gain (Pr100~Pr104) and 2nd gain (Pr105~Pr109).                                                                                                    |

• For switching condition of the 1st and the 2nd, refer to section 6.3.1 for details.

|       | Name                               | Range | Unit | Default | Related Control Mode |   |   |
|-------|------------------------------------|-------|------|---------|----------------------|---|---|
| Pr115 | Mode of position control switching | 0~10  | _    | 0       | Ρ                    | S | т |

Description

Specify the triggering condition of gain switching for position control.

| Set Value | Switching Condition              | Gain Switching Condition                                                                                                    |
|-----------|----------------------------------|----------------------------------------------------------------------------------------------------|
| 0         | Fixed to 1st gain                | Fixed to the 1st gain (Pr100~Pr104).                                                                                                    |
| 1         | Fixed to 2nd gain                | Fixed to the 2nd gain (Pr105~Pr109).                                                                                                    |
| 2         | With gain switching input        | <ol> <li>1st gain when the gain switching input (GAIN) is open.</li> <li>2nd gain when the gain switching input (GAIN) is connected to COM</li> <li>If no input signal is allocated to the gain switching input (GAIN), the 1st gain is fixed.</li> </ol>                                                                                                    |
| 3         | Torque command is large          | <ol> <li>Shift to the 2nd gain when the absolute value of<br/>the torque command exceeded<br/>(level+hysteresis) [%] previously with the 1st<br/>gain.</li> <li>Return to the 1st gain when the absolute value of<br/>the torque command was kept below<br/>(level+hysteresis) [%] previously during delay<br/>time with the 2nd gain.</li> </ol>                                                                                                    |
| 4         | Speed command change<br>is large | <ol> <li>Only valid for velocity control.</li> <li>Shift to the 2nd gain when the absolute value of<br/>the speed command exceeded (level+hysteresis)<br/>[10r/min/s] previously with the 1st gain.</li> <li>Return to the 1st gain when the absolute value of<br/>the speed command was kept below<br/>(level+hysteresis) [10r/min/s] previously during<br/>delay time with the 2nd gain.</li> <li>For others except velocity control, fixed at 1st<br/>Gain.</li> </ol> |

| Set Value | Switching Condition              | Gain Switching Condition                                                                                                    |
|-----------|----------------------------------|----------------------------------------------------------------------------------------------------|
| 5         | Speed command is large           | <ol> <li>Valid for position and velocity control.</li> <li>Shift to the 2nd gain when the absolute value of<br/>the speed command exceeded (level+hysteresis)<br/>[r/min] previously with the 1st gain.</li> <li>Return to the 1st gain when the absolute value of<br/>the speed command kept below<br/>(level+hysteresis) [r/min] previously during delay<br/>time with the 2nd gain.</li> </ol>                                                                                   |
| 6         | Positional deviation is<br>large | <ol> <li>Valid for position control.</li> <li>Shift to the 2nd gain when absolute value of the positional deviation exceeded (level+hysteresis) [pulse] previously with the 1st gain.</li> <li>Return to the 1st gain when the absolute value of the positional deviation was kept below (level+hysteresis) [pulse] previously over delay time with the 2nd gain.</li> <li>Unit of level and hysteresis [pulse] is set as the encoder resolution for positional control.</li> </ol> |
| 7         | With position command            | <ol> <li>Valid for position control.</li> <li>Shift to the 2nd gain when the positional command was not 0 previously with the 1st gain.</li> <li>Return to the 1st gain when the positional command was kept 0 previously during delay time with the 2nd gain.</li> </ol>                                                                                                    |
| 8         | Positioning not completed        | <ol> <li>Valid for position control.</li> <li>Shift to the 2nd gain when the positioning was<br/>not completed previously with the 1st gain.</li> <li>Return to the 1st gain when the positioning was<br/>kept in completed condition previously during<br/>delay time with the 2nd gain.</li> </ol>                                                                                                    |
| 9         | Actual speed is large            | <ol> <li>Valid for position control.</li> <li>Shift to the 2nd gain when the absolute value of<br/>the actual speed exceeded (level+hysteresis)<br/>[r/min] previously with the 1st gain.</li> <li>Return to the 1st gain when the absolute value of<br/>the actual speed was kept below<br/>(level+hysteresis) [r/min] previously during delay<br/>time with the 2nd gain.</li> </ol>                                                                                              |

| Set Value | Switching Condition                       | Gain Switching Condition                                                                                                    |  |  |  |  |
|-----------|-------------------------------------------|----------------------------------------------------------------------------------------------------|--|--|--|--|
| 10        | Position command exists<br>+ Actual speed | <ol> <li>Valid for position control.</li> <li>Shift to the 2nd gain when the positional command was not 0 previously with the 1st gain.</li> <li>Return to the 1st gain when the positional command was kept at 0 during the delay time and the absolute value of actual speed was kept below (level+hysteresis) [r/min] previously with the 2nd gain.</li> </ol> |  |  |  |  |

|       | Name                                        | Range   | Unit  | Default | Related Control Mode |   |   |  |
|-------|---------------------------------------------|---------|-------|---------|----------------------|---|---|--|
| Pr116 | Delay time of position<br>control switching | 0~10000 | 0.1ms | 50      | Ρ                    | S | Т |  |

• For position control, if Pr115 is set to 3, 5, 6, 7, 8, 9 or 10, when shifting from the 2nd gain to the 1st gain, set up the delay time from trigger detection to the switching operation.

|       | Name                                   | Range   | Unit              | Default | Related | l Contro | I Mode |
|-------|----------------------------------------|---------|-------------------|---------|---------|----------|--------|
| Pr117 | Level of position<br>control switching | 0~20000 | Mode<br>dependent | 50      | Ρ       | S        | Т      |

Description

- For position control, set up triggering level when Pr115 is set at 3, 5, 6, 9, and 10.
- Unit of setting varies with switching mode.

### **AUTION**

Please set the level equal to or higher than the hysteresis.

|       | Name                                           | Range   | Unit              | Default | Related | I Contro | l Mode |
|-------|------------------------------------------------|---------|-------------------|---------|---------|----------|--------|
| Pr118 | Hysteresis at<br>position control<br>switching | 0~20000 | Mode<br>dependent | 33      | P       | S        | Т      |

Description:

- For position control, set up triggering hysteresis when Pr115 is set at 3, 5, 6, 9, and 10.
- Unit of setting varies with switching mode.

### **AUTION**

When level< hysteresis, the hysteresis is internally adjusted so that it is equal to level.

|       | Name                         | Range   | Unit      | Default | Related | Control M | ode |
|-------|------------------------------|---------|-----------|---------|---------|-----------|-----|
| Pr119 | Position gain switching time | 0~10000 | 0.1<br>ms | 33      | Ρ       | \$        | Т   |

- For position controlling, if the difference between Pr100 "1st gain of position loop" and Pr105 "2nd gain of position loop" is large, the increasing rate of position loop gain can be limited by this parameter.
- "Position gain switching time":
- When using position control, gain of position loop rapidly changes, causing torque change and vibration. By adjusting Pr119 "Position gain switching time", increasing rate of the position loop gain can be decreased and vibration level can be reduced.

### **CAUTION**

Setting of the parameter does not affect the gain switching time when the gain of position loop is switched to lower level (gain is switched immediately).

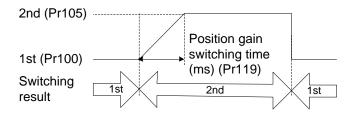

|       | Name                               | Range | Unit | Default | Related Con | trol M | ode |
|-------|------------------------------------|-------|------|---------|-------------|--------|-----|
| Pr120 | Mode of velocity control switching | 0~5   | _    | 0       | Р           | S      | Т   |

### Description

• For velocity control mode, set the condition to trigger gain switching.

| Set Value | Switching Condition              |
|-----------|----------------------------------|
| 0         | Fixed to the 1st gain            |
| 1         | Fixed to the 2nd gain            |
| 2         | Gain switching input             |
| 3         | Torque command                   |
| 4         | Speed command variation is large |
| 5         | Speed command is large           |

|       | Name                                        | Range   | Unit  | Default | Related | Control | Mode |
|-------|---------------------------------------------|---------|-------|---------|---------|---------|------|
| Pr121 | Delay time of velocity<br>control switching | 0~10000 | 0.1ms | 0       | Ρ       | S       | Т    |

• For velocity control mode, when shifting from the 2nd gain to the 1st gain with Pr120 set to 3, 4 or 5, set the delay time from trigger detection to the switching operation.

|       | Name                                   | Range   | Unit               | Default | Related | Control | Mode |
|-------|----------------------------------------|---------|--------------------|---------|---------|---------|------|
| Pr122 | Level of velocity<br>control switching | 0~20000 | Mode-<br>dependent | 0       | P       | S       | т    |

### Description

• For velocity controlling, set up triggering level when Pr120 is set to 3, 4 or 5. Unit of setting varies with switching mode.

### **OCAUTION**

Please set the level equal to or higher than the hysteresis.

|       | Name                                        | Range   | Unit              | Default | Related | I Control | Mode |
|-------|---------------------------------------------|---------|-------------------|---------|---------|-----------|------|
| Pr123 | Hysteresis at velocity<br>control switching | 0~20000 | Mode<br>dependent | 0       | Ρ       | S         | т    |

#### Description

• For velocity controlling, set up triggering hysteresis when Pr120is set to 3, 4 or 5. Unit of setting varies with switching mode.

### CAUTION

When level < hysteresis, the hysteresis is internally adjusted so it is equal to level.

|       | Name                             | Range | Unit | Default | Relate | d Control | Mode |
|-------|----------------------------------|-------|------|---------|--------|-----------|------|
| Pr124 | Mode of torque control switching | 0~3   | _    | 0       | Ρ      | S         | т    |

#### Description

• For torque controlling, set the condition to trigger gain switching.

| Set Value | Gain Switching Condition |
|-----------|--------------------------|
| 0         | Fixed to the 1st gain    |
| 1         | Fixed to 2nd gain        |
| 2         | Use gain switching input |
| 3         | Torque command           |

|       | Name                                      | Range   | Unit  | Default | Relate | d Control | Mode |
|-------|-------------------------------------------|---------|-------|---------|--------|-----------|------|
| Pr125 | Delay time of torque<br>control switching | 0~10000 | 0.1ms | 0       | Ρ      | S         | т    |

### Description

• For torque controlling, when shifting from the 2nd gain to the 1st gain with Pr124 set to 3, set up the delay time from trigger detection to the switching operation.

|       | Name                              | Range   | Unit              | Default | Relate | d Contro | l Mode |
|-------|-----------------------------------|---------|-------------------|---------|--------|----------|--------|
| Pr126 | Level of torque control switching | 0~20000 | Mode<br>dependent | 0       | Ρ      | S        | т      |

### Description

• For torque controlling, set up triggering level when Pr124 is set to 3. Unit varies depending on the setup of mode of control switching.

### CAUTION

Please set the level equal to or higher than the hysteresis.

|       | Name                                         | Range   | Unit              | Default | Relate | d Contro | l Mode |
|-------|----------------------------------------------|---------|-------------------|---------|--------|----------|--------|
| Pr127 | Hysteresis at<br>torque control<br>switching | 0~20000 | Mode<br>dependent | 0       | Ρ      | S        | т      |

Description

• For torque controlling, set up triggering hysteresis when Pr124 is set to 3. Unit of setting varies with switching mode.

### CAUTION

When level < hysteresis, the hysteresis is internally adjusted so that it is equal to level.

## 9.3 **[Class 2]** Damping Control

For parameters whose No. have a suffix of "\*", changed contents will be validated when you turn on the control power; for parameters whose No. have no suffix of "\*", changed contents will be validated immediately.

| Pr200 | Name                       | Range | Unit | Default | Related | Control M | lode |
|-------|----------------------------|-------|------|---------|---------|-----------|------|
| 11200 | Adaptive filter mode setup | 0~4   |      | 0       | Р       | S         | Т    |

Description

• Specify the resonance frequency to be estimated by the adaptive filter and specify the operation after estimation. Refer to section 6.4 for details.

| Set Value |                                        | Content                                                                                                    |  |  |  |  |  |
|-----------|----------------------------------------|----------------------------------------------------------------------------------------------------|--|--|--|--|--|
| 0         | Adaptive filter: invalid               | Parameters related to the 3rd and 4th notch filter hold the current value.                                                                                                    |  |  |  |  |  |
| 1         | Adaptive filter: 1 filter is valid     | One adaptive filter is enabled. Parameters related to the 3rd notch filter will be updated based on adaptive performance.                                                                                                    |  |  |  |  |  |
| 2         | Adaptive filter: 2 filter<br>are valid | Two adaptive filters are enabled. Parameters related to<br>the 3rd will be updated based on adaptive performance<br>while the parameters related to 4th notch filter should be<br>set based on the 2nd resonance point read from the<br>"FFT analysis" oscillgram generated by iMotion software |  |  |  |  |  |
| 3         | Resonance frequency measurement mode   | Measure the resonance frequency. Result of measurement can be checked with "iMotion". Parameters related to 3rd and 4th notch filter hold the current value.                                                                                                    |  |  |  |  |  |
| 4         | Clear result of adaptation             | Parameters related to the 3rd and 4th notch filter are disabled and results of adaptive operation are cleared.                                                                                                    |  |  |  |  |  |

| Pr201 | Name                | Range   | Unit | Default | Related Control Mode |   |   |
|-------|---------------------|---------|------|---------|----------------------|---|---|
|       | 1st notch frequency | 50~5000 | Hz   | 5000    | Р                    | S | Т |

Description

• Specify the frequency of the 1st notch filter.

CAUTION

The notch filter function will be invalid when his parameter is set to "5000".

| Pr202 | Name                      | Range | Unit | Default | Related Control Mode |   |   |
|-------|---------------------------|-------|------|---------|----------------------|---|---|
|       | 1st notch width selection | 0~20  | _    | 2       | Р                    | S | т |

#### Description

• Specify the width of notch at the frequency of the 1st notch filter.

### **CAUTION**

The higher the set value, the larger the notch width you can obtain. Use with default setup in normal operation.

| Pr203 | Name                      | Range | Unit | Default | Related Control Mode |   |   |
|-------|---------------------------|-------|------|---------|----------------------|---|---|
|       | 1st notch depth selection | 0~99  | —    | 0       | Р                    | S | т |

Description

• Specify the depth of notch at the frequency of the 1st notch filter.

### **OCAUTION**

The higher the set value, the shallower the notch depth and smaller the phase delay you can obtain.

| Pr204 | Name                | Range   | Unit | Default | Related Control Mode |   |   |
|-------|---------------------|---------|------|---------|----------------------|---|---|
|       | 2nd notch frequency | 50~5000 | Hz   | 5000    | Р                    | S | т |

#### Description

• Specify the center frequency of the 2nd notch filter.

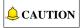

The notch filter function will be invalid when this parameter is set to "5000".

| Pr205 | Name                      | Range | Unit | Default | Related Control Mode |   |   |
|-------|---------------------------|-------|------|---------|----------------------|---|---|
|       | 2nd notch width selection | 0~20  | _    | 2       | Р                    | S | Т |

### Description

• Specify the width of notch at the center frequency of the 2nd notch filter.

CAUTION

Higher the setup, larger the notch width you can obtain. Use with default setup in normal operation.

| Pr206 | Name                      | Range | Unit | Default | Related Control Mode |   |   |  |
|-------|---------------------------|-------|------|---------|----------------------|---|---|--|
|       | 2nd notch depth selection | 0~99  | _    | 0       | Р                    | S | т |  |

Description

• Specify the depth of notch at the center frequency of the 2nd notch filter.

### **CAUTION**

Higher the set value, shallower the notch depth and smaller the phase delay you can obtain.

| Pr207 | Name                | Range   | Unit | Default | Related Control Mode |   |   |
|-------|---------------------|---------|------|---------|----------------------|---|---|
|       | 3rd notch frequency | 50~5000 | Hz   | 5000    | Р                    | S | т |

Description

• Specify the frequency of the 3rd notch filter.

### **CAUTION**

The notch filter function will be invalid when this parameter is set to "5000".

| Pr208 | Name                      | Range | Unit | Default | Related Control Mode |   |   |
|-------|---------------------------|-------|------|---------|----------------------|---|---|
|       | 3rd notch width selection | 0~20  | _    | 2       | Р                    | S | т |

Description

• Specify the width of notch at the center frequency of the 3rd notch filter.

### **CAUTION**

The higher the set value, larger the notch width you can obtain. Use with the default setup in normal operation.

| Pr209 | Name                      | Range | Unit | Default | Relate | d Control | Mode |
|-------|---------------------------|-------|------|---------|--------|-----------|------|
|       | 3rd notch depth selection | 0~99  | _    | 0       | Р      | S         | Т    |

#### Description

• Specify the depth of notch at the center frequency of the 3rd notch filter.

**CAUTION** 

The higher the set value, shallower the notch depth and smaller the phase delay you can obtain.

| Pr210 | Name                | Range   | Unit | Default | Related | I Control | Mode |
|-------|---------------------|---------|------|---------|---------|-----------|------|
| FIZIO | 4th notch frequency | 50~5000 | Hz   | 5000    | Р       | S         | Т    |

Description

• Specify the frequency of the 4th notch filter.

### **CAUTION**

The notch filter function will be invalid when this parameter is set to "5000".

| Pr211 | Name                      | Range | Unit | Default | Related | I Control | Mode |
|-------|---------------------------|-------|------|---------|---------|-----------|------|
| FIZII | 4th notch width selection | 0~20  |      | 2       | Р       | S         | т    |

Description

• Specify the width of the notch at the center frequency of 4th notch filter.

### **CAUTION**

The higher the set value, larger the notch width you can obtain. Use with default setup in normal operation.

| Pr212 | Name                      | Range | Unit | Default | Related | l Control | Mode |
|-------|---------------------------|-------|------|---------|---------|-----------|------|
| FIZIZ | 4th notch depth selection | 0~99  |      | 0       | Р       | S         | т    |

Description

• Specify the depth of notch at the center frequency of the 4th notch filter.

**CAUTION** 

The greater the set value, the shallower the notch depth and smaller the phase delay you can obtain.

|       | Name                  | Range  | Unit  | Default | Related |   | Node |
|-------|-----------------------|--------|-------|---------|---------|---|------|
| Pr214 | 1st damping frequency | 0~2000 | 0.1Hz | 0       | Р       | S | Т    |
| Pr215 | 1st damping ratio     | 0~500  | 0.001 | 0       | Р       | S | Т    |
| Pr216 | 2nd damping frequency | 0~2000 | 0.1Hz | 0       | Р       | S | Т    |
| Pr217 | 2nd damping ratio     | 0~500  | 0.001 | 0       | Р       | S | Т    |
| Pr218 | 3rd damping frequency | 0~2000 | 0.1Hz | 0       | Р       | S | Т    |
| Pr219 | 3rd damping ratio     | 0~500  | 0.001 | 0       | Р       | S | Т    |
| Pr220 | 4th damping frequency | 0~2000 | 0.1Hz | 0       | Р       | S | Т    |
| Pr221 | 4th damping ratio     | 0~500  | 0.001 | 0       | Р       | S | Т    |

|       | Name                                | Range   | Unit  | Default | Related |   | lode |
|-------|-------------------------------------|---------|-------|---------|---------|---|------|
| Pr222 | Positional command smoothing filter | 0~32767 | 0.1ms | 0       | Р       | S | Т    |

- Set up the time constant of the 1st delay filter in response to the positional command.
- When a square wave command for the target speed Vc is applied, set up the time constant of the 1st delay filter as shown in the figure below.

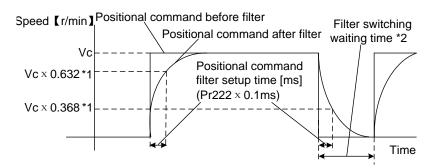

\*1: Actual filter time constant (set value  $\times$  0.1ms) has the maximum absolute error of 0.2ms for a time constant below 100ms and the maximum relative error of 0.1% for a time constant 20ms or more.

\*2: Switching of Pr222 is performed, as the command pulse within each control cycle is changed from 0 to a value other than 0 and the positioning complete is being output.

Note: If the time constant is decreased and positioning completer range is increased, and a many number of pulses are accumulated in the filter (the area equivalent of "value of positional command filter-value of positional command after filter" integrated over the time), at the time of switching, these pulses are discharged at a higher rate, causing the motor to return to the previous position-the motor runs at a speed higher than the command speed for a short time.

\*3: Even if Pr222 is changed, it is not applied immediately. If the switching as described in \*2 occurs during this delay time, the change of Pr222 will be suspended.

|       | Name                             | Range  | Unit  | Default | Related | Control | Mode |
|-------|----------------------------------|--------|-------|---------|---------|---------|------|
| Pr223 | Positional command<br>FIR filter | 0~1000 | 0.1ms | 0       | Р       | Ś       | Т    |

- Set up the time constant of the 1st delay filter in response to the positional command.
- When a square wave command of the target speed Vc is applied, set up the Vc arrival time as shown in the figure below.

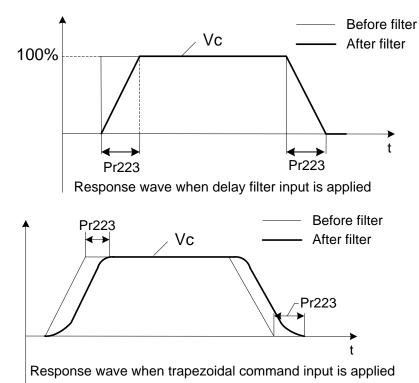

## 9.4 【Class 3】 Velocity/Torque Control

For parameters whose No. have a suffix of "\*", changed contents will be validated when you turn on the control power; for parameters whose No. have no suffix of "\*", changed contents will be validated immediately.

|       | Name                                           | Range | Unit | Default | Relate | d Control | Mode |
|-------|------------------------------------------------|-------|------|---------|--------|-----------|------|
| Pr300 | Speed setup,<br>Internal/External<br>switching | 0~3   | _    | 0       | Ρ      | S         | Т    |

### Description

• Please check the driver model because some models do not support analog input.

| Set Value | Speed Setting Method                                                                 |  |  |  |  |  |
|-----------|--------------------------------------------------------------------------------------|--|--|--|--|--|
| 0         | Simulate speed command(SPR)                                                          |  |  |  |  |  |
| 1         | Internal speed command 1st~4th speed (Pr304~Pr307)                                   |  |  |  |  |  |
| 2         | Simulate speed command(SPR)<br>Internal speed command 1st~3rd speed<br>(Pr304~Pr306) |  |  |  |  |  |
| 3         | Internal speed command 1st~8th speed (Pr304~Pr311)                                   |  |  |  |  |  |

 <Relationship among Pr300, the internal command speed selection 1~3 and speed command to be selected.>

| Set<br>Value | Selection 1 of<br>Internal Command<br>Speed (INTSPD1) | Selection 2 of<br>Internal Command<br>Speed (INTSPD2) | Selection 3 of<br>Internal Command<br>Speed (INTSPD3) | Selection of<br>Speed<br>Command |
|--------------|-------------------------------------------------------|-------------------------------------------------------|-------------------------------------------------------|----------------------------------|
|              | OFF                                                   | OFF                                                   |                                                       | 1st                              |
| 1            | ON                                                    | OFF                                                   | No effect                                             | 2nd                              |
| I            | OFF                                                   | ON                                                    | NO effect                                             | 3rd                              |
|              | ON                                                    | ON                                                    |                                                       | 4th                              |
|              | OFF                                                   | OFF                                                   |                                                       | 1st                              |
| 2            | ON                                                    | OFF                                                   | No effect                                             | 2nd                              |
| 2            | OFF                                                   | ON                                                    | NO ellect                                             | 3rd                              |
|              | ON                                                    | ON                                                    |                                                       | SPR                              |

| Set<br>Value | Selection 1 of<br>Internal Command<br>Speed (INTSPD1) | Selection 2 of<br>Internal Command<br>Speed (INTSPD2) | Selection 3 of<br>Internal Command<br>Speed (INTSPD3) | Selection of<br>Speed<br>Command |
|--------------|-------------------------------------------------------|-------------------------------------------------------|-------------------------------------------------------|----------------------------------|
|              | The same a                                            | as [Pr300=1]                                          | OFF                                                   | 1st~4th                          |
|              | OFF                                                   | OFF                                                   | ON                                                    | 5th                              |
| 3            | ON                                                    | OFF                                                   | ON                                                    | 6th                              |
|              | OFF                                                   | ON                                                    | ON                                                    | 7th                              |
|              | ON                                                    | ON                                                    | ON                                                    | 8th                              |

|       | Name                              | Range | Unit | Default | Related Co | ntrol N | lode |
|-------|-----------------------------------|-------|------|---------|------------|---------|------|
| Pr301 | Speed command direction selection | 0~1   | _    | 0       | Р          | S       | Т    |

Description

• Select the positive /negative direction specifying method.

| Set<br>Value | Select Speed Command<br>Sign (1st ~8th speed) | Speed Command Sign<br>Selection (VC-SIGN) | Speed Command Direction |
|--------------|-----------------------------------------------|-------------------------------------------|-------------------------|
| 0            | +                                             | No effect                                 | Positive direction      |
| 0            | -                                             | No effect                                 | Negative direction      |
| 1            | Sign has No effect.                           | OFF                                       | Positive direction      |
|              | Sign has No effect.                           | ON                                        | Negative direction      |

|       | Name                     | Range        | Unit  | Default |   | ed Cont<br>Mode | rol |
|-------|--------------------------|--------------|-------|---------|---|-----------------|-----|
| Pr304 | 1st speed of speed setup | -20000~20000 | r/min | 0       | Ρ | S               | Т   |
| Pr305 | 2nd speed of speed setup | -20000~20000 | r/min | 0       | Ρ | S               | Т   |
| Pr306 | 3rd speed of speed setup | -20000~20000 | r/min | 0       | Ρ | S               | Т   |
| Pr307 | 4th speed of speed setup | -20000~20000 | r/min | 0       | Р | S               | Т   |
| Pr308 | 5th speed of speed setup | -20000~20000 | r/min | 0       | Р | S               | Т   |
| Pr309 | 6th speed of speed setup | -20000~20000 | r/min | 0       | Ρ | S               | Т   |
| Pr310 | 7th speed of speed setup | -20000~20000 | r/min | 0       | Ρ | S               | Т   |
| Pr311 | 8th speed of speed setup | -20000~20000 | r/min | 0       | Ρ | S               | Т   |

### Description

Specify the internal command speeds, 1st to 8th.

|       | Name                       | Range   | Unit           | Default | Related | d Control | Mode |
|-------|----------------------------|---------|----------------|---------|---------|-----------|------|
| Pr312 | Acceleration time<br>setup | 0~10000 | ms/(1000r/min) | 0       | Ρ       | S         | Т    |
| Pr313 | Deceleration time<br>setup | 0~10000 | ms/(1000r/min) | 0       | Ρ       | S         | Т    |

- Specify the acceleration/deceleration processing time in response to the speed command input.
- Set the time required for the speed command (stepwise input) to reach 1000r/min to Pr312. Also set the time required for the speed command to reach from 1000r/min to 0r/min, to Pr313.
- Assuming that the target value of the speed command is Vc [r/min], the time required for acceleration/deceleration can be computed from the following formula.

Acceleration time  $[ms] = Vc/1000 \times Pr312 \times 1ms$ Deceleration time  $[ms] = Vc/1000 \times Pr313 \times 1ms$ 

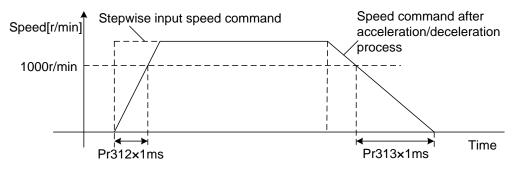

|       | Name                                                | Range  | Unit | Default | Related | Control M | lode |
|-------|-----------------------------------------------------|--------|------|---------|---------|-----------|------|
| Pr314 | Sigmoid<br>acceleration/deceleratio<br>n time setup | 0~1000 | ms   | 0       | Ρ       | S         | Т    |

- Specify S-curve time for acceleration/deceleration process when the speed command is applied.
- According to Pr312 and Pr313, set up sigmoid time with time width centering the inflection point of acceleration/deceleration.

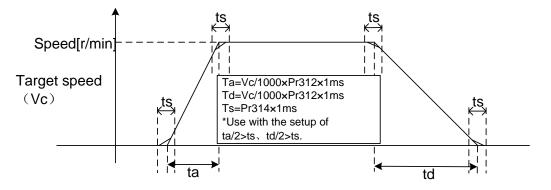

|       | Name                                   | Range | Unit | Default | Related | Control | Mode |
|-------|----------------------------------------|-------|------|---------|---------|---------|------|
| Pr315 | Speed zero-clamp<br>function selection | 0~3   | _    | 0       | Ρ       | S       | т    |

Description

• Specify the function of the speed zero clamp input.

| Set Value | ZEROSPD Input Function                                                                                                    |
|-----------|----------------------------------------------------------------------------------------------------|
| 0         | Invalid: speed zero-clamp input is ignored.                                                                                                    |
| 1         | Speed command is forced to 0 when the speed zero clamp (ZEROSPD) input signal is turned ON.                                                                                                    |
| 2         | Speed command is forced to 0 when the speed zero clamp (ZEROSPD) input signal is turned ON. And when the actual motor speed drops to Pr316 or below, the position control is selected and servo lock is activated at this point. |
| 3         | When the speed zero clamp (ZEROSPD) input signal is ON, and speed command is below Pr316-10r/min, then the position control is selected and servo lock is activated at that point.                                               |

| Pr316 | Name                   | Range    | Unit  | Default | Related | Control | Mode |
|-------|------------------------|----------|-------|---------|---------|---------|------|
| FISIO | Speed zero clamp level | 10~20000 | r/min | 30      | Ρ       | S       | т    |

- Select the timing at which the position control is activated as the Pr315 is set to 2 or 3.
- If Pr315 = 3, then hysteresis of 10r/min is provided for detection.

|       | Name                     | Range | Unit | Default | Related | Control | Mode |
|-------|--------------------------|-------|------|---------|---------|---------|------|
| Pr317 | Torque command selection | 0~2   |      | 0       | Ρ       | S       | т    |

• Select the input of the torque command and the speed limit.

| Set Value | Torque Command Input    | Velocity Limit Input           |
|-----------|-------------------------|--------------------------------|
| 0         | Parameter value (Pr601) | Parameter value (Pr321)        |
| 1         | —                       | Parameter value (Pr321)        |
| 2         | Parameter value (Pr601) | Parameter value (Pr321; Pr322) |

### **CAUTION**

If the parameter is set to 1, the torque will always be 0. Therefore, don't set this parameter to 1.

|       | Name                     | Range | Unit | Default | Related | Contro | Mode |
|-------|--------------------------|-------|------|---------|---------|--------|------|
| Pr318 | Torque command direction | 0~1   | _    | 0       | Ρ       | S      | т    |

### Description

Specify the method to select positive/negative direction for torque command.

| Set Value | Specifying Method                                                                                                    |
|-----------|----------------------------------------------------------------------------------------------------|
| 0         | Specify the direction with the sign of torque command.<br>For example: torque command input $\lceil + \rfloor \rightarrow \text{positive direction},$<br>$\lceil - \rfloor \rightarrow \text{negative direction}.$ |
| 1         | Specify the direction with torque command sign (TC-SIGN)                                                                                                    |

| Pr321 | Name                | Range   | Unit  | Default | Related Control Mod |   |   |
|-------|---------------------|---------|-------|---------|---------------------|---|---|
| FIJZI | Speed limit value 1 | 0~20000 | r/min | 0       | Ρ                   | S | Т |

- Specify the speed limit used for torque controlling. During the torque controlling, the speed set by the speed limit value cannot be exceeded.
- When Pr317 = 2, the speed limit is applied upon receiving positive direction command.

| Pr322 | Name               | Range   | Unit  | Default | Related | d Contro | I Mode |
|-------|--------------------|---------|-------|---------|---------|----------|--------|
| FIJZZ | Speed limit value2 | 0~20000 | r/min | 0       | Ρ       | S        | Т      |

Description

• Speed limit value of negative direction command when Pr317 = 2.

| Pr317 | Pr321   | Pr322     | Pr315 | Speed Zero<br>Clamp<br>(ZEROSPD) | Speed Limit Value |                 |
|-------|---------|-----------|-------|----------------------------------|-------------------|-----------------|
|       |         |           | 0     | No effect                        | Pr321 set value   |                 |
| 0     | 0~20000 | No effect | 4 0   | 1 2                              | OFF               | Pr321 set value |
|       |         |           | 1~3   | ON                               | 0                 |                 |
|       | 0~20000 | 0~20000   | 0     | No effect                        | Pr321 set value   |                 |
|       | 0~20000 | 0~20000   | 0     | NO effect                        | Pr322 set value   |                 |
| 2     |         | 0~20000   | 1~3   | OFF                              | Pr321 set value   |                 |
|       | 0~20000 | 0~20000   | 1~3   | OFF                              | Pr322 set value   |                 |
|       | 0~20000 | 0~20000   | 1~3   | ON                               | 0                 |                 |

## 9.5 【Class 4】 I/F Monitor Setting

For parameters whose No. have a suffix of "\*", changed contents will be validated when you turn on the control power; for parameters whose No. have no suffix of "\*", changed contents will be validated immediately.

|        | Name                | Range       | Unit | Default                | Relate | d Control | Mode |
|--------|---------------------|-------------|------|------------------------|--------|-----------|------|
| Pr400* | SI1 input selection | 0~00FFFFFFh |      | 002E2E2Eh<br>(3026478) | Р      | S         | т    |
| Pr401* | SI2 input selection | 0~00FFFFFFh | _    | 00818181h<br>(8487297) | Ρ      | S         | т    |
| Pr402* | SI3 input selection | 0~00FFFFFFh |      | 00828282h<br>(8553090) | Р      | S         | т    |
| Pr403* | SI4 input selection | 0~00FFFFFFh |      | 00222222h<br>(2236962) | Р      | S         | т    |
| Pr404* | SI5 input selection | 0~00FFFFFFh | _    | 00202020h<br>(2105376) | Ρ      | S         | т    |
| Pr405* | SI6 input selection | 0~00FFFFFFh | _    | 00212121h<br>(2171169) | Р      | S         | т    |
| Pr406* | SI7 input selection | 0~00FFFFFFh | _    | 002B2B2Bh<br>(2829099) | Р      | S         | т    |

Description

- Allocate functions to SI1~SI7 inputs.
- These parameters are set in hexadecimals while presented in decimals on the display panel.
- Hexadecimal presentation is followed by a specific control mode designation, as shown below.
   Replace 「★★」 with the function number.
  - $0 0 - - \star \star$  h: position control
  - $0 0 - \star \star - h$ : velocity control
  - $0.0 \star \star - h$ : torque control

See table below for the signal pin number. Polarity setup of the signal is also shown in set value.

| Signal Nama                                        | Symbol | Set Value |              |  |  |
|----------------------------------------------------|--------|-----------|--------------|--|--|
| Signal Name                                        | Symbol | a-contact | b-contact    |  |  |
| Invalid                                            | —      | 00h       | Do not setup |  |  |
| Positive direction over-travel<br>inhibition input | POT    | 01h       | 81h          |  |  |
| Negative direction over-travel<br>inhibition input | NOT    | 02h       | 82h          |  |  |
| Servo-ON input                                     | SRV-ON | 03h       | 83h          |  |  |
| Alarm clear                                        | A-CLR  | 04h       | Do not setup |  |  |
| Gain switching input                               | GAIN   | 06h       | 86h          |  |  |

| Signal Name                                 | Symbol  | Set Value |              |  |  |
|---------------------------------------------|---------|-----------|--------------|--|--|
| Signal Name                                 | Symbol  | a-contact | b-contact    |  |  |
| Deviation counter clear input               | CL      | 07h       | Do not setup |  |  |
| Command pulse inhibition input              | INH     | 08h       | 88h          |  |  |
| Torque limit switching input                | TL-SEL  | 09h       | 89h          |  |  |
| Electronic gear switching input 1           | DIV1    | 0Ch       | 8Ch          |  |  |
| Electronic gear switching input 2           | DIV2    | 0Dh       | 8Dh          |  |  |
| Selection 1 input of internal command speed | INTSPD1 | 0Eh       | 8Eh          |  |  |
| Selection 2 input of internal command speed | INTSPD2 | 0Fh       | 8Fh          |  |  |
| Selection 3 input of internal command speed | INTSPD3 | 10h       | 90h          |  |  |
| Speed zero clamp input                      | ZEROSPD | 11h       | 91h          |  |  |
| Speed command sign input                    | VC-SIGN | 12h       | 92h          |  |  |
| Torque command sign input                   | TC-SIGN | 13h       | 93h          |  |  |
| Forced alarm input                          | E-STOP  | 14h       | 94h          |  |  |
| Absolute data request sign                  | SEN     | 16h       | 96h          |  |  |
| Deceleration limit switching input          | EXT1    | 20h       | A0h          |  |  |
| External lock input 1                       | EXT2    | 21h       | A1h          |  |  |
| External lock input 2                       | EXT3    | 2Bh       | ABh          |  |  |
| External lock input 3                       | GP      | 2Eh       | AEh          |  |  |
| Common input                                | EXT1    | 20h       | A0h          |  |  |

### CAUTION

- 1. Do not set to a value other than that specified in the table.
- 2. Duplicated assignment will cause Err33.0 "I/F input multiple assignment error 1".
- 3. Note that the front panel indicates parameter value in decimal number.

|        | Name                 | Range       | Unit | Default               | Related | Control | Mode |
|--------|----------------------|-------------|------|-----------------------|---------|---------|------|
| Pr408* | SO1 output selection | 0~00FFFFFFh |      | 00010101h<br>(65793)  | Ρ       | S       | т    |
| Pr409* | SO2 output selection | 0~00FFFFFFh | _    | 00030303h<br>(197379) | Ρ       | S       | т    |
| Pr410* | SO3 output selection | 0~00FFFFFFh | _    | 00000004h<br>(4)      | Ρ       | S       | т    |
| Pr411* | SO4 output selection | 0~00FFFFFFh | _    | 00070707h<br>(460551) | Ρ       | S       | т    |

- Allocate functions to SO1~SO4 inputs.
- These parameters are set in hexadecimals while presented in decimals on the display panel.
- Hexadecimal presentation is followed by a specific control mode designation, as shown below. Replace 「★★」 with the function number.

 $0 \ 0 \ ---- \star \star$  h: position control  $0 \ 0 \ -- \star \star -$  h: velocity control  $0 \ 0 \ \star \star ---$  h: torque control

Please refer to the following table for output signal pin number. Polarity of the signal is also shown in set value.

| Signal Name                        | Symbol   | Set Value |
|------------------------------------|----------|-----------|
| Invalid                            | —        | 00h       |
| Servo alarm output                 | ALM      | 01h       |
| Servo ready output                 | S-RDY    | 02h       |
| External brake release signal      | BRK-OFF  | 03h       |
| Positioning complete               | INP      | 04h       |
| At-speed output                    | AT-SPPED | 05h       |
| Torque in-limit signal output      | TLC      | 06h       |
| Zero-speed detection output signal | ZSP      | 07h       |
| Speed coincidence output           | V-COIN   | 08h       |
| Alarm output 1                     | WARN1    | 09h       |
| Alarm output 2                     | WARN2    | 0Ah       |
| Positional command ON/OFF output   | P-CMD    | 0Bh       |
| Positioning complete 2             | INP2     | 0Ch       |
| Speed in-limit output              | V-LIMIT  | 0Dh       |
| Alarm attribute output             | ALM_ATB  | 0Eh       |
| Speed command ON/OFF output        | V-CMD    | 0Fh       |

### CAUTION

- 1. Same output signal can be assigned to 2 or more output signals.
- 2. SO1 output should be fixed set to ALM output, otherwise, Err33.4 will appear.
- 3. Control output pin set to invalid always has the output transistor turned OFF.
- 4. Don't change the set value shown in above table.
- 5. Note that the front panel indicates parameter value in decimal.

|       | Name Range                                  |          | Unit Default      |    | Related Control Mode |    |   |
|-------|---------------------------------------------|----------|-------------------|----|----------------------|----|---|
| Pr430 | Positioning complete<br>(In-position) range | 0~262144 | Unit<br>dependent | 10 | Р                    | \$ | Т |

### Description

- Specify the timing of positional deviation at which the positioning complete signal (INP1) is output.
- The command unit is used as the default unit but it can be replaced by the encoder unit by using Pr520. Under such circumstance, unit of Pr014 "Positional deviation excess setup" is also changed.

|       | Name                                                  | Range | Unit | Default | Related | Control I | Node |
|-------|-------------------------------------------------------|-------|------|---------|---------|-----------|------|
| Pr431 | Positioning complete<br>(In-position) output<br>setup | 0~3   | —    | 0       | Ρ       | S         | Т    |

### Description

• Select the condition to output the positioning complete signal (INP1).

| Set Value | Action of Positioning Complete Signal                                          |
|-----------|--------------------------------------------------------------------------------|
| 0         | The signal will turn on when the positional deviation is smaller than the set  |
| 0         | value of Pr430.                                                                |
| 1         | The signal will turn on when there is no position command and the positional   |
| 1         | deviation is smaller than the set value of Pr430.                              |
|           | The signal will turn on when there is no position command, zero speed          |
| 2         | detection signal is connected and the positional deviation is smaller than the |
|           | set value of Pr430.                                                            |
|           | The signal will turn on when there is no position command and the positional   |
|           | deviation is smaller than the set value of Pr430. Then holds "ON" status until |
| 3         | the next position command is entered. ON state is maintained until Pr432 has   |
|           | elapsed. After the hold time, INP output will be turned ON/OFF according to    |
|           | the coming positional command or condition of the positional deviation.        |

| Pr432 | Name          | Range   | Unit Default Related Cont |   | Control I | trol Mode |   |
|-------|---------------|---------|---------------------------|---|-----------|-----------|---|
|       | INP hold time | 0~30000 | 1ms                       | 0 | P         | S         | Т |

Description

• Specify the hold time when Pr431=3.

| Set Value | Action of Positioning Complete Signal                              |
|-----------|--------------------------------------------------------------------|
| 0         | The hold time is maintained definitely, keeping ON state until the |
| 0         | next positional command is received.                               |
| 1 20000   | ON state is maintained for setup time value [ms] but switched to   |
| 1~30000   | OFF state as the positional command is received during hold time.  |

| Pr433 | Name       | Range    | Unit  | Unit Default Related Cor |   | I Control | ntrol Mode |  |
|-------|------------|----------|-------|--------------------------|---|-----------|------------|--|
|       | Zero speed | 10~20000 | r/min | 50                       | Р | s         | Т          |  |

#### Description

• The zero speed detection signal (ZSP) will be fed out when the motor speed falls below the setup of this parameter, Pr433.

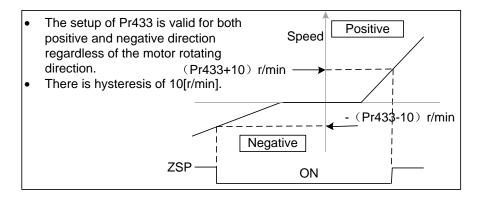

|       | Name                       | Range    | Unit  | Default | Related | I Control | Mode |
|-------|----------------------------|----------|-------|---------|---------|-----------|------|
| Pr434 | Speed coincidence<br>range | 10~20000 | r/min | 50      | Ρ       | S         | т    |

- Specify the speed coincidence (V-COIN) output detection timing.
- When the difference between the speed command and the motor speed is less than the speed specified by this parameter, output the speed coincidence (V-COIN).

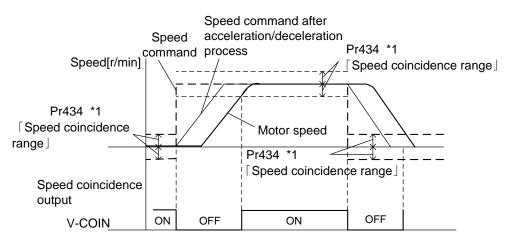

- 1. \*1: Because the speed coincidence detection is associated with 10r/min hysteresis, actual detection range is as shown in the figure above.
- 2. Speed coincidence output OFF $\rightarrow$ ON timing: speed deviation below (Pr434-10) r/min.
- 3. ON  $\rightarrow$  OFF timing: speed deviation higher than (Pr434+10) r/min.

| Pr435 | Name                     | Range    | Unit  | Default | Related | Control | Mode |
|-------|--------------------------|----------|-------|---------|---------|---------|------|
| F1433 | At-speed (Speed arrival) | 10~20000 | r/min | 1000    | Ρ       | s       | Т    |

Description

- Specify the detection timing of the speed arrival output (AT-SPEED).
- When the motor speed exceeds this set value, the speed arrival output (AT-SPEED) is output.
- Detection is associated with 10r/min.

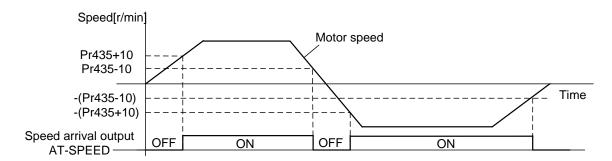

|       | Name                                         | Range   | Unit | Default | Related | Control | Mode |
|-------|----------------------------------------------|---------|------|---------|---------|---------|------|
| Pr436 | Mechanical brake action<br>at stalling setup | 0~10000 | ms   | 0       | Ρ       | S       | т    |

Description

• Specify the time from the brake release signal (BRK-OFF) turns off to when the motor is de-energized (Servo free), when the motor turns to Servo-OFF while the motor is at stall.

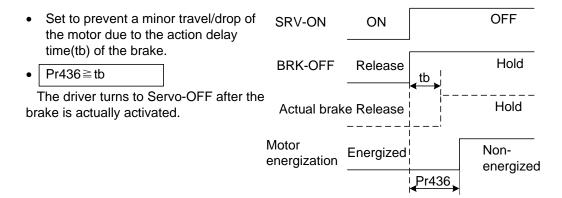

|       | Name                                        | Range   | Unit | Default | Related | l Control | Mode |
|-------|---------------------------------------------|---------|------|---------|---------|-----------|------|
| Pr437 | Mechanical brake action<br>at running setup | 0~10000 | ms   | 0       | Р       | S         | т    |

Description

- Specify the time from when detecting the off of SVR-ON input signal (SRV-ON) to when external brake release signal (BRK-OFF) turns off, while the motor turns to servo off during the motor in motion.
- Set up to prevent the brake deterioration due to the motor running.
- At Servo-OFF during the motor is running, If time from when detecting the off of SRV-ON is to when the motor speed is below 30r/min is larger than Pr437 setup, then action of BRK-OFF signal will be done as Pr437 setup; while if the time is smaller than Pr437 setup, action of BRK-OFF signal will be done as time when motor speed is decreased to 30r/min.
- "tb" of the right figure will be a shorter one of either Pr437 setup time or time lapse till the motor speed falls below 30r/min.

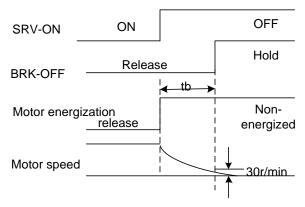

|       | Name                      | Range   | Unit  | Default | Relate | d Control | Mode |
|-------|---------------------------|---------|-------|---------|--------|-----------|------|
| Pr438 | Brake release speed setup | 30~3000 | r/min | 30      | Р      | S         | т    |

Description

• Specify the speed timing of brake output checking during operation.

|       | Name                           | Range | Unit | Default | Related | d Contro | Mode |
|-------|--------------------------------|-------|------|---------|---------|----------|------|
| Pr439 | Selection of alarm<br>output 1 | 0~16  | _    | 0       | Ρ       | S        | т    |
| Pr440 | Selection of alarm<br>output 2 | 0~16  |      | 0       | Ρ       | S        | т    |

Description

Select the type of alarm issued as the alarm output 1 or 2.

| Set Value | Alarm                                            | Content                                                                                   |  |  |  |
|-----------|--------------------------------------------------|-------------------------------------------------------------------------------------------|--|--|--|
| 0         | _                                                | OR output of all alarms.                                                                  |  |  |  |
| 1         | Overload alarm                                   | Load factor is 85% or more the protection level.                                          |  |  |  |
| 2         | Over-regeneration alarm                          | Regenerative load factor is 85% or more the protection level.                             |  |  |  |
| 3         | Battery alarm                                    | The voltage of battery is below 3.2V.                                                     |  |  |  |
| 4         | Fan alarm                                        | Fan has stopped for 1 second.                                                             |  |  |  |
| 5         | Encoder communication<br>alarm                   | Repeated encoder communication error times exceed specified value.                        |  |  |  |
| 6         | Encoder overheat alarm                           | Encoder overheat is detected.                                                             |  |  |  |
| 7         | Resonance detection alarm                        | Resonance is detected.                                                                    |  |  |  |
| 8         | Registered time overdue                          | The driver has been registered for less than 24 hours.                                    |  |  |  |
| 9         | Grating error alarm                              | The external scale detects the alarm.                                                     |  |  |  |
| 10        | Grating communication<br>alarm                   | The number of successive external scale communication errors exceeds the specified value. |  |  |  |
| 11        | MECHATROLINK data<br>setting alarm               | The parameter number, data range or value is over specified value.                        |  |  |  |
| 12        | MECHATROLINK<br>unsupported alarm                | Unsupported command is received.                                                          |  |  |  |
| 13        | MECHATROLINK not meet<br>the execution condition | Command execution is in unsupported layer, which does not meet the execution condition.   |  |  |  |
| 14~16     | Internal use only                                | Internal use only                                                                         |  |  |  |

|       | Name                                              | Range    | Unit            | Default | Related | Control | Mode |
|-------|---------------------------------------------------|----------|-----------------|---------|---------|---------|------|
| Pr441 | 2nd positioning<br>complete<br>(In-position)range | 0~262144 | Command<br>unit | 10      | Ρ       | \$      | Т    |

### Description

- Specify the positional deviation when 2nd positioning complete signal (INP2) turns on.
- The INP2 turns ON whenever the positional deviation is lower than the setup in this parameter, without being affected by Pr431.

### CAUTION

The command unit is used as the default unit but can be replaced by the encoder unit by using Pr520. Note that when encoder unit is used, unit of Pr014 is also changed.

## 9.6 【Class 5】 Enhancing Setting

For parameters whose No. have a suffix of "\*", changed contents will be validated when you turn on the control power; for parameters whose No. have no suffix of "\*", changed contents will be validated immediately.

|       | Name                             | Range        | Unit | Default | Related Control Mode |   | /lode |
|-------|----------------------------------|--------------|------|---------|----------------------|---|-------|
| Pr500 | 2nd numerator of electronic gear | 0~1073741824 | _    | 0       | Ρ                    | S | Т     |
| Pr501 | 3rd numerator of electronic gear | 0~1073741824 | _    | 0       | Ρ                    | S | Т     |
| Pr502 | 4th numerator of electronic gear | 0~1073741824 |      | 0       | P.                   | S | Т     |

Description

- Specify the 2nd to 4th numerator of division/multiplication operation according to the command pulse input.
- This setup is enabled when Pr008=0.
- When the set value is 0 for positioning controlling, encoder resolution is set as a numerator.

|        | Name                                    | Range     | Unit | Default | Related | Control | Mode |
|--------|-----------------------------------------|-----------|------|---------|---------|---------|------|
| Pr503* | Denominator of pulse<br>output division | 0~8388608 | _    | 0       | Ρ       | S       | т    |

Description

• Refer to section 9.1 for details.

| Pr504* | Name                      | Range | Unit | Default | Related | Control M | lode |
|--------|---------------------------|-------|------|---------|---------|-----------|------|
| P1504  | Over-travel inhibit setup | 0~2   |      | 1       | Р       | S         | Т    |

Description

• Specify the operation of the run-inhibition (POT, NOT) inputs.

| Set Value | Operation                                                      |
|-----------|----------------------------------------------------------------|
| 0         | POT: Inhibit positive direction travel                         |
| 0         | NOT: Inhibit negative direction travel                         |
| 1         | POT and NOT invalid.                                           |
| 2         | POT or NOT input triggers Err38.0 "Run-inhibition protection". |

| Pr505* | Name                            | Range | Unit | Default | Related | Control M | /lode |
|--------|---------------------------------|-------|------|---------|---------|-----------|-------|
| P1305  | Sequence at over-travel inhibit | 0~2   |      | 0       | Р       | S         | Т     |

- When Pr504=0, specify the status during deceleration and stop after application of the over-travel inhibition (POT and NOT).
- Details of Pr505 are shown as below.

| Pr504 | Pr505 | During Deceleration  | After Stalling      | Deviation Counter Content       |
|-------|-------|----------------------|---------------------|---------------------------------|
|       |       |                      | Torque command      |                                 |
|       | 0     | Dynamic brake action | =0 towards          | Hold                            |
|       |       |                      | inhibited direction |                                 |
|       |       | Torque command=0     | Torque command      |                                 |
| 0     | 1     | towards inhibited    | =0 towards          | Hold                            |
|       |       | direction            | inhibited direction |                                 |
|       |       |                      | Torque command      |                                 |
|       | 2     | Stop immediately     | =0 towards          | Clear before/after deceleration |
|       |       |                      | inhibited direction |                                 |

| Pr506 | Name                  | Range | Unit | Default | Related | I Control | Mode |
|-------|-----------------------|-------|------|---------|---------|-----------|------|
| F1300 | Sequence at Servo-off | 0~9   | _    | 0       | Р       | S         | Т    |

Description

• Specify the status during deceleration and after stop, after servo-off. (DB: Dynamic brake)

| Set Value | During Deceleration* <sup>3</sup> | After Stalling     | Positional Deviation |
|-----------|-----------------------------------|--------------------|----------------------|
| 0         | Dynamic brake (DB)action          | Dynamic brake (DB) | Clear <sup>*2</sup>  |
| 1         | Free-run (DB OFF)                 | Dynamic brake (DB) | Clear <sup>*2</sup>  |
| 2         | Dynamic brake (DB)                | Free-run (DB OFF)  | Clear <sup>*2</sup>  |
| 3         | Free-run (DB OFF)                 | Free-run (DB OFF)  | Clear <sup>*2</sup>  |
| 4         | Dynamic brake (DB)                | Dynamic brake (DB) | Clear <sup>*2</sup>  |
| 5         | Free-run (DB OFF)                 | Dynamic brake (DB) | Clear <sup>*2</sup>  |
| 6         | Dynamic brake (DB)                | Free-run (DB OFF)  | Clear <sup>*2</sup>  |
| 7         | Free-run (DB OFF)                 | Free-run (DB OFF)  | Clear *2             |
| 8         | Emergency stop*1                  | Dynamic brake (DB) | Clear <sup>*2</sup>  |
| 9         | Emergency stop*1                  | Free-run (DB OFF)  | Clear <sup>*2</sup>  |

\*1: Emergency stop refers to a controlled immediate stop at servo-on. The torque command value is limited by Pr511 "Emergency stop torque setup".

\*2: Positional deviation is always cleared to 0.

\*3: Deceleration process is the time required for the running motor to speed down to 30r/min. Once the motor speed drops below 30r/min, it is treated as in stop state regardless of its speed.

### **CAUTION**

If an error occurs during servo-off, follow Pr510 "Sequence at alarm". If the main power is turned off during servo-off, follow Pr507 "Sequence at main power interruption".

|       | Name                          | Range | Unit | Default | Related | d Control | Mode |
|-------|-------------------------------|-------|------|---------|---------|-----------|------|
| Pr507 | Sequence at main<br>power OFF | 0~9   | —    | 0       | Ρ       | S         | т    |

#### Description

- Specify the status during deceleration after main power interruption or after stalling.
- The relationship between Pr506 setup and the operation and process at deviation counters is the same as that for Pr507 "Sequence at main power OFF".

### CAUTION

- 1. If an error occurs when the main power is turned off, follow Pr510 "Sequence at alarm".
- 2. If the main power is turned off at servo on, Err13.1 "Main power under voltage error" will occur when Pr508 "LV trip selection with main power off"=1, and the operation follows Pr510 "Sequence at alarm".

|       | Name                                   | Range | Unit | Default | Related | l Control I | Node |
|-------|----------------------------------------|-------|------|---------|---------|-------------|------|
| Pr508 | LV trip selection at main<br>power OFF | 0~1   | _    | 1       | Ρ       | S           | т    |

Description

• While the main power shutoff continues for the setup of Pr509, select whether or not to activate Err13.1 "Main power under voltage protection" function.

| Set Value | Action of Mina Power Under-Voltage Protection                                                                                                    |
|-----------|----------------------------------------------------------------------------------------------------|
| 0         | When the main power is shut off during servo on, Err13.1 will not be triggered and the driver turns to servo off. The driver returns to servo on again after the main power resumption. |
| 1         | When the main power is shut off during servo on, the driver will trip Err13.1 "Main power under-voltage protection".                                                                    |

### CAUTION

- 1. When Pr509  $\lceil$  Detection time of main power OFF $\rfloor$  =2000, the parameter is invalid.
- 2. Err13.0 "Main power under-voltage protection" will be triggered when setup of Pr509 is long and P-N voltage of the main converter falls below the specified value before detecting the main power shutoff, regardless of the set value of Pr508.

|        | Name                                | Range   | Unit | Default | Related | I Control I | Node |
|--------|-------------------------------------|---------|------|---------|---------|-------------|------|
| Pr509* | Detection time of main<br>power off | 70~2000 | 1ms  | 70      | Ρ       | S           | т    |

- Specify the time to detect the shutoff while the main power is kept shut off continuously.
- The main power off detection is invalid when you set this parameter to 2000.

| Pr510 | Name              | Range | Unit | Default | Related Control Mode |   |   |
|-------|-------------------|-------|------|---------|----------------------|---|---|
| FIJIO | Sequence at alarm | 0~7   |      | 0       | Р                    | S | Т |

Description

• Specify the status during deceleration and after stop when alarm occurs.

| Set Value | During Deceleration* <sup>3</sup>                 | After Stalling     | Positional Deviation |
|-----------|---------------------------------------------------|--------------------|----------------------|
| 0         | Dynamic brake (DB)                                | Dynamic brake (DB) | Clear*1              |
| 1         | Free run (DB OFF)                                 | Dynamic brake (DB) | Clear*1              |
| 2         | Dynamic brake (DB)                                | Free run (DB OFF)  | Clear*1              |
| 3         | Free run (DB OFF)                                 | Free run (DB OFF)  | Clear*1              |
| 4         | Action A: Emergency stop<br>Action B: DB action*2 | Dynamic brake (DB) | Clear*1              |
| 5         | Action A: Emergency stop<br>Action B: DB OFF*2    | Dynamic brake (DB) | Clear*1              |
| 6         | Action A: Emergency stop<br>Action: DB action*2   | Free run (DB OFF)  | Clear*1              |
| 7         | Action A: Emergency stop<br>Action B: DB OFF*2    | Free run (DB OFF)  | Clear*1              |

\*1: Positional deviation is maintained during alarm condition while be cleared when the alarm is cancelled.

\*2: Action A/B: whether the dynamic brake stops immediately when action A or B has a failure. If this parameter is set within the range 4~7, as an alarm requiring emergency stop occurs (see section 7.1), follow action A. When an alarm not requiring emergency stop occurs, it triggers dynamic braking (DB) specified by action B, or BD OFF.

\*3: Deceleration period is the time required for the running motor to speed down to 30r/min.

|       | Name                               | Range | Unit | Default | Related | d Control | Mode |
|-------|------------------------------------|-------|------|---------|---------|-----------|------|
| Pr511 | Torque setup for<br>emergency stop | 0~500 | %    | 0       | Ρ       | S         | т    |

• Specify the torque limit at E-stop

#### **A**CAUTION

When set value is 0, the torque limit for normal operation is applied.

| Pr512 | Name                  | Range | Unit | Default | Related |   | lode |
|-------|-----------------------|-------|------|---------|---------|---|------|
| FIJIZ | Over-load level setup | 0~500 | %    | 0       | Р       | S | т    |

Description

- Specify the overload level. The overload level becomes 115[%] when this parameter is set to 0 or larger than 115.
- Use this with 0 in normal operation. Set up other value only when you need to lower the over-load level.

| Pr513 | Name                   | Range   | Unit  | Default | Relate | d Contro | I Mode |
|-------|------------------------|---------|-------|---------|--------|----------|--------|
| FIJIJ | Over-speed level setup | 0~20000 | r/min | 0       | Р      | S        | Т      |

Description

- When this parameter is set to 0, the over-speed level becomes 1.2 times of the motor max. speed.
- If the motor speed exceeds this set value, Err26.0 "Over-speed protection" will occur.

| Pr514 | Name                      | Range  | Unit    | Default | Relate | d Contro | I Mode |
|-------|---------------------------|--------|---------|---------|--------|----------|--------|
| FIJ14 | Motor working range setup | 0~1000 | 0.1 rev | 10      | Р      | S        | Т      |

- Specify the moveable range of the motor against the position command input range.
- When the motor movement exceeds the set value, Err34.0 "Motor working range limit protection" will occur.

| Pr516* | Name                    | Range | Unit | Default | Relate | d Contro | Mode |
|--------|-------------------------|-------|------|---------|--------|----------|------|
| FISIO  | Alarm clear input setup | 0~1   |      | 0       | Ρ      | S        | Т    |

Description

• Select alarm clear input (A-CLR) recognition time.

| Set Value | Recognition Time |
|-----------|------------------|
| 0         | 120ms            |
| 1         | 1ms              |

|        | Name                          | Range | Unit | Default | Relate | d Contro | Mode |
|--------|-------------------------------|-------|------|---------|--------|----------|------|
| Pr520* | Position setup unit selection | 0~1   |      | 0       | Ρ      | S        | Т    |

Description

• Specify the unit to determine the range of positioning complete and excessive positional deviation.

| Set Va | alue | Unit         |
|--------|------|--------------|
| 0      |      | Command unit |
| 1      |      | Encoder unit |

| Pr521 | Name                   | Range | Unit | Default | Relate | d Contro | I Mode |
|-------|------------------------|-------|------|---------|--------|----------|--------|
| FIJZI | Torque limit selection | 0~6   |      | 1       | Р      | S        | т      |

Description

• Specify the torque limiting method.

| Set Value | Positive Direction                                | Negative Direction                |  |  |  |
|-----------|---------------------------------------------------|-----------------------------------|--|--|--|
| 0         | Invalid                                           | Invalid                           |  |  |  |
| 1         | 1st torque                                        | imit (Pr013)                      |  |  |  |
| 2         | 1st torque limit (Pr013)                          | 2nd torque limit (Pr522)          |  |  |  |
| 3         | TL-SEL OFF $\rightarrow$ 1st torque limit (Pr013) |                                   |  |  |  |
| 3         | TL-SEL ON $\rightarrow$ 2nd torque limit (Pr522)  |                                   |  |  |  |
| 4         | Invalid                                           | Invalid                           |  |  |  |
| 5         | Inv                                               | alid                              |  |  |  |
|           | TL-SE                                             | LOFF                              |  |  |  |
|           | 1st torque limit (Pr013)                          | 2nd torque limit (Pr522)          |  |  |  |
| 6         | TL-SE                                             | EL ON                             |  |  |  |
|           | External input positive direction                 | External input negative direction |  |  |  |
|           | torque limit (Pr525)                              | torque limit (Pr526)              |  |  |  |

| Pr522 | Name                     | Range | Unit | Default | Relate | d Contro | I Mode |
|-------|--------------------------|-------|------|---------|--------|----------|--------|
| FIJZZ | 2nd torque limit (Pr522) | 0~500 | %    | 500     | P      | S        | Т      |

Description

- Specify the 2nd limit value of the motor output torque.
- The value is also restricted by the maximal torque of the applicable motor.

|       | Name                              | Range  | Unit    | Default | Related | d Control | Mode |
|-------|-----------------------------------|--------|---------|---------|---------|-----------|------|
| Pr523 | Torque limit switching setup<br>1 | 0~4000 | ms/100% | 0       | Ρ       | S         | Т    |

### Description

• Specify the rate of change (slope) from torque 2nd to 1st during torque limit switching.

|       | Name                           | Range  | Unit    | Default | Related | Control M | lode |
|-------|--------------------------------|--------|---------|---------|---------|-----------|------|
| Pr524 | Torque limit switching setup 2 | 0~4000 | ms/100% | 0       | Ρ       | S         | Т    |

### Description

• Specify the rate of change (slope) from torque 2nd to 1st during torque limit switching.

|       | Name                                              | Range | Unit | Default | Related | Control M | lode |
|-------|---------------------------------------------------|-------|------|---------|---------|-----------|------|
| Pr525 | External input positive<br>direction torque limit | 0~500 | %    | 500     | Ρ       | S         | Т    |

### Description

- Specify positive direction torque limit upon receiving TL-SEL with Pr521 "Torque limit selection"=6.
- The value is also restricted by the maximal torque of the applicable motor.

| Pr526 | Name                                              | Range | Unit | Default | Related Control Mode |   |   |
|-------|---------------------------------------------------|-------|------|---------|----------------------|---|---|
|       | External input negative<br>direction torque limit | 0~500 | %    | 500     | Ρ                    | S | Т |

- Specify negative direction torque limit upon receiving TL-SEL with Pr521 "Torque limit selection"=6.
- The value is also restricted by the maximal torque of the applicable motor.

| Pr528* | Name               | Range | Unit | Default | Related Control Mode |   |   |
|--------|--------------------|-------|------|---------|----------------------|---|---|
|        | LED initial status | 0~36  |      | 1       | Ρ                    | S | Т |

Description

• Select the type of data to be displayed on the front panel LED (7 segment) at the initial status after power-on.

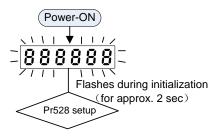

| Set Value | Content                                 | Set Value | Content                                                          |
|-----------|-----------------------------------------|-----------|------------------------------------------------------------------|
| 0         | Positional command deviation            | 17        | Cause of no-motor running                                        |
| 1         | Motor speed                             | 18        | No. of changes in I/O signals                                    |
| 2         | Positional command speed                | 19        | Servo-on status                                                  |
| 3         | Velocity control command                | 20        | Absolute encoder data                                            |
| 4         | Torque command                          | 22        | No. of encoder/external scale<br>communication errors<br>monitor |
| 5         | Feedback pulse sum                      | 23        | Slave address of bus-type<br>driver                              |
| 6         | Command pulse sum                       | 24        | Encoder positional deviation<br>(encoder unit)                   |
| 7         | Load estimation inertia<br>ratio        | 27        | P-N voltage (voltage across<br>PN)                               |
| 9         | Control mode                            | 28        | Software version                                                 |
| 10        | I/O signal status                       | 29        | Driver serial No.                                                |
| 12        | Error cause and reference<br>of history | 30        | Motor serial No.                                                 |
| 13        | Alarm No.                               | 31        | Accumulated operation time                                       |
| 14        | Regenerative load factor                | 34        | Driver remaining time                                            |
| 15        | Over-load factor                        | 36        | Real-time resonance<br>frequency                                 |
| 16        | Inertia ratio                           |           |                                                                  |

|        | Name                                     | Range | Unit | Default | Related | Control | Mode |
|--------|------------------------------------------|-------|------|---------|---------|---------|------|
| Pr533* | Pulse regenerative<br>output limit setup | 0~1   | —    | 0       | Ρ       | S       | т    |

Description

• Enable/disable detection of Err28.0 "Pulse regenerative limit protection".

| Set Value | Content |
|-----------|---------|
| 0         | Valid   |
| 1         | Invalid |

| Pr535* | Name                   | Range | Unit | Default | Related Control Mode |   |   |
|--------|------------------------|-------|------|---------|----------------------|---|---|
|        | Front panel lock setup | 0~1   |      | 0       | Р                    | S | Т |

Description

• Lock the operation on the front panel.

| Set Value                              | Content                               |  |  |  |
|----------------------------------------|---------------------------------------|--|--|--|
| 0 No limit on the front panel operatio |                                       |  |  |  |
| 1                                      | Lock the operation on the front panel |  |  |  |

## 9.7 【Class 6】 Special Setting

For parameters whose No. have a suffix of "\*", changed contents will be validated when you turn on the control power; for parameters whose No. have no suffix of "\*", changed contents will be validated immediately.

| Pr601 | Name                 | Range    | Unit | Default | Related Control Mod |   |   |
|-------|----------------------|----------|------|---------|---------------------|---|---|
|       | Torque command setup | -500~500 | %    | 0       | Ρ                   | S | Т |

Description

- Specify input range for torque command.
- Enabled when Pr001 "Control mode setup"=3 (for torque controlling).

|       | Name                               | Range | Unit  | Default | Related Control Mod |   |   |
|-------|------------------------------------|-------|-------|---------|---------------------|---|---|
| Pr602 | Velocity deviation<br>excess setup | 0~100 | r/min | 0       | Ρ                   | S | Т |

- When the speed deviation (difference between internal positional command and actual speed) exceeds this value, Err24.1 "Velocity deviation excess protection" will occur.
- When the set value is 0, this protection is not detected.

|       | Name                        | Range | Unit  | Default | Related | d Control | Mode |
|-------|-----------------------------|-------|-------|---------|---------|-----------|------|
| Pr604 | JOG trial run command speed | 0~500 | r/min | 300     | Р       | S         | т    |

Description

• Specify the command speed used for JOG trial run (Velocity control).

**A**CAUTION

Before using, please refer to section 5.3 "Trail Run".

|       | Name                            | Range    | Unit | Default | Related | d Control | Mode |
|-------|---------------------------------|----------|------|---------|---------|-----------|------|
| Pr607 | Torque command additional value | -100~100 | %    | 0       | Р       | S         | т    |

Description

- Specify the offset load compensation value usually added to the torque command in a control mode except for the torque control mode.
- Update this parameter when the vertical axis mode for real time auto-tuning is valid.

|       | Name                                   | Range    | e Unit Default Related Contro |   |   |   | Mode |
|-------|----------------------------------------|----------|-------------------------------|---|---|---|------|
| Pr608 | Positive direction torque compensation | -100~100 | %                             | 0 | P | S | т    |

Description

- For position controlling, set the dynamic friction compensation value to be added to the torque command when forward positional command is fed.
- Update this parameter when the friction compensation mode for real time auto-tuning is valid.

|       | Name                         | Range    | Unit | Default | Related Control Mod |   |   |
|-------|------------------------------|----------|------|---------|---------------------|---|---|
| Pr609 | Negative torque compensation | -100~100 | %    | 0       | P                   | S | т |

- For position controlling, set the dynamic friction compensation value to be added to the torque command when negative direction positional command is fed.
- Update this parameter when the friction compensation mode for real time auto-tuning is valid.

| Pr611 | Name                   | Range  | Unit | Default | Related Control Mode |   |   |
|-------|------------------------|--------|------|---------|----------------------|---|---|
|       | Current response setup | 20~500 | %    | 100     | Р                    | S | Т |

Description

• Fine tune the current response with respect to default setup (100%).

|       | Name                                          | Range  | Unit   | Default | Related Control Mode |   |   |
|-------|-----------------------------------------------|--------|--------|---------|----------------------|---|---|
| Pr612 | Positive direction torque compensation filter | 0~3000 | 0.01ms | 0       | Ρ                    | S | т |

Description

- Specify the time constant of positive or negative torque compensation filter.
- The greater the set value, the smoother the positive or negative torque compensation, which enhances system stability. However, if the set value is too great, the torque compensation effect is affected.

|       | Name                          | Range   | Unit  | Default | Related | d Control | Mode |
|-------|-------------------------------|---------|-------|---------|---------|-----------|------|
| Pr615 | 2nd over-speed<br>level setup | 0~20000 | r/min | 0       | Р       | S         | т    |

Description

- When it is set to 0, the over-speed level becomes 1.2 times of the motor maximal speed.
- When the motor speed exceeds this set value, Err26.1 "2nd over-speed protection" will be activated.

|        | Name                                    | Range | Unit | Default | Related Control Mod |   | Mode |
|--------|-----------------------------------------|-------|------|---------|---------------------|---|------|
| Pr617* | Front panel parameter writing selection | 0~1   |      | 0       | Ρ                   | S | т    |

• Specify the EEPROM writing procedure when parameter is edited from the front panel.

| Set Value | Writing                                  |
|-----------|------------------------------------------|
| 0         | Do not write to EEPROM at the same time. |
| 1         | Write to EEPROM at the same time.        |

|       | Name                                 | Range    | Unit | Default | Relate | d Contro | I Mode |
|-------|--------------------------------------|----------|------|---------|--------|----------|--------|
| Pr623 | Disturbance torque compensation gain | -100~100 | %    | 0       | Ρ      | S        | Т      |

#### Description

- Set -100~100% compensation gain against disturbance torque.
- After setting up Pr624, increase Pr623 set value.
- Increasing the gain can increase the disturbance suppressing capability, but it is associated with increasing volume of operation noise.
- Please find a balance by adjusting Pr624 and Pr623.

|       | Name                           | Range  | Unit   | Default | Related Control Mode |   |   |
|-------|--------------------------------|--------|--------|---------|----------------------|---|---|
| Pr624 | Disturbance observer<br>filter | 0~2500 | 0.01ms | 2000    | Р                    | S | Т |

Description

- Specify the filter time constant to the disturbance torque compensation.
- First, set Pr624 to a greater value and check the operation with Pr623 set to a low value, and then gradually decrease the set value of Pr624. A low filter set value assures disturbance torque estimation with small delay and effectively suppresses effects of disturbance. However, this results in larger operation noise. Therefore, well balance setup is required.

|        | Name                       | Range | Unit | Default Related Cont |   | I Control | rol Mode |  |
|--------|----------------------------|-------|------|----------------------|---|-----------|----------|--|
| Pr627* | Alarm latch time selection | 0~10  | S    | 5                    | Р | S         | т        |  |

Description

• Specify the latch time.

| Set Value | Content                    |
|-----------|----------------------------|
| 0         | Latch time is infinite.    |
| 1~10      | Latch time range: 1~10 (s) |

|       | Name                              | Range   | Unit | Default | Related Control Mode |   |   |
|-------|-----------------------------------|---------|------|---------|----------------------|---|---|
| Pr628 | Auto resonance<br>detection level | 30~1000 | %    | 100     | Р                    | S | т |

• The smaller the set value, more sensitive the resonance detection.

|       | Name                                   | Range | Unit | Unit Default |   | Related Control Mode |   |  |
|-------|----------------------------------------|-------|------|--------------|---|----------------------|---|--|
| Pr630 | Anti-vibration filter<br>ON/OFF switch | 0~2   | _    | 0            | Р | S                    | т |  |

|       | Name                                  | Range            | Unit | Default | Related Control Mode |   |   |
|-------|---------------------------------------|------------------|------|---------|----------------------|---|---|
| Pr632 | Real time auto tuning<br>custom setup | -32767~<br>32767 |      | 0       | Ρ                    | S | т |

Description

• When the operation mode of real time auto tuning is set to customize (Pr002=6), set the automatic adjustment function as below.

| Bit | Content                                |                                                                       |                | De      | escription                   |              |  |  |
|-----|----------------------------------------|-----------------------------------------------------------------------|----------------|---------|------------------------------|--------------|--|--|
|     | Load<br>characteristics<br>estimation* | Enable/dis                                                            | able the load  | chara   | acteristics estimation funct | ion.         |  |  |
|     |                                        |                                                                       | Set Value      | e       | Function                     |              |  |  |
|     |                                        |                                                                       | 0              |         | Invalid                      |              |  |  |
| 1~0 |                                        |                                                                       | 1              |         | Valid                        |              |  |  |
|     |                                        | If the load characteristics estimation is disabled, the current setup |                |         |                              |              |  |  |
|     |                                        | cannot be changed even if the inertia ratio is updated according to   |                |         |                              |              |  |  |
|     |                                        | estimated value. When the torque compensation is updated by the       |                |         |                              |              |  |  |
|     |                                        | estimated value, it is cleared to 0 (invalid).                        |                |         |                              |              |  |  |
|     |                                        | Set update                                                            | e to be made l | based   | d on result of the load cha  | racteristics |  |  |
|     |                                        | estimation                                                            | of Pr004 "Ine  | rtia ra | atio".                       |              |  |  |
| 3~2 | Inertia ratio                          |                                                                       | Set Value      |         | Function                     |              |  |  |
|     | update                                 |                                                                       | 0              |         | Use the current setup        |              |  |  |
|     |                                        |                                                                       | 1              | Upo     | dated by the estimated val   | ue           |  |  |
|     |                                        |                                                                       |                |         |                              |              |  |  |

| 6-4       Torque compensation       1       Torque compensation is invalid       Clear       Clear <th>Bit</th> <th>Content</th> <th></th> <th>D</th> <th>escript</th> <th>ion</th> <th></th> <th></th> | Bit  | Content         |                       | D                    | escript | ion                |           |            |  |  |  |  |
|----------------------------------------------------------------------------------------------------|------|-----------------|-----------------------|----------------------|---------|--------------------|-----------|------------|--|--|--|--|
| 6-4     Set<br>Value     Function     Compensation Setup       0     Use current setup     Pr607     Pr608     Pr607       1     Torque compensation is<br>invalid     Clear     Clear     Clear       2     Vertical axis mode     Update     Clear     Clear       3     Friction compensation<br>(Low)     Update     Low     Low       4     Friction compensation<br>(Low)     Update     Middle     Middle       5     Friction compensation<br>(High)     Update     High     High       7     Stiffness setup     Enable/disable Pr003.     Enable/disable Pr003.       8     Fixed<br>parameter<br>setup     Enable/disable the change of parameter that is normally set at a<br>fixed value.       8     Fixed<br>parameter<br>setup     Set Value     Function       10-9     Gain switching<br>setup     Select the gain switching related parameters to be used when th<br>real time auto tuning is enabled.                                                                                                    |      |                 | Set the               | update to be m       | ade a   | ccording to        | results   | of load    |  |  |  |  |
| 6-4     Torque compensation     Compensation Setup       6-4     Torque compensation is invalid     Clear     Clear <td></td> <td rowspan="4"></td> <td>character</td> <td>istics estimation of</td> <td>Pr607,</td> <td>Pr608 and I</td> <td>Pr609.</td> <td></td>                                       |      |                 | character             | istics estimation of | Pr607,  | Pr608 and I        | Pr609.    |            |  |  |  |  |
| 6-4       Torque compensation is       0       Use current setup       Pr607       Pr608       Pr600         1       Torque compensation is invalid       Clear       Clear <td< td=""><td></td><td>Set</td><td>Function</td><td></td><td colspan="3">Compensation Setup</td></td<>         |      |                 | Set                   | Function             |         | Compensation Setup |           |            |  |  |  |  |
| 6-4       Torque compensation       1       Torque compensation is invalid       Clear       Clear <td></td> <td>Value</td> <td>Function</td> <td></td> <td colspan="4">Compensation Octup</td>         |      |                 | Value                 | Function             |         | Compensation Octup |           |            |  |  |  |  |
| 6-4       Torque compensation       1       invalid       Clear       Clear                                                                                                    |      |                 | 0                     | Use current se       | tup     | Pr607              | Pr608     | Pr609      |  |  |  |  |
| 6-4     compensation     3     Friction compensation<br>(Low)     Update     Low     Low       3     Friction compensation<br>(Middle)     Update     Middle     Middle       4     Friction compensation<br>(High)     Update     Middle     Middle       5     Friction compensation<br>(High)     Update     High     High       7     Stiffness setup     Enable/disable Pr003.       8     Fixed<br>parameter<br>setup     Enable/disable the change of parameter that is normally set at a<br>fixed value.       8     Fixed<br>parameter<br>setup     Enable/disable the change of parameter that is normally set at a<br>fixed value.       10-9     Gain switching<br>setup     Select the gain switching related parameters to be used when the<br>real time auto tuning is enabled.       10-9     Gain switching<br>setup     Select the gain switching related parameters to be used when the<br>real time auto tuning is enabled.                                                                                                    |      |                 | 1                     |                      | Clear   | Clear              | Clear     |            |  |  |  |  |
| compensation       3       Friction compensation (Low)       Update       Low       Low         4       Friction compensation (Low)       Update       Middle       Middle       e         5       Friction compensation (High)       Update       High       High       High       High         7       Stiffness setup       Enable/disable Pr003.       Enable/disable Pr003.       Enable/disable the change of parameter that is normally set at a fixed value.         8       Fixed parameter setup       Enable/disable the change of parameter that is normally set at a fixed value.         10-9       Gain switching setup       Select the gain switching related parameters to be used when the real time auto tuning is enabled.         10-9       Gain switching setup       Select the gain switching related parameters to be used when the real time auto tuning is enabled.                                                                                                    | 6~4  | Torque          | 2                     | Vertical axis mo     | ode     | Update             | Clear     | Clear      |  |  |  |  |
| 4     (Middle)     Update     Middle     e       5     Friction compensation<br>(High)     Update     High     High     High       7     Stiffness setup     Enable/disable Pr003.     Enable/disable Pr003.       7     Stiffness setup     Enable/disable the change of parameter that is normally set at a fixed value.       8     Fixed parameter setup     Enable/disable the change of parameter that is normally set at a fixed value.       8     Set Value     Function       0     Use the current setup       1     Set to a fixed value                                                                                                    |      | compensation    | 3                     | -                    | sation  | Update             | Low       | Low        |  |  |  |  |
| 5       (High)       Update       High       High         7       Stiffness setup       Enable/disable Pr003.         0       Invalid         1       Value         8       Fixed<br>parameter<br>setup       Enable/disable the change of parameter that is normally set at a<br>fixed value.         8       Fixed<br>parameter<br>setup       Set Value       Function         0       Use the current setup       1         1       Set to a fixed value.       Set to a fixed value         10~9       Gain switching<br>setup       Select the gain switching related parameters to be used when the<br>real time auto tuning is enabled.         10~9       Gain switching<br>setup       O       Use the current setup                                                                                                    |      |                 | 4                     | -                    | sation  | Update             | Middle    | Middl<br>e |  |  |  |  |
| 7       Stiffness setup       Set Value       Function         0       Invalid       1       Valid         1       Valid       1       Valid         8       Fixed parameter setup       Enable/disable the change of parameter that is normally set at a fixed value.         8       Fixed parameter setup       Set Value       Function         0       Use the current setup       1       Set to a fixed value         10~9       Gain switching setup       Select the gain switching related parameters to be used when the real time auto tuning is enabled.         10~9       Gain switching setup       O       Use the current setup         0       Use the current setup       Gain switching         0       Use the current setup       Gain switching                                                                                                    |      |                 | 5                     | •                    | sation  | Update             | High      | High       |  |  |  |  |
| 7       Stiffness setup       0       Invalid         0       Invalid       1       Valid         1       Valid       Valid       Invalid         8       Fixed parameter setup       Enable/disable the change of parameter that is normally set at a fixed value.         8       Fixed parameter setup       Set Value       Function         0       Use the current setup       1       Set to a fixed value         10~9       Gain switching setup       Select the gain switching related parameters to be used when the real time auto tuning is enabled.         10~9       Gain switching setup       O       Use the current setup         0       Use the current setup       Gain switching         0       Use the current setup       Gain switching                                                                                                    |      |                 | Enable/disable Pr003. |                      |         |                    |           |            |  |  |  |  |
| 0       Invalid         1       Valid         1       Valid         1       Valid         1       Valid         1       Valid         1       Valid         1       Valid         1       Valid         1       Valid         1       Valid         1       Valid         1       Set value.         1       Set value.         0       Use the current setup         1       Set to a fixed value         1       Set to a fixed value         10-9       Gain switching setup         10-9       Gain switching setup         10-9       Gain switching setup                                                                                                    | 7    | Stiffness setun |                       |                      |         |                    |           |            |  |  |  |  |
| B       Fixed parameter setup       Enable/disable the change of parameter that is normally set at a fixed value.         8       Fixed parameter setup       0       Use the current setup         1       Set Value       Function         8       Select the gain switching related parameters to be used when the real time auto tuning is enabled.         10~9       Gain switching setup       Select the gain switching related parameters to be used when the real time auto tuning is enabled.                                                                                                    |      | Olimess setup   |                       |                      |         |                    |           |            |  |  |  |  |
| 8       Fixed parameter setup       fixed value.         0       Use the current setup         1       Set Value         Fixed parameter setup       1         Set value       0         Use the current setup       1         Set to a fixed value       Set to a fixed value         Value       Function         Set value       Set to a fixed value         Set value       Set value         Set value       Set value         Set value       Function         Set value       Set value         Set value       Function         Set value       Set value                                                                                                    |      |                 |                       | 1                    |         | Valid              |           |            |  |  |  |  |
| 8       parameter<br>setup       Set Value       Function         0       Use the current setup       1       Set to a fixed value         1       Set to a fixed value       1       Set to a fixed value         10~9       Gain switching<br>setup       Select the gain switching related parameters to be used when the<br>real time auto tuning is enabled.         10~9       Gain switching<br>setup       Set Value       Function         0       Use the current setup         Gain switching       Gain switching                                                                                                    |      |                 |                       | -                    | f param | eter that is       | normally  | set at a   |  |  |  |  |
| 10~9       Gain switching setup         0       Use the current setup         1       Set to a fixed value         Select the gain switching related parameters to be used when the real time auto tuning is enabled.         10~9       Gain switching setup         Gain switching setup       0         Use the current setup       0         Use the current setup       0         Gain switching setup       Gain switching                                                                                                    | 8    |                 |                       | Set Value            |         | Function           |           |            |  |  |  |  |
| 1     Set to a fixed value       1     Set to a fixed value       1     Set to a fixed value       1     Set to a fixed value       1     Set to a fixed value       1     Set to a fixed value       1     Set to a fixed value       Set value     Set value       10~9     Gain switching setup       10~9     Gain switching       0     Use the current setup       0     Gain switching                                                                                                    |      |                 |                       | 0                    | Use t   | the current s      | setup     |            |  |  |  |  |
| 10~9     Gain switching setup     real time auto tuning is enabled.       10~9     Gain switching setup     0       Use the current setup     Gain switching                                                                                                    |      | Cottap          |                       | 1                    | Set     | to a fixed va      | alue      |            |  |  |  |  |
| 10~9     Gain switching<br>setup     0     Use the current setup       Gain switching     0     Gain switching                                                                                                    |      |                 |                       | • •                  | •       | rameters to        | be used v | when the   |  |  |  |  |
| 10~9     0     Use the current setup       Setup     Gain switching                                                                                                    |      | Gain switching  |                       | Set Value            |         | Function           |           |            |  |  |  |  |
| Gain switching                                                                                                    | 10~9 | •               |                       | 0                    |         |                    |           |            |  |  |  |  |
| disabled                                                                                                    |      |                 |                       | 1                    | G       |                    | ng        |            |  |  |  |  |
| 2 Gain switching enabled                                                                                                    |      |                 |                       | 2                    | Gain    | switching er       | nabled    |            |  |  |  |  |

### **CAUTION**

This parameter should be set in unit of bit. To prevent setting error, it is recommended to install software iMotion when editing parameter. Setup method for bit-wise parameter is as below.

1. Confirm the last bit of the setup.

E.g.: LSB of the torque compensation function is 4.

2. Multiply the set value by power of 2 (LSB).

E.g.: to set the torque compensation function to friction compensation (middle): $2^4 \times 4 = 64$ .

3. For every setup, perform step 1) and step 2) above, sum up the values which are to be Pr632 set value.

E.g.: Load characteristics measurement=enable, inertia ratio update=enable, torque compensation=friction compensation (middle), stiffness setup=enable, fixed parameter=a fixed value, gain switching setup=enable, then,

$$2^{0} \times 1 + 2^{2} \times 1 + 2^{4} \times 4 + 2^{7} \times 1 + 2^{8} \times 1 + 2^{9} \times 2 = 1477$$

|       | Name                                                       | Range  | Unit   | Default | Relate | ed Contro | ol Mode |
|-------|------------------------------------------------------------|--------|--------|---------|--------|-----------|---------|
| Pr633 | Speed setting at friction<br>compensation taking<br>effect | 0~1000 | 0.1rpm | 0       | Ρ      | S         | т       |

Description

• Specify the speed point of friction torque compensation taking effect.

• Since friction is different for different structures, the speed point can be different. Please set according to actual conditions.

| Pr638* | Name             | Range        | Unit | Default | Related | Contro | Mode |
|--------|------------------|--------------|------|---------|---------|--------|------|
| F1030  | Alarm mask setup | -32768~32767 |      | 0       | Р       | S      | т    |

Description

- Specify the alarm detection mask.
- Placing 1 to the corresponding bit position disables detection of the alarm condition.

|       | Name                            | Range                       | Unit            | Default | Related | I Contro | Mode |
|-------|---------------------------------|-----------------------------|-----------------|---------|---------|----------|------|
| Pr640 | Absolute origin position offset | -1073741823~<br>-1073741823 | Command<br>unit | 0       | Ρ       | S        | т    |

Description

• Specify the position offset between encoder position (external scale position) and machine coordinate position when absolute encoder (absolute external scale) is enabled.

## 9.8 Parameter List

In the following list, modification to parameters with \* will take effect after reboot; while modification to parameters without \* will take effect immediately.

| Para. No. | Name                                                          | Range        | Unit           | Default |
|-----------|---------------------------------------------------------------|--------------|----------------|---------|
| Pr000*    | Rotational direction setup                                    | 0~1          | _              | 1       |
| Pr001*    | Control mode setup                                            | 0~3          | —              | 1       |
| Pr002     | Real-time auto-gain tuning setup                              | 0~6          | _              | 0       |
| Pr003     | Real-time auto tuning mechanical stiffness setup              | 0~31         | _              | 13      |
| Pr004     | Inertia ratio                                                 | 0~10000      | %              | 250     |
| Pr008*    | Command pulse counts per one motor revolution                 | 0~8388608    | pulse          | 0       |
| Pr009     | 1st numerator of electronic gear ratio                        | 0~1073741824 | _              | 1       |
| Pr010     | Denominator of electronic gear ratio                          | 1~1073741824 | _              | 1       |
| Pr011*    | Output pulse counts per one motor revolution                  | 1~2097152    | pulse          | 2500    |
| Pr012*    | Reversal of pulse output logic                                | 0~1          | _              | 0       |
| Pr013     | 1st torque limit                                              | 0~500        | %              | 300     |
| Pr014     | Position deviation excess setup                               | 0~1073741824 | Unit-dependent | 3500000 |
| Pr015*    | Absolute encoder setup                                        | 0~2          | —              | 0       |
| Pr016*    | External regenerative resistor setup                          | 0~3          | _              | 0       |
| Pr017*    | Load factor of external<br>regenerative resistor<br>selection | 0~4          | _              | 0       |
| Pr100     | 1st gain of position loop                                     | 0~30000      | 0.1/s          | 480     |
| Pr101     | 1st gain of velocity loop                                     | 1~32767      | 0.1Hz          | 270     |
| Pr102     | 1st time constant of<br>velocity loop integration             | 1~10000      | 0.1ms          | 210     |
| Pr103     | 1st filter of speed detection                                 | 0~10000      | 0.01ms         | 0       |

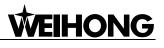

| Para. No. | Name                                           | Range   | Unit           | Default |
|-----------|------------------------------------------------|---------|----------------|---------|
| Pr104     | 1st torque filter                              | 0~2500  | 0.01ms         | 84      |
| Pr105     | 2nd gain of position loop                      | 0~30000 | 0.1/s          | 570     |
| Pr106     | 2nd gain of velocity loop                      | 1~32767 | 0.1Hz          | 270     |
| Pr107     | 2nd time constant of velocity loop integration | 1~10000 | 0.1ms          | 10000   |
| Pr108     | 2nd filter of speed detection                  | 0~10000 | 0.01ms         | 0       |
| Pr109     | 2nd torque filter                              | 0~2500  | 0.01ms         | 84      |
| Pr110     | Velocity feed forward gain                     | 0~1000  | 0.001          | 300     |
| Pr111     | Velocity feed forward filter                   | 0~6400  | 0.01ms         | 200     |
| Pr112     | Torque feed forward gain                       | 0~1000  | 0.001          | 0       |
| Pr113     | Torque feed forward filter                     | 0~6400  | 0.01ms         | 0       |
| Pr114     | 2nd gain setup                                 | 0~1     | —              | 1       |
| Pr115     | Position control switching mode                | 0~10    | _              | 0       |
| Pr116     | Position control switching delay time          | 0~10000 | 0.1ms          | 50      |
| Pr117     | Position control switching level               | 0~20000 | Mode-dependent | 50      |
| Pr118     | Position control switching hysteresis          | 0~20000 | Mode-dependent | 33      |
| Pr119     | Position gain switching time                   | 0~10000 | 0.1ms          | 33      |
| Pr120     | Velocity control switching mode                | 0~5     | _              | 0       |
| Pr121     | Velocity control switching delay time          | 0~10000 | 0.1ms          | 0       |
| Pr122     | Velocity control switching level               | 0~20000 | Mode-dependent | 0       |
| Pr123     | Velocity control switching hysteresis          | 0~20000 | Mode-dependent | 0       |
| Pr124     | Torque control switching mode                  | 0~3     | _              | 0       |
| Pr125     | Torque control switching delay time            | 0~10000 | 0.1ms          | 0       |
| Pr126     | Torque control switching level                 | 0~20000 | Mode-dependent | 0       |

| Para. No. | Name                                                | Range        | Unit           | Default |
|-----------|-----------------------------------------------------|--------------|----------------|---------|
| Pr127     | Torque control switching hysteresis                 | 0~20000      | Mode-dependent | 0       |
| Pr200     | Adaptive filter mode setup                          | 0~4          | —              | 0       |
| Pr201     | 1st notch frequency                                 | 50~5000      | Hz             | 5000    |
| Pr202     | 1st notch width selection                           | 0~20         | —              | 2       |
| Pr203     | 1st notch depth selection                           | 0~99         | —              | 0       |
| Pr204     | 2nd notch frequency                                 | 50~5000      | Hz             | 5000    |
| Pr205     | 2nd notch width selection                           | 0~20         | —              | 2       |
| Pr206     | 2nd notch depth selection                           | 0~99         | —              | 0       |
| Pr207     | 3rd notch frequency                                 | 50~5000      | Hz             | 5000    |
| Pr208     | 3rd notch width selection                           | 0~20         | —              | 2       |
| Pr209     | 3rd notch depth selection                           | 0~99         | —              | 0       |
| Pr210     | 4th notch frequency                                 | 50~5000      | Hz             | 5000    |
| Pr211     | 4th notch width selection                           | 0~20         | —              | 2       |
| Pr212     | 4th notch depth selection                           | 0~99         | —              | 0       |
| Pr214     | 1st damping frequency                               | 0~2000       | 0.1Hz          | 0       |
| Pr215     | 1st damping ratio                                   | 0~500        | 0.001          | 0       |
| Pr216     | 2nd damping frequency                               | 0~2000       | 0.1Hz          | 0       |
| Pr217     | 2nd damping ratio                                   | 0~500        | 0.001          | 0       |
| Pr218     | 3rd damping frequency                               | 0~2000       | 0.1Hz          | 0       |
| Pr219     | 3rd damping ratio                                   | 0~500        | 0.001          | 0       |
| Pr220     | 4th damping frequency                               | 0~2000       | 0.1Hz          | 0       |
| Pr221     | 4th damping ratio                                   | 0~500        | 0.001          | 0       |
| Pr222     | Positional command smoothing filter                 | 0~32767      | 0.1ms          | 0       |
| Pr223     | Positional command FIR filter                       | 0~1000       | 0.1ms          | 0       |
| Pr300     | Switching between internal and external speed setup | 0~3          | _              | 1       |
| Pr301     | Speed command direction selection                   | 0~1          | _              | 0       |
| Pr304     | 1st speed of speed setup                            | -20000~20000 | r/min          | 0       |
| Pr305     | 2nd speed of speed setup                            | -20000~20000 | r/min          | 0       |
| Pr306     | 3rd speed of speed setup                            | -20000~20000 | r/min          | 0       |
| Pr307     | 4th speed of speed setup                            | -20000~20000 | r/min          | 0       |
| Pr308     | 5th speed of speed setup                            | -20000~20000 | r/min          | 0       |

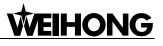

| Para. No. | Name                                               | Range        | Unit           | Default                |
|-----------|----------------------------------------------------|--------------|----------------|------------------------|
| Pr309     | 6th speed of speed setup                           | -20000~20000 | r/min          | 0                      |
| Pr310     | 7th speed of speed setup                           | -20000~20000 | r/min          | 0                      |
| Pr311     | 8th speed of speed setup                           | -20000~20000 | r/min          | 0                      |
| Pr312     | Acceleration time setup                            | 0~10000      | ms/(1000r/min) | 0                      |
| Pr313     | Deceleration time setup                            | 0~10000      | ms/(1000r/min) | 0                      |
| Pr314     | Sigmoid<br>acceleration/deceleration<br>time setup | 0~1000       | ms             | 0                      |
| Pr315     | Speed-zero clamp function selection                | 0~3          | _              | 0                      |
| Pr316     | Speed-zero clamp level                             | 10~20000     | r/min          | 30                     |
| Pr317     | Torque command selection                           | 0~2          | —              | 0                      |
| Pr318     | Torque command direction selection                 | 0~1          | 1 —            |                        |
| Pr321     | Speed limit value 1                                | 0~20000      | r/min          | 0                      |
| Pr322     | Speed limit value 2                                | 0~20000      | r/min          | 0                      |
| Pr400*    | SI1 input selection                                | 0~00FFFFFFh  | _              | 002E2E2Eh<br>(3026478) |
| Pr401*    | SI2 input selection                                | 0~00FFFFFFh  | _              | 00818181h<br>(8487297) |
| Pr402*    | SI3 input selection                                | 0~00FFFFFFh  | _              | 00828282h<br>(8553090) |
| Pr403*    | SI4 input selection                                | 0~00FFFFFFh  | _              | 00222222h<br>(2236962) |
| Pr404*    | SI5 input selection                                | 0~00FFFFFFh  | _              | 00202020h<br>(2105376) |
| Pr405*    | SI6 input selection                                | 0~00FFFFFFh  | _              | 00212121h<br>(2171169) |
| Pr406*    | SI7 input selection                                | 0~00FFFFFFh  | _              | 002B2B2Bh<br>(2829099) |
| Pr408*    | SO1 output selection                               | 0~00FFFFFFh  | 0~00FFFFFh — 0 |                        |
| Pr409*    | SO2 output selection                               | 0~00FFFFFFh  |                |                        |
| Pr410*    | SO3 output selection                               | 0~00FFFFFFh  | 0000004t       |                        |

| Para. No. | Name                                               | Range        | Unit           | Default               |
|-----------|----------------------------------------------------|--------------|----------------|-----------------------|
| Pr411*    | SO4 output selection                               | 0~00FFFFFFh  | _              | 00070707h<br>(460551) |
| Pr430     | Positioning complete<br>(In-position) range        | 0~262144     | Unit-dependent | 10                    |
| Pr431     | Positioning complete<br>(In-position) output setup | 0~3          | _              | 0                     |
| Pr432     | INP hold time                                      | 0~30000      | ms             | 0                     |
| Pr433     | Zero-speed                                         | 10~20000     | r/min          | 50                    |
| Pr434     | Speed coincidence range                            | 10~20000     | r/min          | 50                    |
| Pr435     | At-speed (speed arrival)                           | 10~20000     | r/min          | 1000                  |
| Pr436     | Mechanical brake action at stalling setup          | 0~10000      | ms             | 0                     |
| Pr437     | Mechanical brake action at running setup           | 0~10000      | ms             | 0                     |
| Pr438     | Brake release speed setup                          | 30~3000      | r/min          | 30                    |
| Pr439     | Selection 1 of alarm output                        | 0~16         | —              | 0                     |
| Pr440     | Selection 2 of alarm output                        | 0~16         | —              | 0                     |
| Pr441     | 2nd positioning complete<br>(In-position) range    | 0~262144     | Command unit   | 10                    |
| Pr500     | Numeratorof2ndelectronic gear ratio                | 0~1073741824 | _              | 0                     |
| Pr501     | Numeratorof3rdelectronic gear ratio                | 0~1073741824 | _              | 0                     |
| Pr502     | Numerator of 4th electronic gear ratio             | 0~1073741824 | _              | 0                     |
| Pr503*    | Denominator of pulse output division               | 0~8388608    | _              | 0                     |
| Pr504*    | Over-travel inhibit input setup                    | 0~2          | _              | 1                     |
| Pr505*    | Sequence of over-travel inhibit                    | 0~2          | _              | 0                     |
| Pr506     | Sequence at Servo-OFF                              | 0~9          | —              | 0                     |
| Pr507     | Sequence of main power<br>OFF                      | 0~9          | _              | 0                     |
| Pr508     | LV trip selection at main power OFF                | 0~1          | _              | 1                     |

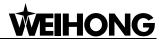

| Para. No. | Name                                              | Range    | Unit           | Default |
|-----------|---------------------------------------------------|----------|----------------|---------|
| Pr509*    | Detection time of main power OFF                  | 70~2000  | ms             | 70      |
| Pr510     | Sequence at alarm                                 | 0~7      | —              | 0       |
| Pr511     | Torque setup for<br>emergency stop                | 0~500    | %              | 0       |
| Pr512     | Over-load level setup                             | 0~500    | %              | 0       |
| Pr513     | Over-speed level setup                            | 0~20000  | r/min          | 0       |
| Pr514     | Motor working range setup                         | 0~1000   | 0.1 revolution | 10      |
| Pr516*    | Alarm clear input setup                           | 0~1      | —              | 0       |
| Pr520*    | Position setup unit selection                     | 0~1      | _              | 0       |
| Pr521     | Selection of torque limit                         | 0~6      | —              | 1       |
| Pr522     | 2nd torque limit                                  | 0~500    | %              | 500     |
| Pr523     | Torque limit switching setup 1                    | 0~4000   | ms/100%        | 0       |
| Pr524     | Torque limit switching setup 2                    | 0~4000   | ms/100%        | 0       |
| Pr525     | Positive direction torque limit at external input | 0~500    | %              | 500     |
| Pr526     | Negative direction torque limit at external input | 0~500    | %              | 500     |
| Pr528*    | LED initial status                                | 0~36     | —              | 1       |
| Pr533*    | Pulse regenerative output<br>limit setup          | 0~1      | _              | 0       |
| Pr535*    | Lock front panel setup                            | 0~1      | —              | 0       |
| Pr601     | Torque command setup                              | -500~500 | %              | 0       |
| Pr602     | Velocity deviation excess setup                   | 0~100    | r/min          | 0       |
| Pr604     | JOG trial run command speed                       | 0~500    | r/min          | 300     |
| Pr607     | Torque command additional value                   | -100~100 | %              | 0       |
| Pr608     | Positive direction torque compensation value      | -100~100 | %              | 0       |
| Pr609     | Negative direction torque compensation value      | -100~100 | %              | 0       |
| Pr611     | Current response setup                            | 20~500   | %              | 100     |

| Para. No. | Name                                         | Range                      | Unit         | Default |
|-----------|----------------------------------------------|----------------------------|--------------|---------|
| Pr612     | Positive/negative torque compensation filter | 0~30000                    | 0.01ms       | 0       |
| Pr615     | 2nd over-speed level setup                   | 0~20000                    | r/min        | 0       |
| Pr617*    | Front panel parameter write selection        | 0~1                        | _            | 0       |
| Pr623     | Disturbance torque compensating gain         | -100~100                   | %            | 0       |
| Pr624     | Disturbance observer filter                  | 0~2500                     | 0.01ms       | 2000    |
| Pr627*    | Alarm latch time selection                   | 0~10                       | S            | 5       |
| Pr628     | Auto resonance detection level               | 30~1000                    | %            | 100     |
| Pr630     | Damping filter ON/OFF switch                 | 0~2                        | _            | 0       |
| Pr632     | Real-time auto-tuning<br>customer setup      | -32767~32767               | _            | 0       |
| Pr633     | Friction compensation valid speed setup      | 0~1000                     | 0.1r/min     | 0       |
| Pr638*    | Alarm mask setup                             | -32768~32767               |              | 0       |
| Pr640     | Absolute origin position offset              | -1073741823~<br>1073741823 | Command unit |         |

# **10 Wiring of Connector**

## 10.1 Driver-MA/MB/MN/ME Motor

### **10.1.1 Encoder Connector**

| Part Name                                | Pin No. | Signal                | Part Illustration |
|------------------------------------------|---------|-----------------------|-------------------|
| SM-6P                                    | 1       | +5V                   |                   |
|                                          | 2       | 0V                    |                   |
| (Lateral encoder                         | 3       |                       |                   |
| connector of the                         | 4       |                       |                   |
| driver)                                  | 5       | PS                    |                   |
|                                          | 6       | /PS                   |                   |
|                                          | 1       | FG<br>(shield ground) |                   |
|                                          | 2       | BAT-                  |                   |
| 7-pin directly                           | 3       | BAT+                  |                   |
| inserted                                 | 4       | /PS                   |                   |
| XS16K7P                                  | 5       | 0V                    |                   |
|                                          | 6       | PS                    | 6 7               |
|                                          | 7       | +5V                   |                   |
|                                          | 4       | FG                    |                   |
|                                          | 1       | (shield ground)       |                   |
|                                          | 2       | BAT-                  |                   |
| 7-pin aviation<br>connector<br>YD28K7TSL | 3       | BAT+                  | 4                 |
|                                          | 4       | /PS                   |                   |
|                                          | 5       | 0V                    |                   |
|                                          | 6       | PS                    |                   |
|                                          | 7       | +5V                   |                   |

| Part Name                       | Pin No. | Signal                | Part Illustration                                                                                                    |
|---------------------------------|---------|-----------------------|----------------------------------------------------------------------------------------------------|
|                                 | 1       | FG<br>(shield ground) |                                                                                                    |
|                                 | 2       | BAT-                  |                                                                                                    |
|                                 | 3       | BAT+                  |                                                                                                    |
|                                 | 4       | /PS                   |                                                                                                    |
|                                 | 5       | 0V                    |                                                                                                    |
| 15-pin military                 | 6       | PS                    |                                                                                                    |
| aviation                        | 7       | +5V                   |                                                                                                    |
| connector (please don't connect | 8       | NC                    | $\left(\begin{array}{c} 0 \\ 0 \\ 1 \\ 0 \\ 0 \\ $ |
| anything to NC)                 | 9       | NC                    |                                                                                                    |
| anything to NO)                 | 10      | NC                    |                                                                                                    |
|                                 | 11      | NC                    |                                                                                                    |
| -                               | 12      | NC                    |                                                                                                    |
|                                 | 13      | NC                    |                                                                                                    |
|                                 | 14      | NC                    |                                                                                                    |
|                                 | 15      | NC                    |                                                                                                    |

## **10.1.2 Connector for Motor Cable**

| Part Name                     | Pin<br>No. | Signal | Part Illustration |
|-------------------------------|------------|--------|-------------------|
|                               | 1          | ÷      |                   |
| 4-pin directly inserted motor | 2          | U      |                   |
| cable connector               | 3          | V      |                   |
| XS16K4aP                      | 4          | W      |                   |
|                               | 1          | ÷      |                   |
| 4-pin aviation<br>motor cable | 2          | U      |                   |
| connector<br>YD28K4TSL        | 3          | V      |                   |
| 1 D20N41 OL                   | 4          | W      | 4                 |

| Part Name                     | Pin<br>Signal<br>No. |    | Part Illustration |
|-------------------------------|----------------------|----|-------------------|
|                               | А                    | U  |                   |
| 4-pin aviation<br>motor cable | В                    | V  |                   |
| connector<br>CMS3108A18-10SI  | С                    | W  |                   |
|                               | D                    | ٠ŀ | )                 |

### **10.1.3 Connector for Brake Cable**

| Part Name                  | Pin<br>No. | Signal  | Part Illustration |
|----------------------------|------------|---------|-------------------|
| 3-pin brake                | 1          | Brake + | 2 3               |
| aviation connector         | 2          | Brake - |                   |
| XS12K3P                    | 3          | NC      |                   |
| 2-pin brake connector      | 1          | Brake + |                   |
| 172157-1                   | 2          | Brake - | 2                 |
| 2-pin brake                | 1          | Brake + |                   |
| connector<br>SC-CMV1-AP02C | 2          | Brake - |                   |

## **10.1.4 Wiring Diagram of Encoder Cable**

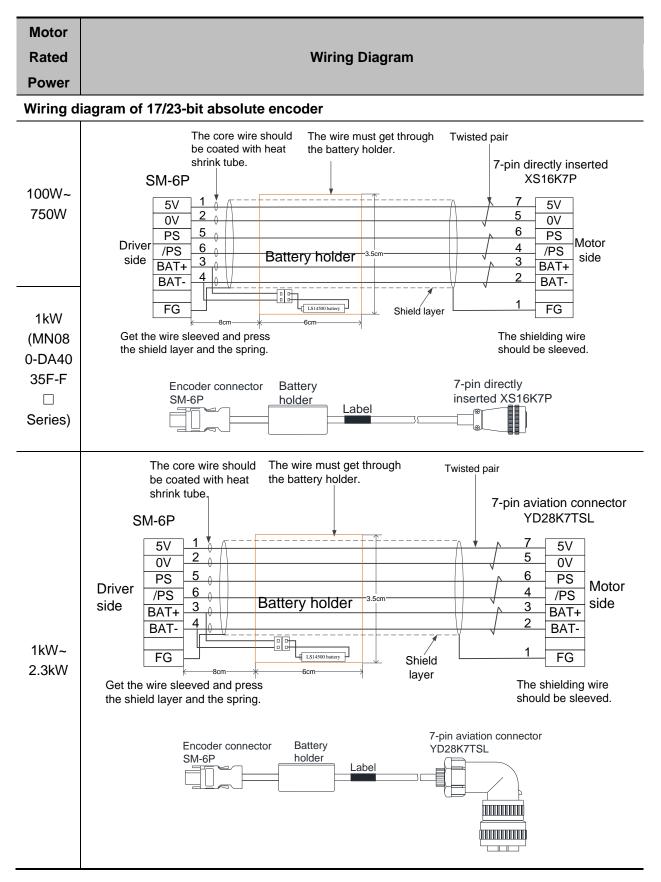

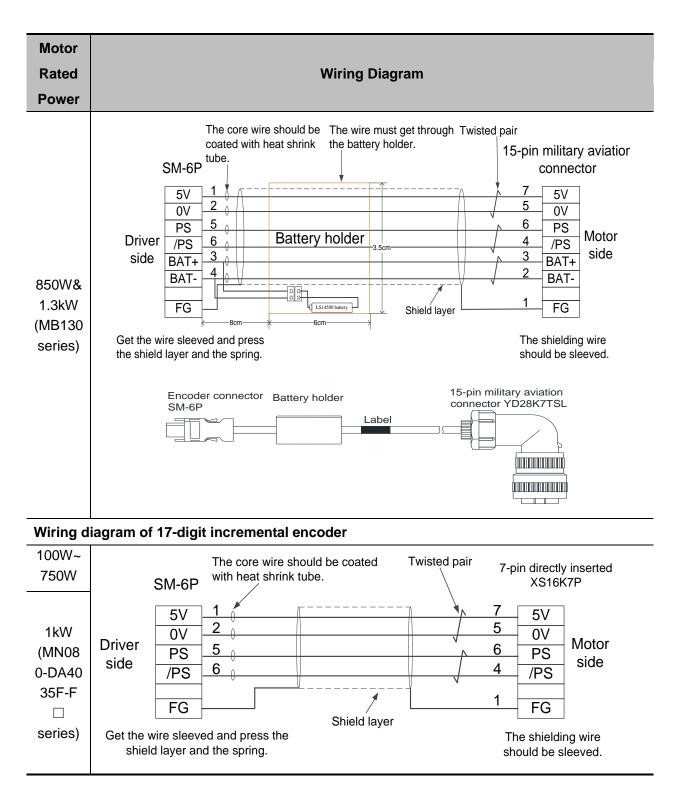

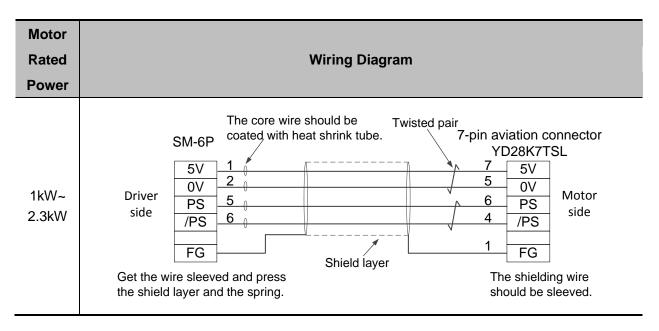

## **10.1.5 Wiring Diagram of Motor Cable**

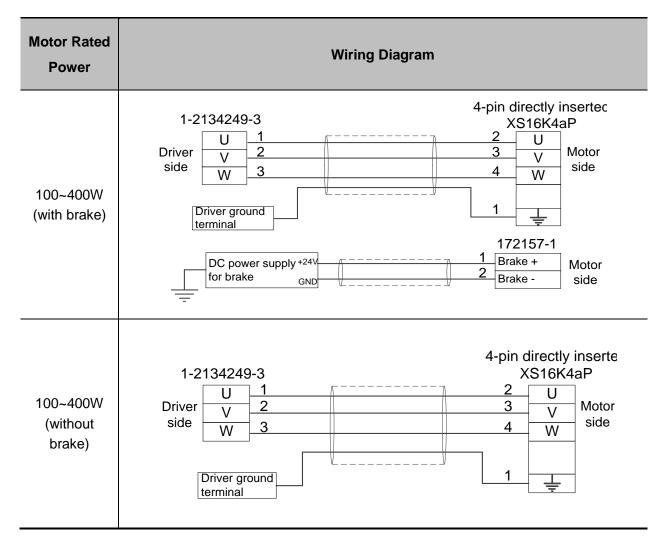

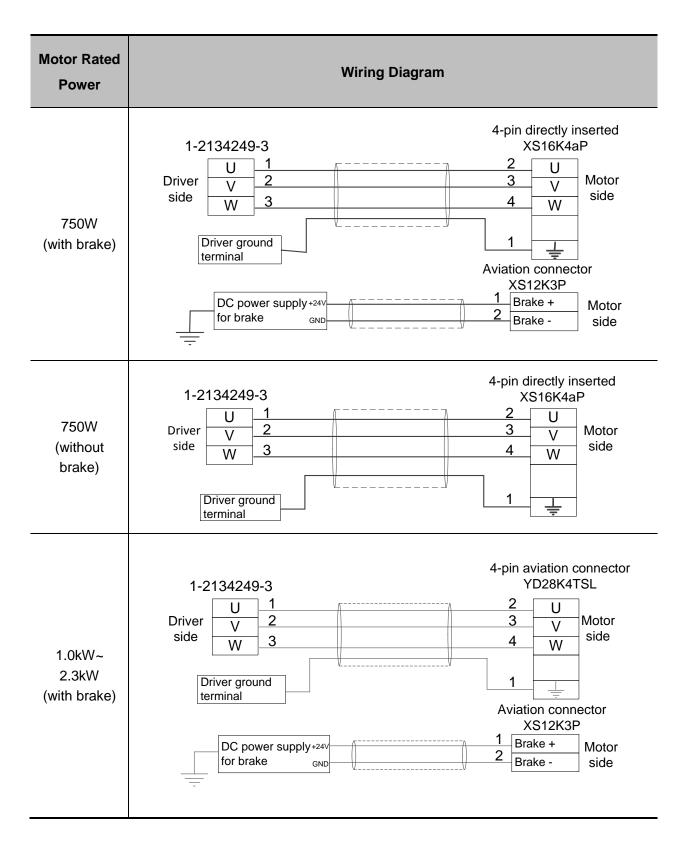

| Motor Rated<br>Power                                      | Wiring Diagram                                                                                                    |
|-----------------------------------------------------------|----------------------------------------------------------------------------------------------------|
| 1.0kW~<br>2.3kW<br>(without<br>brake)                     | 4-pin aviation connector<br>YD28K4TSL                                                                                                    |
| 850W &<br>1.3kW<br>(MB130<br>series)<br>(with brake)      | 4-pin aviation connector<br>CMS3108A18-10SI<br>Driver V 2 B V Motor<br>side V 3 C W<br>Driver ground<br>terminal SC-CMV1-AP020C<br>DC power supply+24V Brake + Motor<br>side GND Brake + Side |
| 850W&<br>1.3kW<br>(MB130<br>series)<br>(without<br>brake) | 4-pin aviation connector<br>CMS3108A18-10SI<br>Driver V 2 B V Motor<br>side W 3 C W<br>Driver ground<br>terminal                                                                              |

## 10.2 Driver- Panasonic A5/A5-II Motor

### **10.2.1 Encoder Connector**

| Part Name                                                  | Pin<br>No. | Signal                | Part Illustration                                     |  |  |  |
|------------------------------------------------------------|------------|-----------------------|-------------------------------------------------------|--|--|--|
|                                                            | 1          | +5V                   |                                                       |  |  |  |
| SM-6P                                                      | 2          | 0V                    |                                                       |  |  |  |
| (Lateral<br>encoder                                        | 3          |                       |                                                       |  |  |  |
| connector of                                               | 4          | _                     | $\begin{array}{c ccccccccccccccccccccccccccccccccccc$ |  |  |  |
| the driver)                                                | 5          | PS                    |                                                       |  |  |  |
|                                                            | 6          | /PS                   |                                                       |  |  |  |
| 6-pin                                                      | 1          | NC                    |                                                       |  |  |  |
| incremental<br>encoder                                     | 2          | PS                    |                                                       |  |  |  |
| connector                                                  | 3          | /PS                   | 1 2 3<br>NC PS /PS                                    |  |  |  |
| 172160-1<br>(please don't                                  | 4          | +5V                   | 4 5 6<br>E5V E0V FG                                   |  |  |  |
| connect<br>anything to<br>NC)                              | 5          | 0V                    | 172160-1                                              |  |  |  |
|                                                            | 6          | FG<br>(shield ground) |                                                       |  |  |  |
|                                                            | 1          | BAT+                  |                                                       |  |  |  |
|                                                            | 2          | BAT-                  |                                                       |  |  |  |
| 9-pin bus<br>type encoder                                  | 3          | FG                    |                                                       |  |  |  |
| connector                                                  | 4          | PS                    | 1 2 3<br>BAT+ BAT- FG                                 |  |  |  |
| 172161-1<br>(please don't<br>connect<br>anything to<br>NC) | 5          | /PS                   | 4 5 6<br>PS /PS NC                                    |  |  |  |
|                                                            | 6          | NC                    | 7 8 9                                                 |  |  |  |
|                                                            | 7          | +5V                   | E5V E0V NC 172161-1                                   |  |  |  |
| ,                                                          | 8          | 0V                    |                                                       |  |  |  |
|                                                            | 9          | NC                    |                                                       |  |  |  |

| Part Name                    | Pin<br>No. | Signal                | Part Illustration                                                                                                    |  |
|------------------------------|------------|-----------------------|----------------------------------------------------------------------------------------------------|--|
|                              | А          | NC                    |                                                                                                    |  |
|                              | В          | NC                    |                                                                                                    |  |
|                              | С          | NC                    |                                                                                                    |  |
|                              | D          | NC                    |                                                                                                    |  |
|                              | Е          | NC                    |                                                                                                    |  |
|                              | F          | NC                    |                                                                                                    |  |
| 17-pin bus<br>type aviation  | G          | 0V                    |                                                                                                    |  |
| connector                    | Н          | +5V                   |                                                                                                    |  |
| 3108B20-29S<br>(please don't | J          | FG<br>(shield ground) | $ \left(\begin{array}{ccc} \mathbf{L} \bullet \mathbf{N} \bullet \mathbf{C} \\ \bullet \mathbf{T} & \mathbf{P} \bullet \mathbf{D} \end{array}\right) $ |  |
| connect                      | К          | PS                    | K T P D<br>J S R E                                                                                                    |  |
| anything to NC)              | L          | /PS                   | H G F                                                                                                    |  |
|                              | М          | NC                    |                                                                                                    |  |
|                              | Ν          | NC                    |                                                                                                    |  |
|                              | Ρ          | NC                    |                                                                                                    |  |
|                              | R          | NC                    |                                                                                                    |  |
|                              | S          | BAT-                  |                                                                                                    |  |
|                              | Т          | BAT+                  |                                                                                                    |  |

## **10.2.2 Connector for Motor Cable**

| Part Name                                  | Pin No. | Signal | Part Illustration                                        |
|--------------------------------------------|---------|--------|----------------------------------------------------------|
|                                            | 1       | U      |                                                          |
| 4-pin motor cable                          | 2       | V      |                                                          |
| connector<br>172159-1                      | 3       | W      | 3 4<br>W 🕒<br>172159-1                                   |
|                                            | 4       | ÷      |                                                          |
| 9-pin aviation motor cable                 | 1       | ÷      |                                                          |
| connector with<br>brake<br>3108B20-18S     | 2       | U      | $ \begin{array}{ccccc}                                 $ |
| (please don't<br>connect                   | 3       | V      |                                                          |
| anything to NC)                            | 4       | W      |                                                          |
|                                            | А       | U      |                                                          |
| 4-pin aviation<br>motor cable<br>connector | В       | V      |                                                          |
| CMS3108A<br>18-10SI                        | С       | W      |                                                          |
|                                            | D       | Ţ      |                                                          |

### **10.2.3** Connector for Brake Cable

| Part Name                   | Pin No. | Signal  | Part Illustration |
|-----------------------------|---------|---------|-------------------|
| 2-pin<br>power-off<br>brake | 1       | Brake + |                   |
| connector<br>172157-1       | 2       | Brake - | 2                 |

## **10.2.4 Wiring Diagram of Encoder Cable**

| Motor |                |
|-------|----------------|
| rated | Wiring diagram |
| power |                |

#### 17-bit absolute encoder wiring diagram

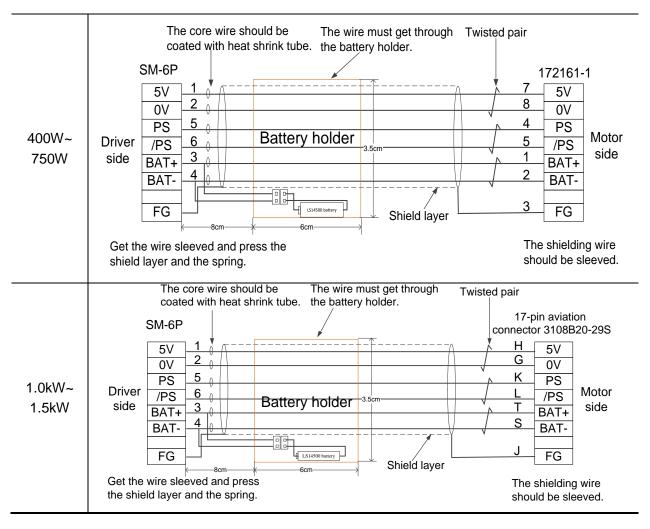

| Motor |                |
|-------|----------------|
| rated | Wiring diagram |
| power |                |

#### 20-bit incremental encoder wiring diagram

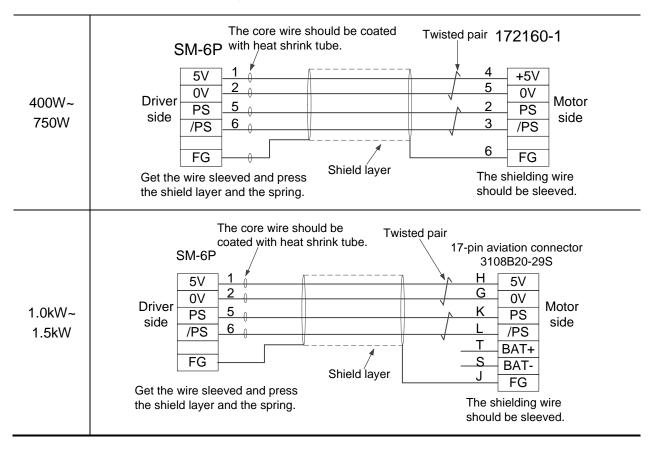

## **10.2.5 Wiring Diagram of Motor Cable**

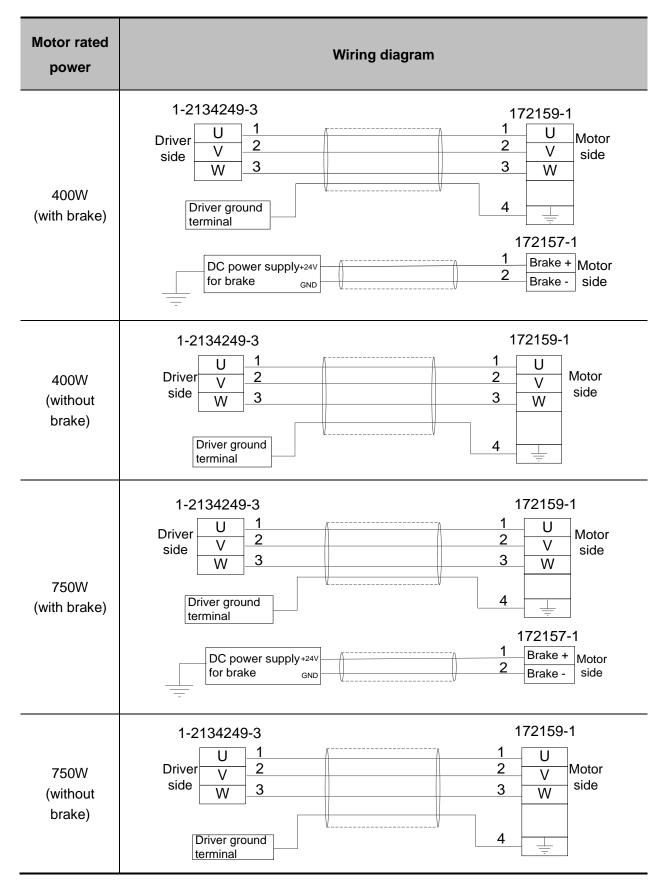

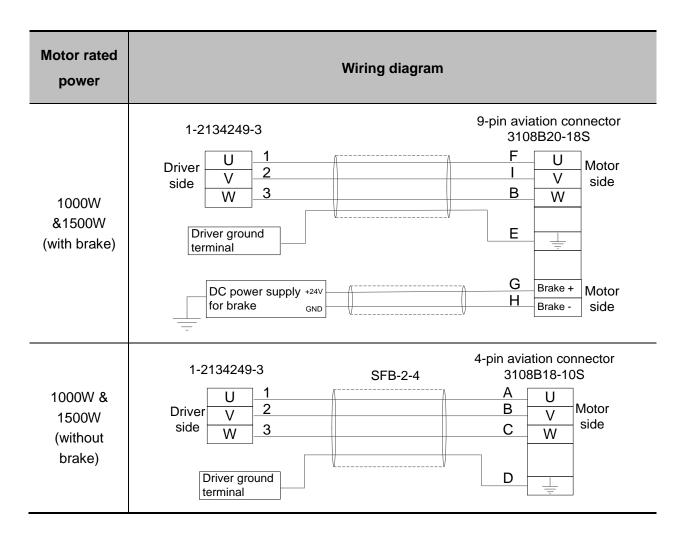

## **11 Software License Agreement**

#### Important—Read Carefully before Using This Product:

The term "Software Product" includes all copies of the licensed software and its documentation. This license agreement is a legal agreement between You (either an individual, a legal entity or any affiliated companies or other entities) and Weihong Electronic Technology Co., Ltd. (hereinafter referred to as Weihong Company). By installing, copying, or otherwise using the Software Product, you agree to be bound by the terms and conditions of this license. Unless otherwise stated in this agreement, you shall not use, copy, revise, rent, or transfer the Software product or any part of the Software Product for any other purposes.

#### **Description of Further Rights and Restrictions:**

- 1. You may install for use one copy of the Software Product on a single machine;
- 2. You may make a copy of the Software Product for archive or backup purposes and the copy is to be used on this machine only;
- You may transfer the Software Product and the license agreement to a third party, provided that the third party accepts the terms and conditions stated in this agreement, with prior express permission from Weihong Company;
- 4. When transfer confirmed, you shall transfer all the copies of the original documents and the supplementary documents to the third party or destroy all the copies un-transferred.
- 5. You can use the Software Product on a network server or intranet server only if it is stipulated in explicit terms that you are allowed to use the Software Product on a network server or intranet server, or you have purchased license for each node and terminal using the Software Product;
- 6. You may NOT sublicense, assign or transfer the license agreement;
- 7. You may NOT or direct any third party to reverse engineer, decompile or disassemble the Software Product;
- 8. You may NOT copy or transfer the Software Product or any part of the Software Product unless otherwise expressly stated in this agreement;
- 9. The license agreement shall be terminated automatically upon you transfer the Software Product or copies of all or part of the Software Product to a third party.

### Intellectual Property Rights Notice

The Software Product and all intellectual property rights therein (including but not limited to any all copyrights, patents, trademarks, and publicity rights) are owned by Weihong Company. The Software Product is protected for Weihong Company on the basis of copyright law and international treaty provisions as well as on the basis of other laws and agreements regarding intellectual property. You are not allowed to remove the copyright statement made in the Software Product, and guarantee that you shall copy the copyright statement in all copies of the Software Product or of any part of the Software Product. You are obliged to stop any form of illegal copying of the Software Product and accompanying materials.

#### After-sales Guarantee:

Weihong Company guarantees that for 90 days from the date of shipment the software carrier will be free from defects in materials and workmanship. When such a defect has been confirmed, our only responsibility is to replace the software carrier. This remedy is your exclusive remedy. This after-sales guarantee is invalid for any carrier defect caused by accidents, abuses or mal-operation. The replaced software carrier enjoys the remaining guarantee time of the original software carrier or of a 30-day guarantee time, whichever is longer.

Except as the after-sales guarantee made above, the Software Product does not enjoy any other form of after-sale guarantee.

#### Limitation of Liability:

The above guarantee, whether made explicitly or by implication, constitutes the entire contents of the guarantee, including guarantee for the commerciality and applicability of special application aim. Whether you follow other terms in this agreement or not, Weihong Company, as well as its agents and sales staff, will not be responsible for any profits loss, availability loss, business break-off or any forms of indirect, special, accidental or inevitable damage or claim made by any third party, generated from the using of the Software Product, even if Weihong Company has been informed of the possible occurrence of such events in advance.

#### **Termination:**

This license may be terminated by Weihong Company at any time once you violate any terms or conditions made in this agreement. Once the license is terminated, you are obliged to destroy all the copies of the Software Product or return them to Weihong Company.

#### Applicable Law:

Copyright Law, Regulations for the Protection of Computer Software, Patent Law and other relevant laws and regulations.

Now, we affirm that you have already read through this agreement and understood it thoroughly and agreed to comply with all of the terms and conditions of this agreement strictly.

Weihong Electronic Technology Co., Ltd.